République Algérienne Démocratique et Populaire **Université Saad Dahleb Blida**

**Faculté des Sciences et Technologies**

**Département d'électronique**

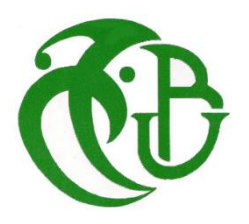

Mémoire fin d'études

Préparé par :

Benammour Abdellah

Messaoudi Abdenour

Pour l'obtention du diplôme de Master en Automatique

Spécialité : Automatique et Systèmes

### Intitulé

Automatisation des filtres de la station de traitement d'eau potable de

Sidi Amar-Tipaza

Soutenu le 05 novembre 2020

Devant le jury :

Dr. Chegaga. N. Université Blida1 Présidente Dr. Ayad. H. Université Blida1 Examinateur Dr. Amrouche B. Université Blida1 Promotrice

Année universitaire 2019-2020

# *Remerciement*

Nous tenons à remercier tout d'abord Dieu le tout puissant pour la volonté, la santé, la patience, et la force d'accomplir ce travail.

Nous tenons aussi à exprimer notre reconnaissance à Madame Amrouche Badia pour avoir accepté de nous encadrer dans ce travail. Nous la remercions pour son implication, son soutien et ses encouragements tout au long de ce travail.

Nous remercions aussi monsieur Matmati Mourad l'ingénieur de la station de traitement d'eau potable de Sidi Amar qui nous a aidés et conseillés dans notre travail

Nous tenons à remercier toutes les personnes qui ont contribué au succès de notre stage et qui nous ont aidés lors de la rédaction de ce mémoire.

Enfin, nous remercierons nos parents et nos amis qui ont toujours été là pour nous. Leur soutien inconditionnel et leurs encouragements ont été d'une grande aide.

#### Résumé :

Ce travail traite le problème d'automatisation de la station de traitement d'eau potable de Sidi Amar wilaya de Tipaza. Cette automatisation permet de filtrer le maximum de quantité d'eau dans un temps réduit pour pouvoir la distribuer au maximum des régions et optimiser le traitement des eaux ce qui réduit les couts opérationnels. La solution est l'automatisation du système de filtrage d'eau ainsi que le cycle de lavage des réservoirs de filtrage à l'aide des automates programmables industriel de la gamme Schneider et Siemens et les interfaces IHM.

#### Abstract :

This work addresses the problem of automation of the drinking water treatment station of Sidi Amar wilaya of Tipaza. This automation makes it possible to filter the maximum amount of water in a short time so as to be able to distribute it to the regions as much as possible and optimize water treatment, which reduces operational costs. The solution is the automation of the water filtering system as well as the washing cycle of the filtering tanks using industrial programmable logic controllers of the Schneider and Siemens range and HMI interfaces .

نبذة مختصرة: يعتمد هذا العمل على التشغيل االلي لمحطة معالجة المياه الشروب بفضل أحدث التقنيات لتتمكن من تصفية أكبر كمية من المياه في وقت قصير لتتمكن من توزيعها على أقصى المناطق وتحسين المعالجة من المياه وخفض التكاليف التشغيلية، لذلك يتمثل عملنا في أتمتة نظام تصفية المياه باإلضافة إلى دورة غسيل خزانات الترشيح باستخدام وحدات التحكم الصناعية القابلة للبرمجة لمجموعة (Scheniderو Siemens( وواجهات اآللة البشرية، ويتم هذا العمل داخل محطة معالجة مياه الشرب بسيدي عمر في والية تيبازة .

# Table des matières

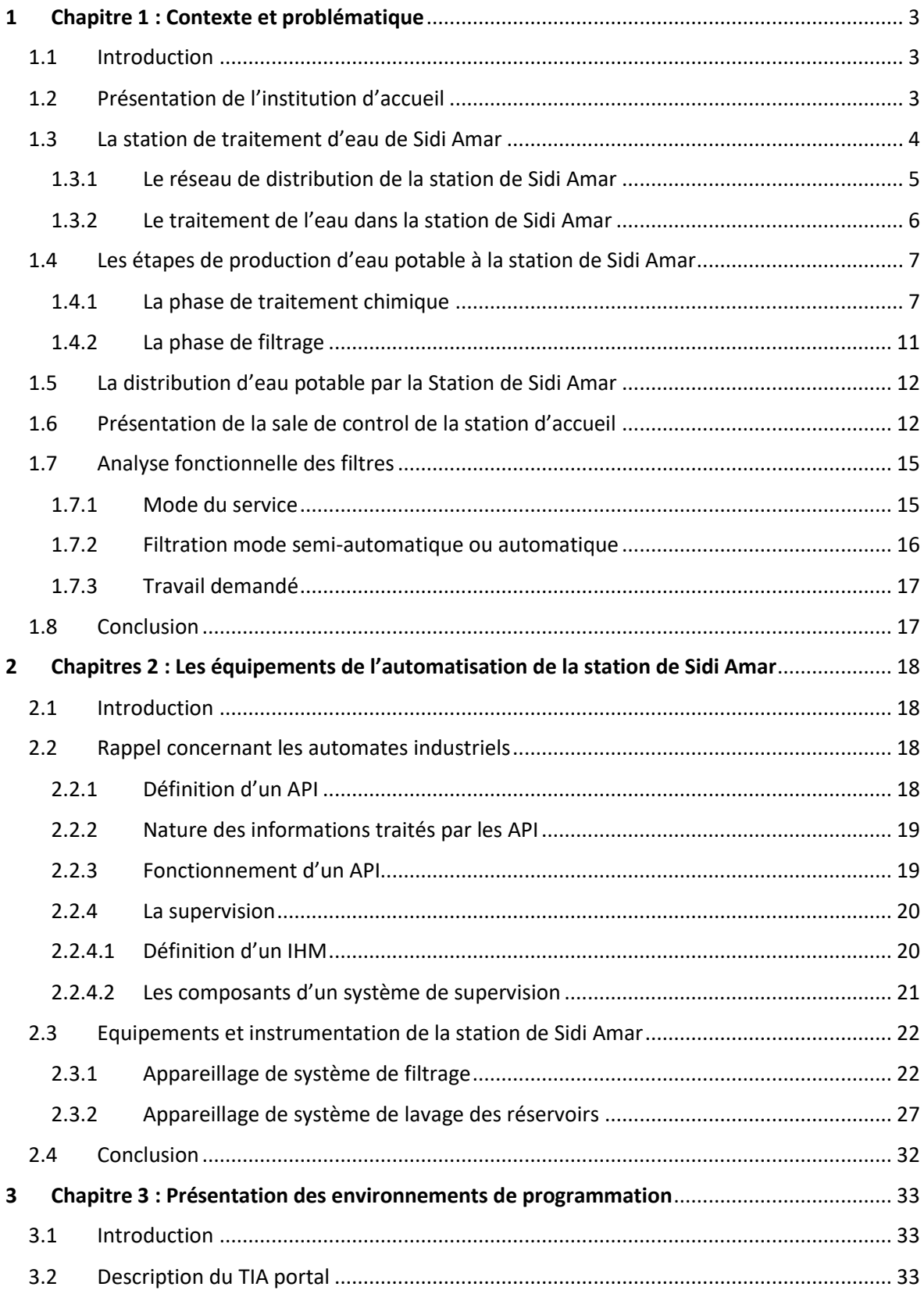

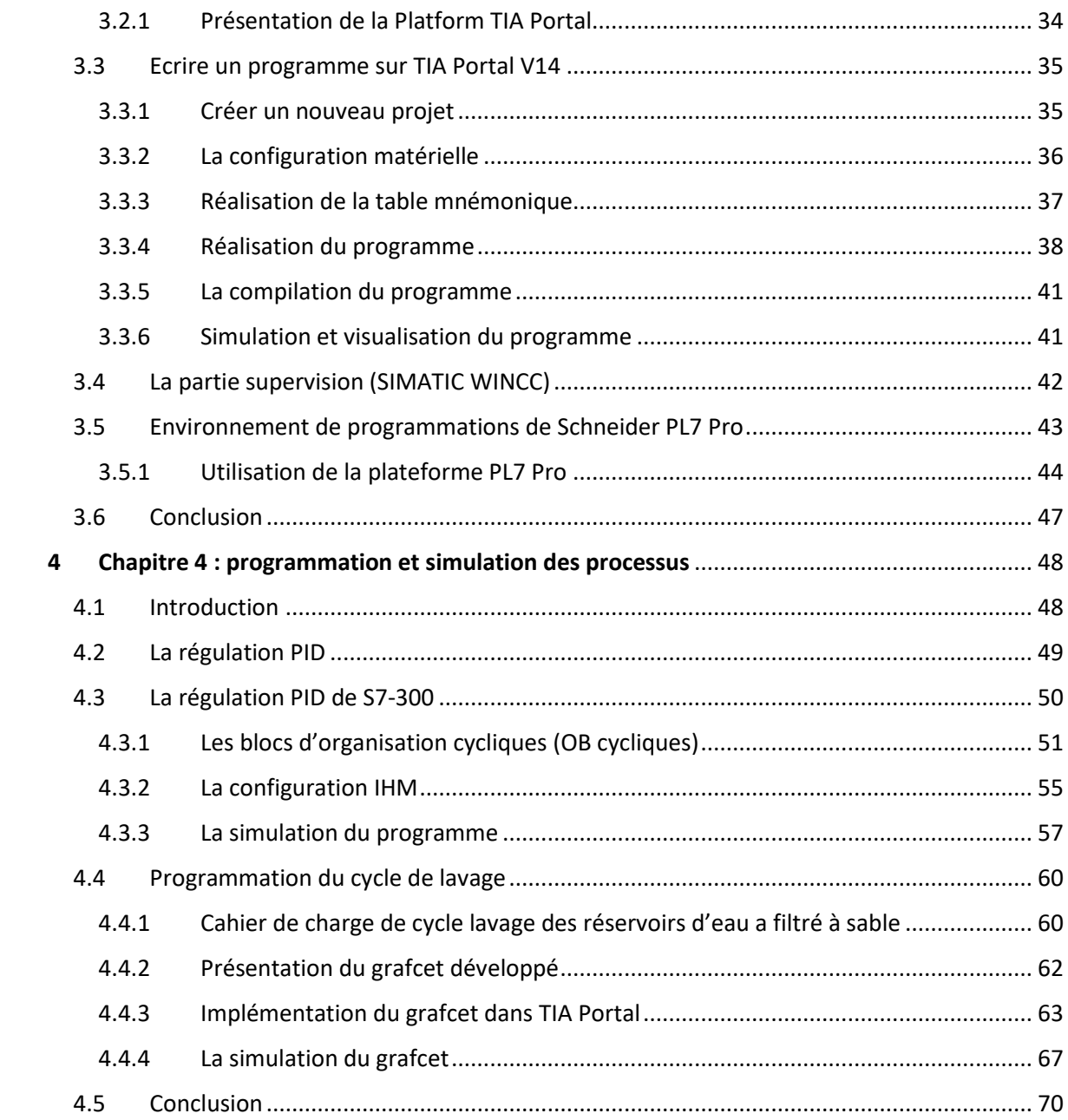

# Liste des figures

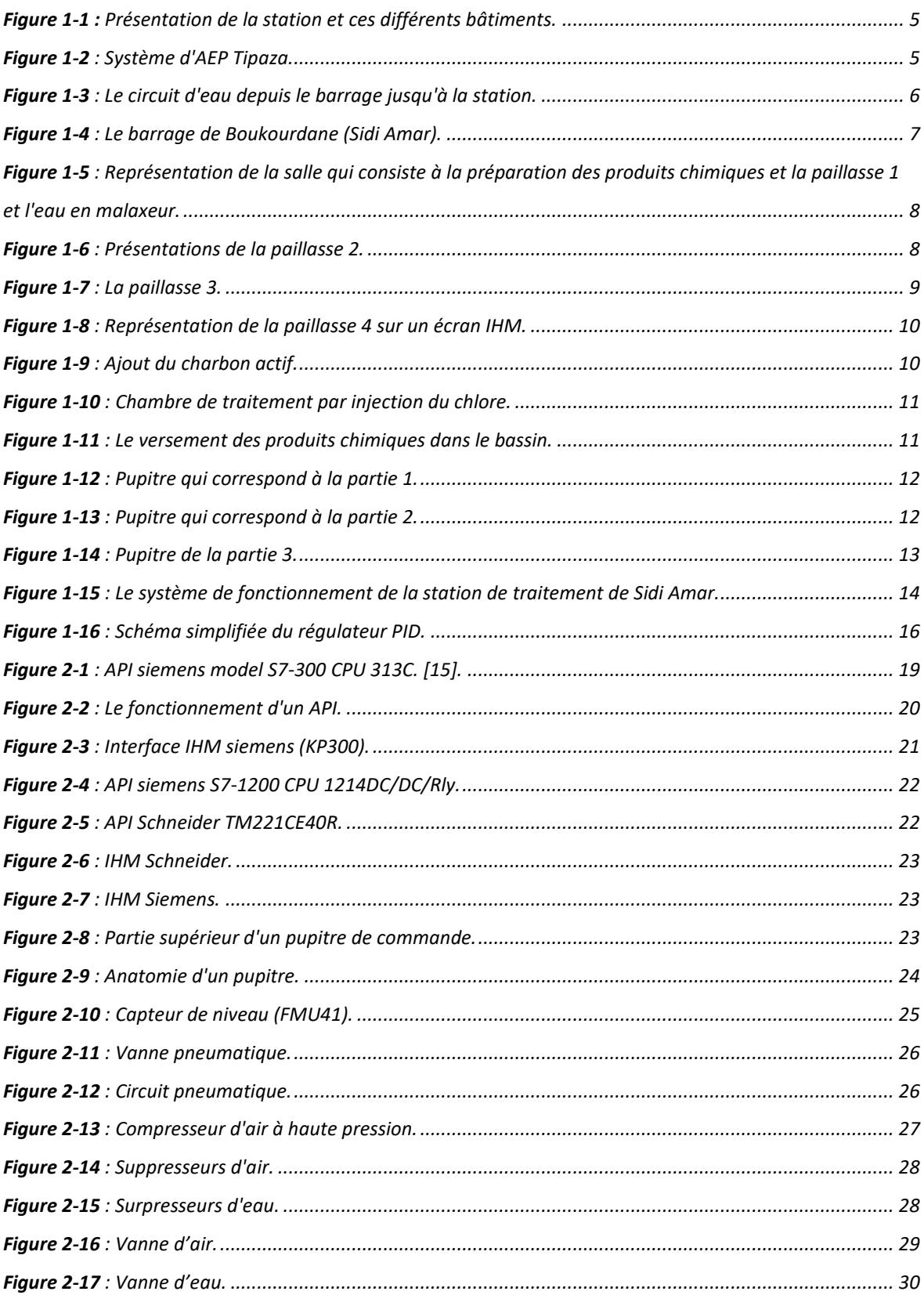

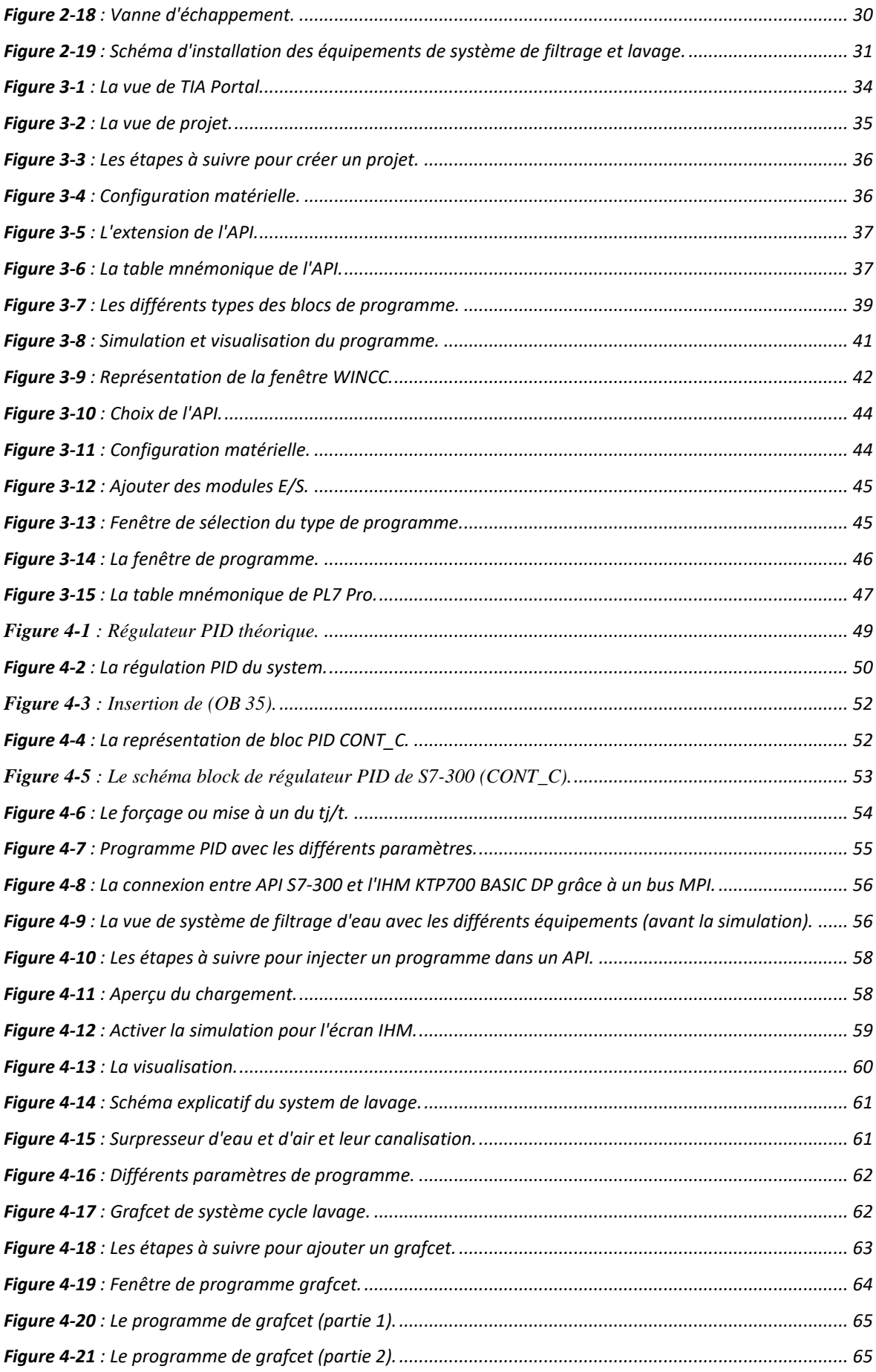

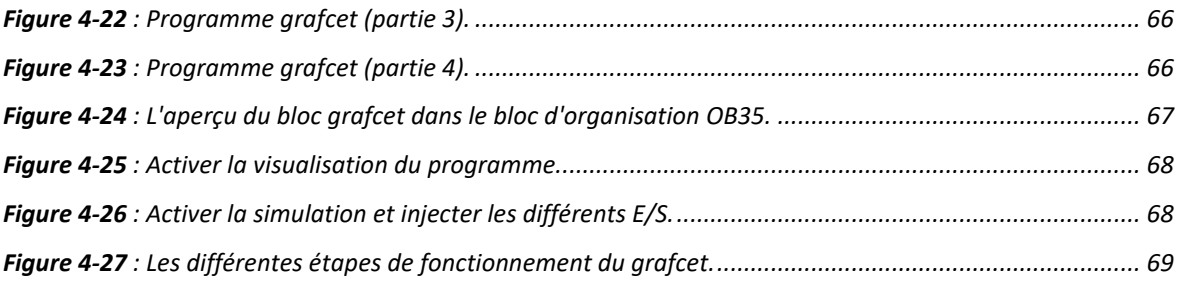

# Liste des tableaux

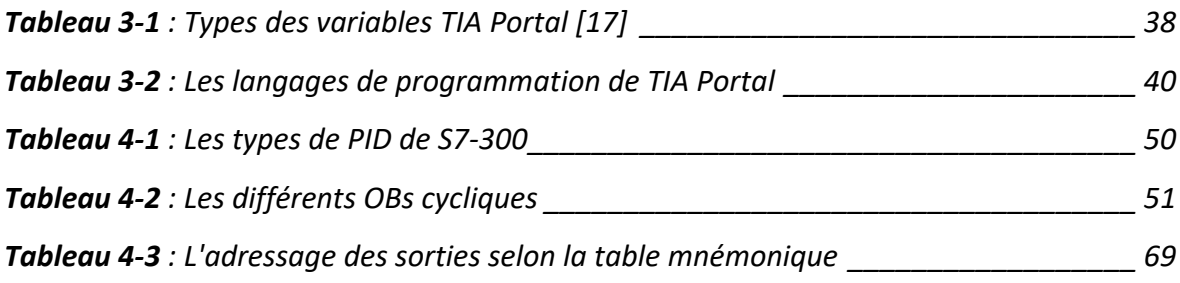

### Liste des abréviations

\*\*\*\*\*\*\*\*\*\*\*\*\*\*\*\*\*\*\*\*\*\*\*\*\*\* chapitre 1 \*\*\*\*\*\*\*\*\*\*\*\*\*\*\*\*\*\*\*\*\*\*\*\*\*\*\*

AEP : Alimentation eaux potable ADE : Algérienne des Eaux MO : Molybdène PID : proportionnel intégrale dérivée SEAAL : Société des Eaux et de l'Assainissement d'Alger.

\*\*\*\*\*\*\*\*\*\*\*\*\*\*\*\*\*\*\*\*\*\*\*\*\*\* chapitre 2 \*\*\*\*\*\*\*\*\*\*\*\*\*\*\*\*\*\*\*\*\*\*\*\*\*\*\*\*

API : Automate Programmable Industrielle CPU : Centrale Unit Process FLR : Filtre réducteurs lubrificateurs IHM : Interfaces Hommes Machine PC : Personal Computer TOR : Tout ou Rien

\*\*\*\*\*\*\*\*\*\*\*\*\*\*\*\*\*\*\*\*\*\*\*\*\*\* chapitre 3 \*\*\*\*\*\*\*\*\*\*\*\*\*\*\*\*\*\*\*\*\*\*\*\*\*\*\*\*\*

CONT : Contact DB : Bloc des Données FB : Bloc Fonctionnel FC : Fonction Graph : grafcet/ Graphe Fonctionnel de Commande des Étapes et Transitions LOG : Logigramme OB : Bloc d'organisation SCADA : Système de Contrôle et d'Acquisition de Données SCL : Ttructured Control Language / Langage de contrôle structuré TIA portal : Totally Integrated Automation Portal WINCC : Window Control Center

### Introduction générale

L'approvisionnement en eau potable est un service public de première nécessité, car l'eau est la vie. De nos jours, nombreuses sont les régions qui connaissent un dysfonctionnement flagrant dans l'acheminement de cette ressource aux consommateurs qui sont majoritairement des habitants. C'est dans cette optique que l'Etat multiplie les efforts pour améliorer ce service. L'un des axes considérés mise sur le développement et le renouvellement des d'équipements, la diversification des services et d'actions qui permettraient de produire de l'eau conforme aux normes agro-alimentaires en matière d'eau potable à partir d'eau brute, puis la distribuer aux consommateurs.

La Société des Eaux et de l'Assainissement d'Alger (SEAAL), spécialisée dans le traitement et la distribution d'eau potable y compris l'assainissement, a entrepris ces dernières années des travaux de modernisation de son réseau de stations de traitement et de distribution d'eau potable. Sa station de Sidi Amar en est un exemple. Cette station est dotée d'un système de traitement composé d'un filtre qui nécessite un system de surveillance du niveau d'eau qu'elle filtre ainsi qu'un autre système de lavage de ces filtres. Pour son bon fonctionnement, cette station nécessitait la reprogrammation de ses différents APIs de manière à optimiser son fonctionnement global. Il s'agit de deux API de marque Siemens et Schneider, Notre travail consiste à automatiser le système de filtrage d'eau, ainsi automatiser le cycle de lavage de ces filtres.

L'organisation du présent mémoire est faite de manière à expliquer le contexte pour situer la problématique. Ceci permet de mieux comprendre notre apport. Ainsi, le premier chapitre présente la station de traitement et de distribution de l'eau potable de Sidi Amar, lieu de notre stage. Nous y rappelons et présentons quelques généralités qui sont indispensables à la compréhension du présent travail. Il s'agit des différentes définitions, l'organisation de la station, ses différentes parties et les différentes étapes de traitements et de distribution de l'eau potable dans cette station. Ceci avant de situer la problématique et l'intérêt du travail que nous avons fait.

Le deuxième chapitre rappelle, quant à lui, les notions techniques concernant l'automatisation, les AP. une fois ce rappel fait, les équipements de la station d'étude sont présentés avec plus de détail en ce qui concerne le matériel utilisé, leurs installations et le câblage électrique avec le rôle de chaque composant de cet équipement.

Le troisième chapitre, quant à lui, présente les plateformes de développements (logiciel de programmation des API) TIA portal pour la gamme SIEMENS et PL7 PRO pour la gamme SCHNEIDER.

Enfin, le quatrième chapitre est consacré à la présentation de la solution développée pour l'automatisation de la station de traitement d'eau potable de Sidi Amar. Il s'agit, notamment du programme de fonctionnement avec les résultats de la simulation.

#### **<sup>1</sup> Chapitre 1 : Contexte et problématique**

#### <span id="page-12-1"></span><span id="page-12-0"></span>**1.1 Introduction**

L'eau recouvre 70% de la surface de la terre, mais malheureusement, 97% de celleci est salée, non potable et impropre à l'irrigation. L'eau douce représente 3% de l'eau totale de la terre. Dans ce petit pourcentage, les rivières et les lacs représentent 0,3%, tandis que tout le reste est stocké dans les calottes polaires [1].

Aux premiers stades de développement, il y avait suffisamment d'eau, cependant, l'augmentation de la population a contribué à la détérioration de la qualité de l'eau et à sa ratification. Ce scénario ne cesse de s'amplifier partout dans le monde, et l'Algérie n'échappe pas à ce constat. Pour surmonter ce problème, plusieurs solutions ont été envisagées telles que le dessalement de l'eau de mer et le traitement de l'eau qui fournit de l'eau qualifiée de haute qualité provenant de sources d'eau de surface. Cependant, pour la concrétisation de ce plan d'actions, un réseau de station de traitement devait être mis en place. Ce réseau de station est en perpétuel développement pour suivre l'augmentation de la population et de ses besoins.

Dans ce qui suit, la structure d'accueil et son mode de fonctionnement sont présentés. La station de Sidi Amar est un exemple de station de traitement d'eau potable moderne qui fait partie du réseau de traitement et de distribution de la Sociétés des Eaux et de l'assainissement d'Alger (SEAAL). Ceci permet de bien comprendre le contexte et poser la problématique.

#### <span id="page-12-2"></span>**1.2 Présentation de l'institution d'accueil**

La société d'eau et d'assainissement "SEAAL" d'Alger est une société par actions entre l'Autorité algérienne de l'eau "ADE" qui détient 70% des actions, et le Bureau national de la santé qui détient 30% des actions. La mission principale de SEAAL est de produire et de fournir de l'eau potable. Elle est chargée aussi de la collecte et du traitement des eaux usées dans les zones le long des rivières d'Alger et de Tipasa. SEAAL alimente 3,8 millions d'habitants en eau potable, ce qui représente environ 10% de la population du pays.

SEAAL gère également la station de traitement d'eau potable de Taksebt, la plus grande station de traitement algérienne, qui fournit de l'eau potable à Tizi Ouzou, Boumerdes et Alger. Ainsi, SEAAL fournit l'eau potable directement ou indirectement à environ 5 millions de personnes qui représentent à peu près 760000 clients (famille, administrations, entreprises, fabricants et attractions touristiques) et elle emploie plus de 6 000 employés.

#### <span id="page-13-0"></span>**1.3 La station de traitement d'eau de Sidi Amar**

La station de traitement d'eau potable de Sidi Amar a été créée en 2006 par la société ADE (l'algérienne des eaux), et en 2012 lorsque la société SEAAL a été créé en Algérie, cette station est devenue dépendante de SEAAL. Cette station produit environs 51000 m<sup>3</sup> d'eau potable chaque jour. Cette station dont le plan est illustré par la Figure 1.1 contient plusieurs bâtiments :

- 1. Couverture de la décantation lamellaire
- 2. Air de livraison
- 3. Bâtiments des réactifs
- 4. Administration
- 5. Loge gardien
- 6. Réservoir d'eau traité filière 1
- 7. Réservoir d'eau traité filière 2
- 8. Futur post de transfo 3eme filière

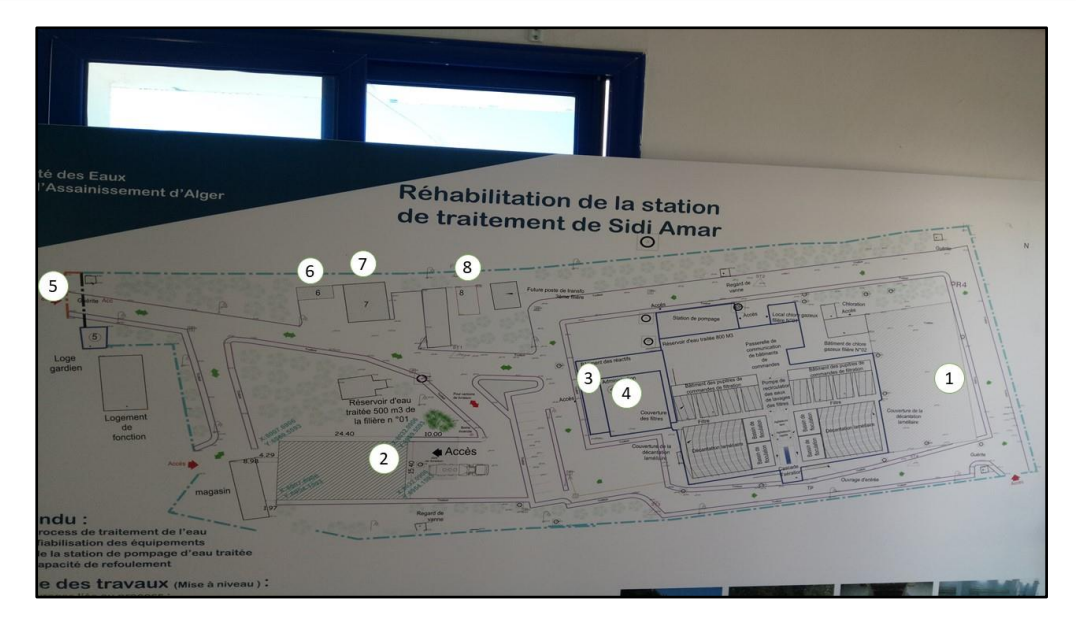

*Figure 1-1 : Présentation de la station et ces différents bâtiments.*

#### <span id="page-14-1"></span><span id="page-14-0"></span>**1.3.1 Le réseau de distribution de la station de Sidi Amar**

L'eau traitée au niveau de la station de Sidi Amar est distribuée aux communes limitrophes. Il s'agit des communes de Hadjout, Meurad, Sidi Amar, Sidi Ghilés, Cherchell, Nador et Tipasa.

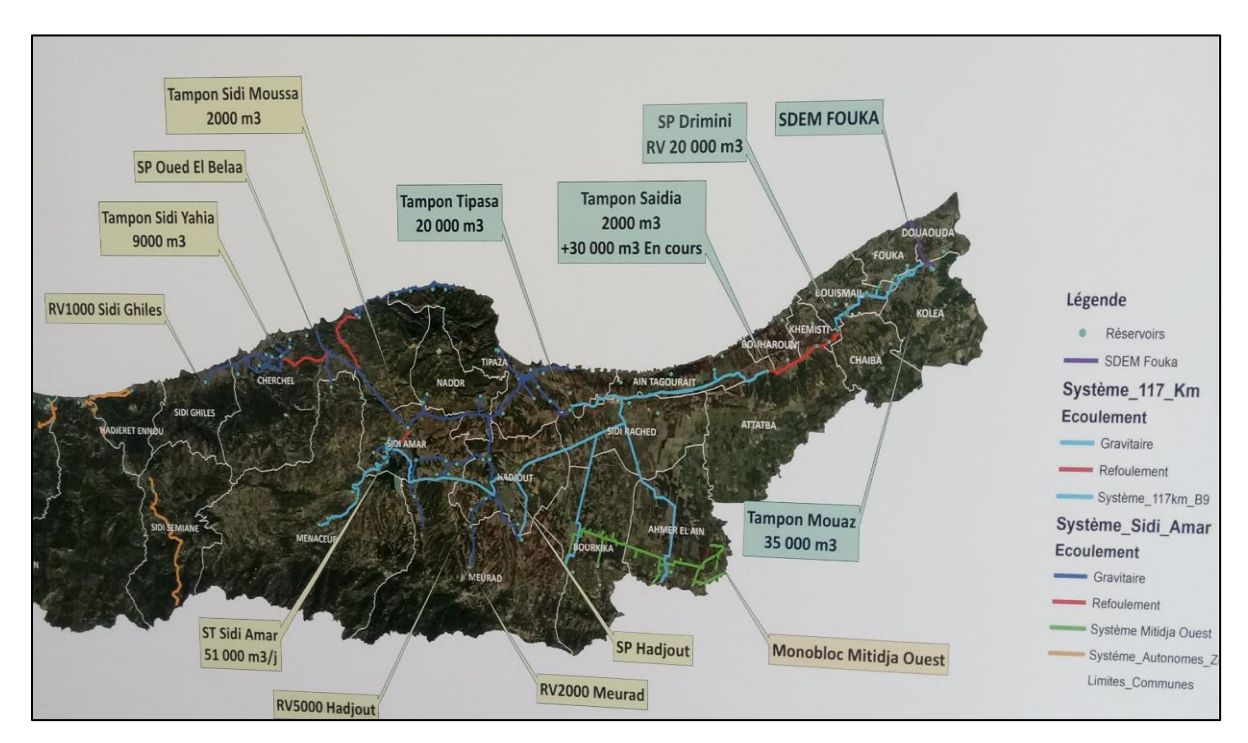

<span id="page-14-2"></span>*Figure 1-2 : Système d'AEP Tipaza.*

#### <span id="page-15-0"></span>**1.3.2 Le traitement de l'eau dans la station de Sidi Amar**

L'eau à l'état naturel n'est généralement pas traitée, donc non potable. Selon la qualité de l'eau pompée, différentes étapes de traitement peuvent être nécessaires pour rendre l'eau potable et le rester jusqu'à son acheminement aux consommateurs. L'eau traitée de la station de Sidi Amar provient de barrage de Boukourdane situé à 2.7 Km de la station de traitement. La hauteur de ce barrage atteint les 20m, et une capacité de stockage qui atteint les 22 millions m<sup>3</sup>, l'eau arrive depuis la vallée de Hachem ensuite elle est stockée dans un grand bassin avant d'être traitée moyennant de nombreux produits chimiques. Ce traitement permet d'obtenir une eau de bonne qualité à partir d'une eau stockée à ciel ouvert dans le barrage avec tout ce qu'elle peut contenir : algues, bactéries, toutes sortes des résidus, déchets, animaux morts ou vivants.

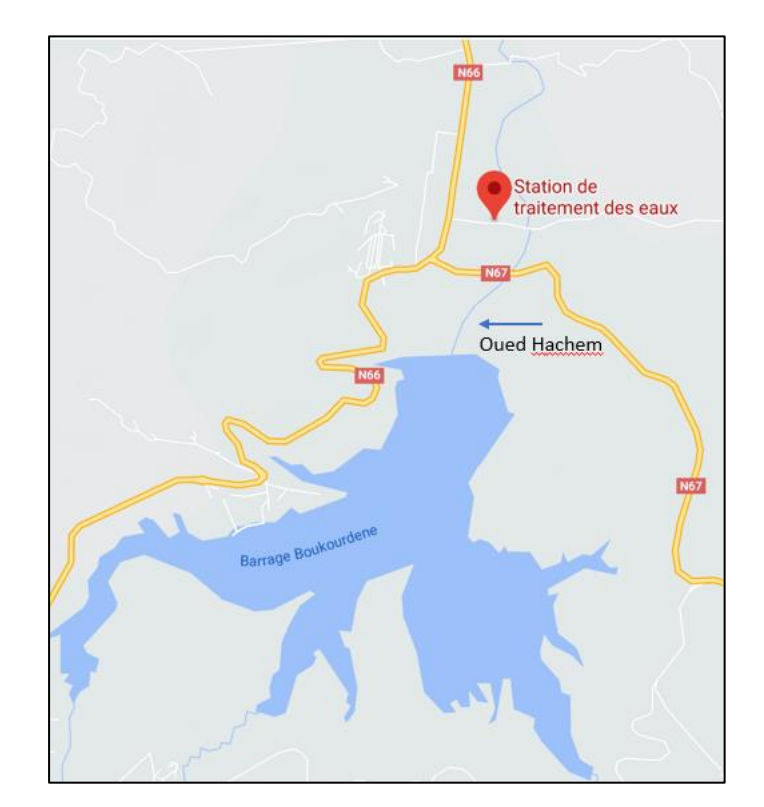

<span id="page-15-1"></span>*Figure 1-3 : Le circuit d'eau depuis le barrage jusqu'à la station.*

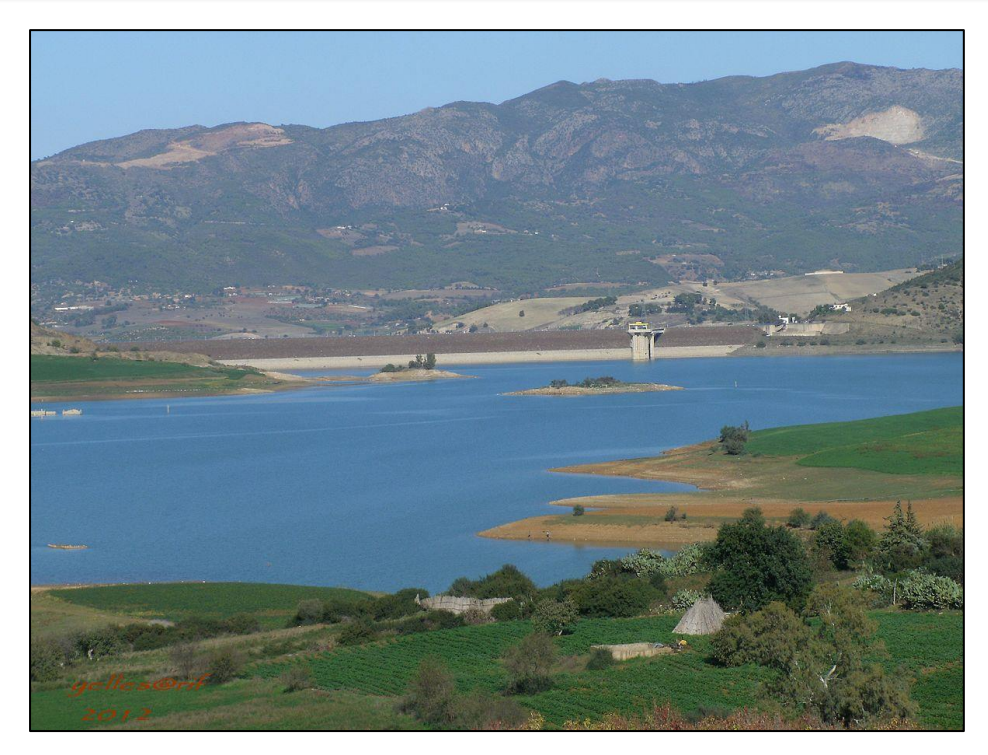

*Figure 1-4 : Le barrage de Boukourdane (Sidi Amar).*

### <span id="page-16-2"></span><span id="page-16-0"></span>**1.4 Les étapes de production d'eau potable à la station de Sidi Amar**

La production de l'eau potable passe par deux phases distinctes. La première étape est celle de traitement et consiste à ajouter des produits chimiques à l'eau brute pour la désinfecter avant qu'elle passe à l'étape suivante qui est celle de filtration.

#### <span id="page-16-1"></span>**1.4.1 La phase de traitement chimique**

Dans la station de Sidi Amar, le traitement chimique se fait par l'ajout des matières suivantes :

➢ Polymère : les produits polymères aident à éliminer le besoin d'ajustement du PH, à réduire la charge des produits de déminéralisation, à améliorer l'efficacité de la filtration et à réduire considérablement le volume des boues, ce produit sera versé dans la paillasse 1 ensuite dans un réservoir d'eau ensuite il sera mélangé grâce à un mélangeur au final il sera pompé vers un grand bassin d'eau ou il sera plus tard devisé.

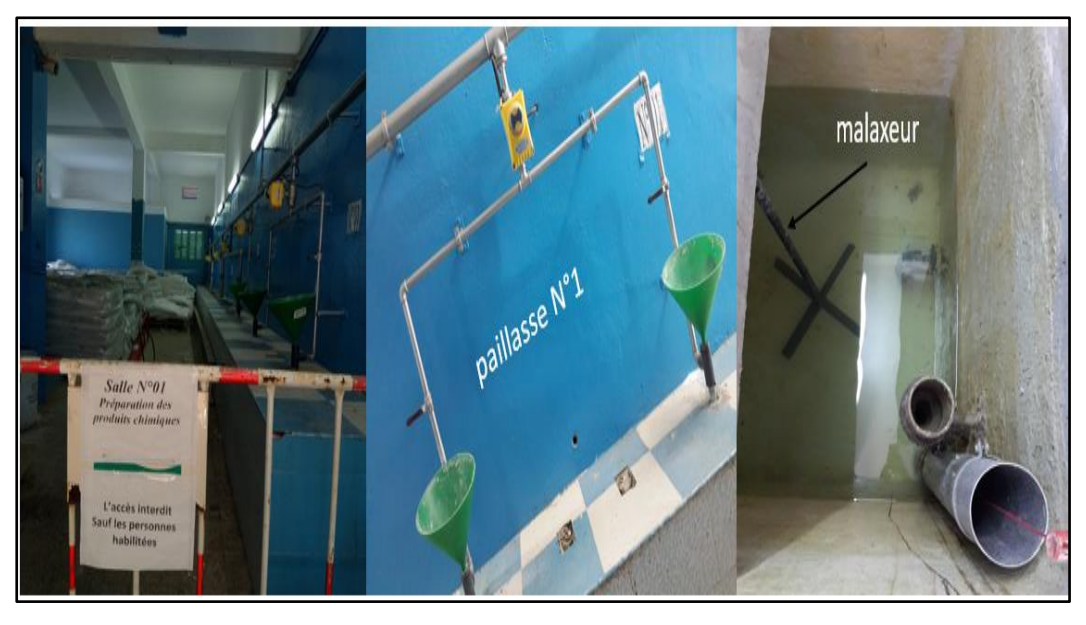

*Figure 1-5 : Représentation de la salle qui consiste à la préparation des produits chimiques et la paillasse 1 et l'eau en malaxeur.*

<span id="page-17-0"></span>➢ Le sulfate d'aluminium : La plupart des installations de traitement utilisent du sulfate d'aluminium comme produit chimique de condensation. Habituellement, l'équipement de traitement de l'eau est doté d'un processus de coagulation pour éliminer le coagulant pendant le processus de floculation [voir annexe1], ce produit est versé dans la paillasse 2 ensuite dans un réservoir d'eau, puis il est mélangé grâce à un autre mélangeur. Enfin il est pompé vers le grand bassin d'eau

<span id="page-17-1"></span>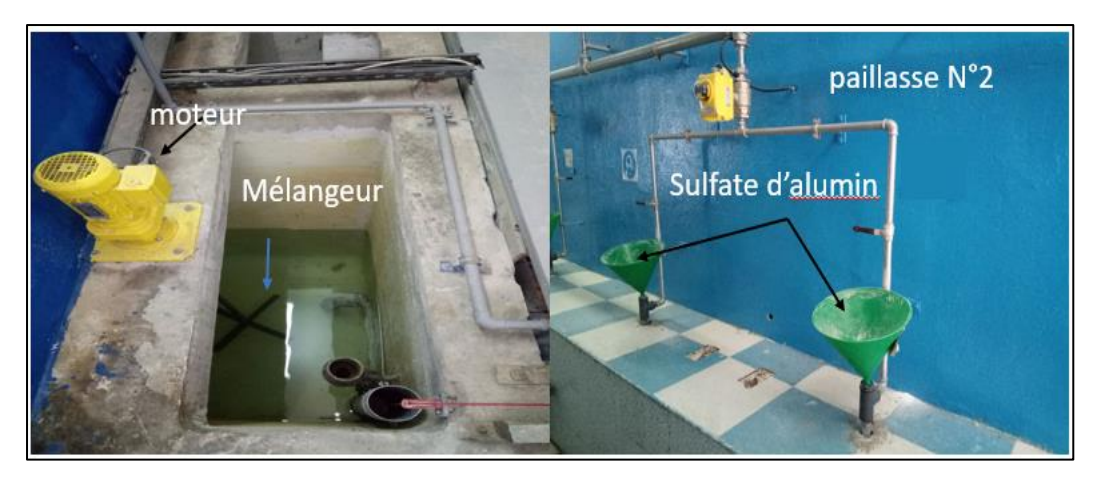

*Figure 1-6 : Présentations de la paillasse 2.*

➢ Permanganate de potassium : Dans les solutions diluées, le permanganate de potassium est utilisé pour oxyder le fer et le manganèse dans l'eau. C'est aussi un désinfectant de 0,5 gramme par litre, il est versé dans la paillasse 3 en suivant le même principe que les autres produits.

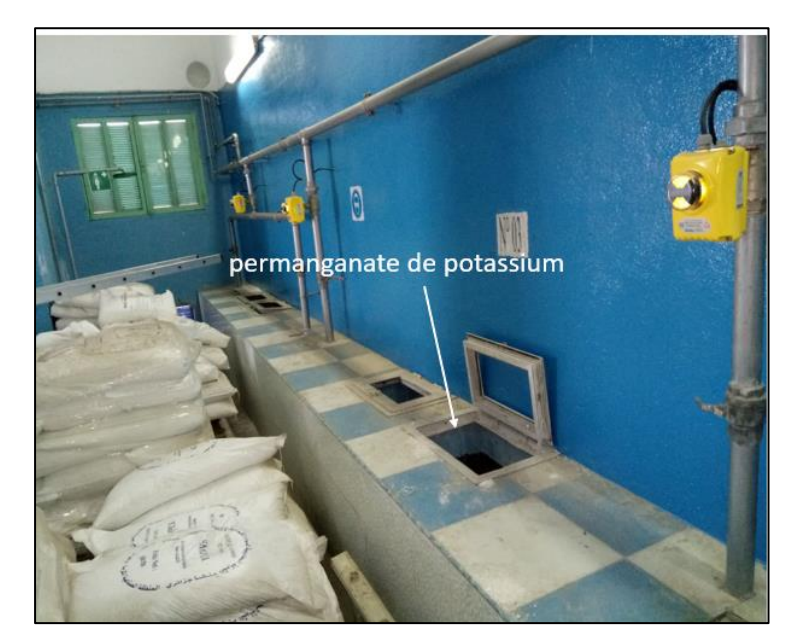

*Figure 1-7 : La paillasse 3.*

<span id="page-18-0"></span>➢ Le lait de chaux : En tant que réactif pour neutraliser l'eau acide, le lait de chaux est largement utilisé dans le traitement des eaux usées industrielles, de sorte qu'il peut précipiter des métaux lourds dans les eaux usées, il est versé dans la paillasse 4 avec le même principe que les autres produits chimiques.

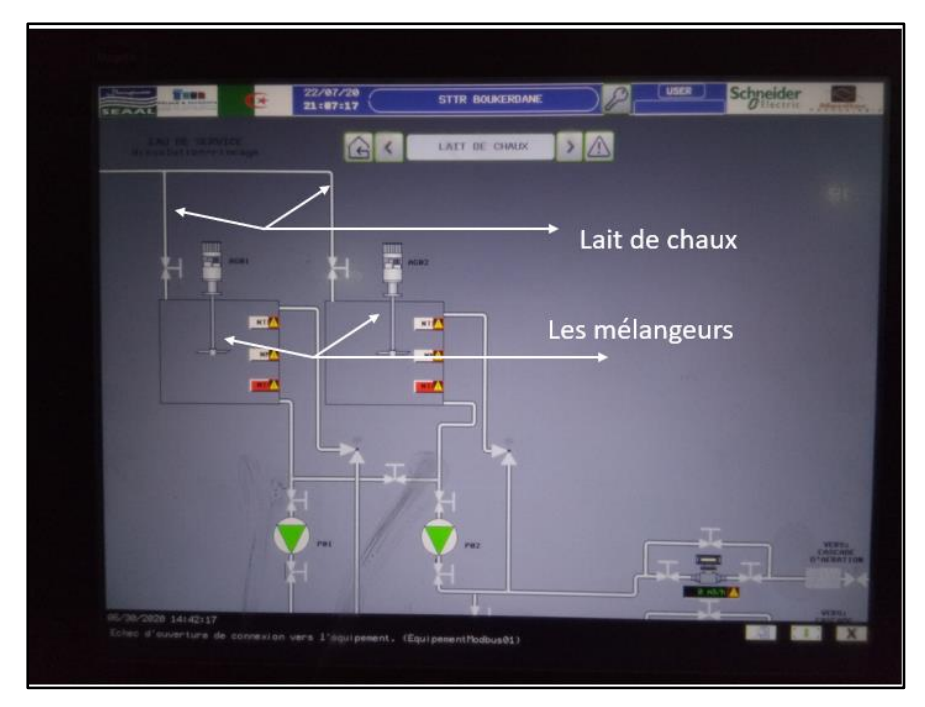

*Figure 1-8 : Représentation de la paillasse 4 sur un écran IHM.*

<span id="page-19-0"></span>➢ Le charbon actif : La poudre de charbon actif est utilisée pour produire de l'eau potable pour résoudre des problèmes ponctuels ou récurrents, il est traité dans une chambre isolée, versé dans des grands réservoirs avec de l'eau ensuite pompé.

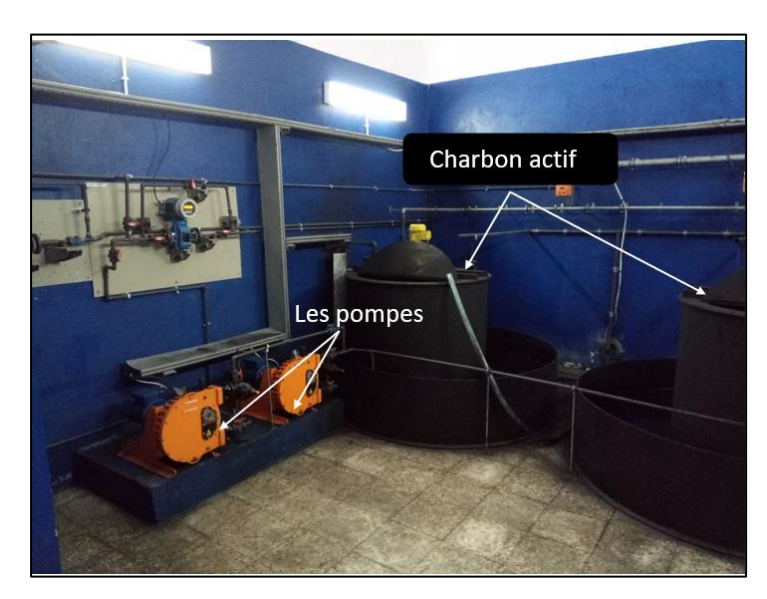

*Figure 1-9 : Ajout du charbon actif.*

<span id="page-19-1"></span>➢ Le chlore : Cela comprend l'introduction de produits chlorés dans l'eau pour éliminer les bactéries vivantes et la matière organique.

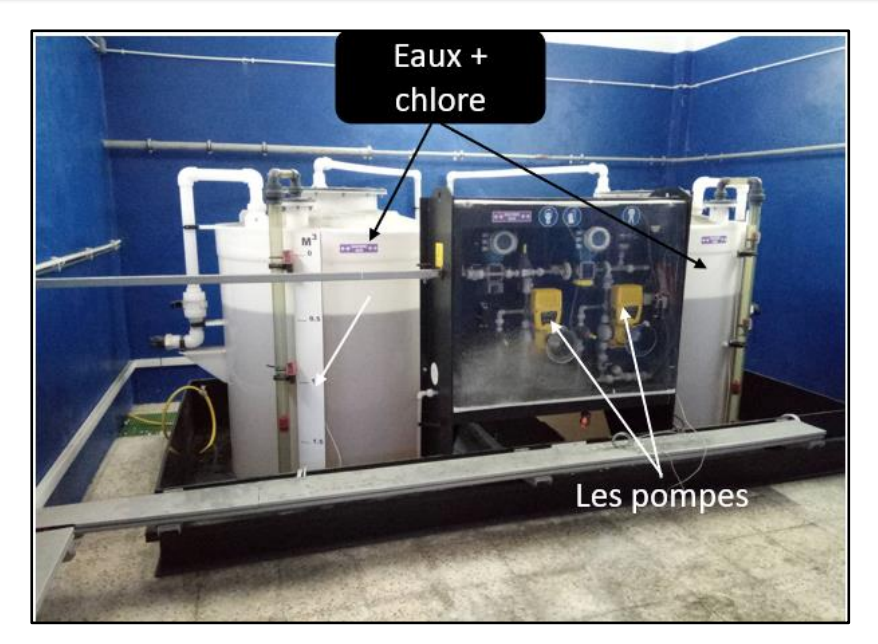

*Figure 1-10 : Chambre de traitement par injection du chlore.*

#### <span id="page-20-1"></span><span id="page-20-0"></span>**1.4.2 La phase de filtrage**

Après cette phase de traitement chimique l'eau est filtrée grâce à son passage par plusieurs filtres dans le but de retenir les différents résidus.

<span id="page-20-2"></span>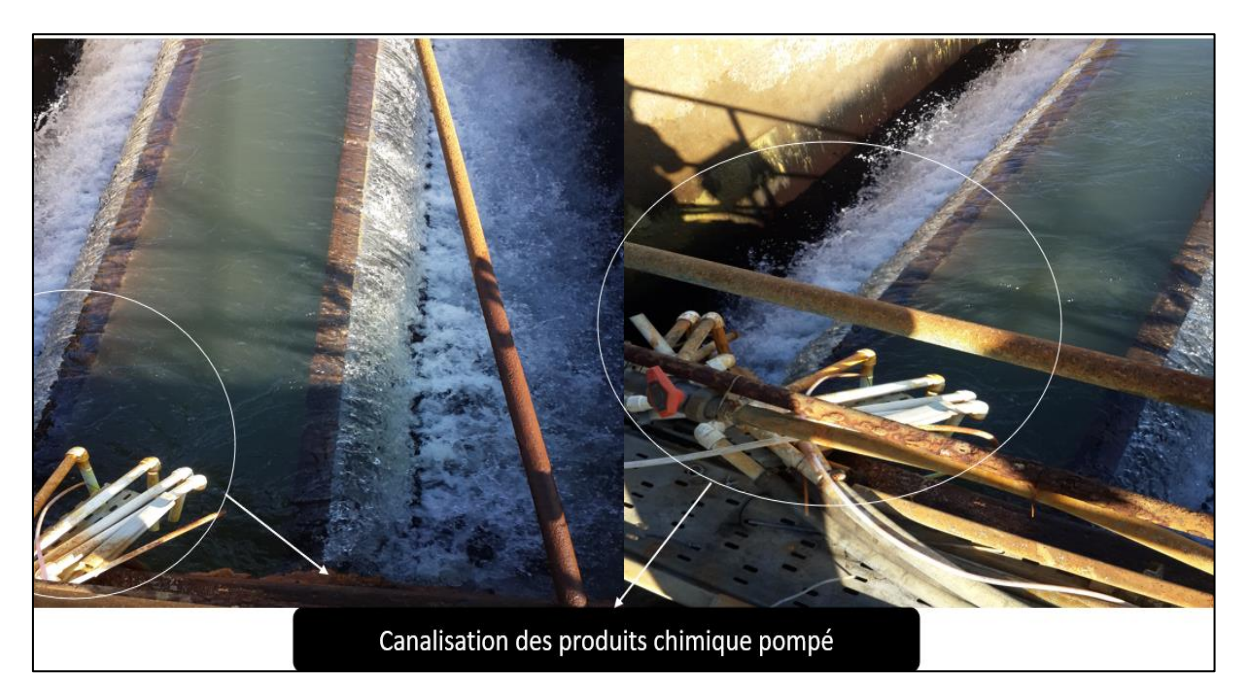

*Figure 1-11 : Le versement des produits chimiques dans le bassin.*

#### <span id="page-21-0"></span>**1.5 La distribution d'eau potable par la Station de Sidi Amar**

La distribution d'eau potable est un réseau d'équipements et d'appareils bien étudié et bien installé afin de livrer suffisamment cette eau aux habitations pour répondre à leurs besoins. Après le traitement en station. L'eau sous pression dessert directement les habitations communes limitrophes. Le réseau est agrémenté de plusieurs châteaux d'eau dont l'altitude permet une distribution gravitaire de l'eau. Le réseau dessine un maillage de distribution jusqu'aux branchements des usagers, en fonction des besoins de consommation des systèmes de régulations module la pression d'eau, le diamètre et les matériaux des canalisations sont adaptés aux contraintes locales et aux caractéristiques de l'eau, l'ensemble du réseau est géré à l'échelle du secteur pour faciliter les opérations du diagnostic, de maintenance et le comptage précis du volume distribué.

#### <span id="page-21-1"></span>**1.6 Présentation de la sale de control de la station d'accueil**

La salle de contrôle de la station de Sidi Amar est équipée par un tableau de bord qui permet de contrôler et de surveiller toute la procédure de production et l'état de chaque action en temps réel, elle est située au sein de l'établissement lui-même. Les ingénieurs en charge de la supervision et le responsable peuvent suivre le process à travers des logiciels de supervision (platform de visualisation) mais aussi sur des pupitres de commande spéciaux.

<span id="page-21-2"></span>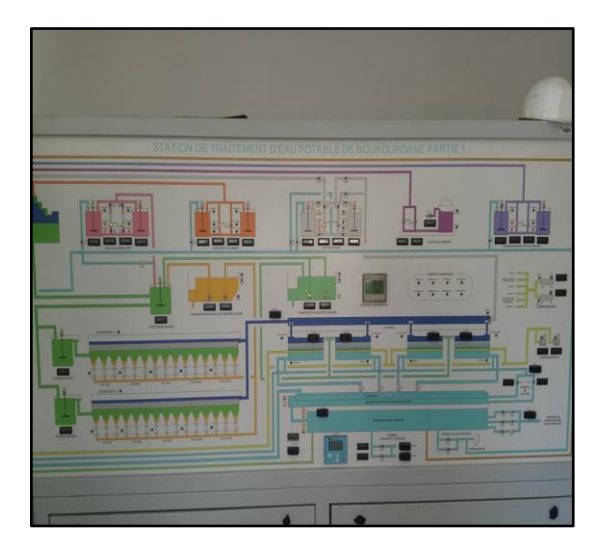

**Figure 1-12** : Pupitre qui correspond à la partie 1.

<span id="page-21-3"></span>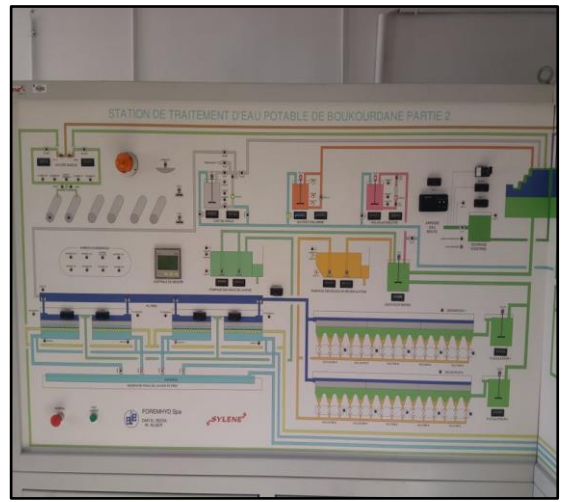

**Figure 1-13** : Pupitre qui correspond à la partie 2.

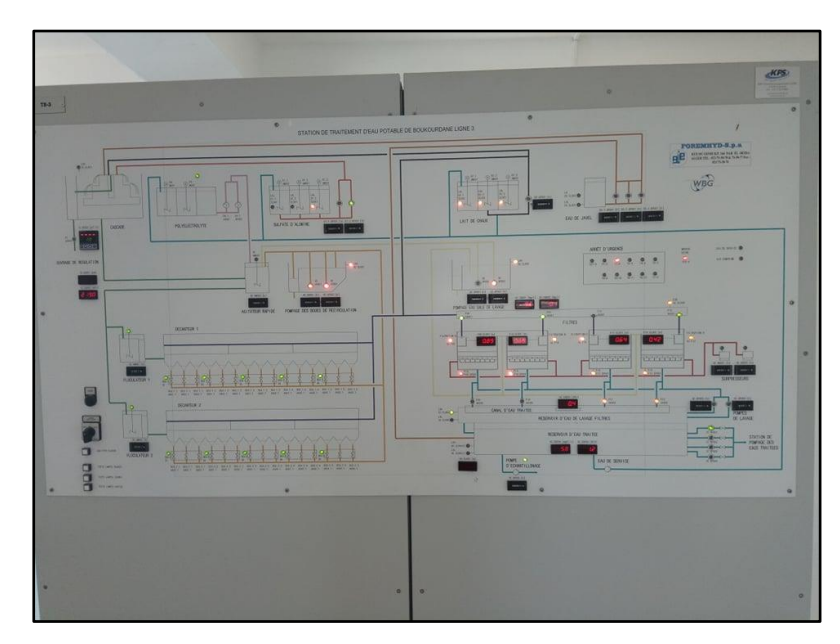

*Figure 1-14 : Pupitre de la partie 3.*

<span id="page-22-0"></span>Les figures 1-12 et 1-13 représente la 1<sup>ère</sup> et la 2<sup>eme</sup> filière de la station et elles sont identique et la figure (1-14) représente la 3<sup>eme</sup> filière qui est la plus développé que les autres (cotés matérielle). Rappelons que ces supports montrent les schémas de canalisation de chaque partie, et elle indique le niveau d'eau, le temps de marche de chaque équipement, le degré de PH dans l'eau et plusieurs autres paramètres, si une anomalie se produit, on peut tous arrêter grâce aux boutons arrêt d'urgence. On peut aussi activer ou désactiver une partie du process manuellement. La figure 1-15 donne un aperçu plus précis des différentes étapes du traitement avec A : sulfate d'alumine AL2SO4, B : chlore, C : acide sulfurique, D : permanganate de potassium KMNO4, E : lait de chaux, F : charbon actif CAP, G : polymère (ploy-electrolyte).

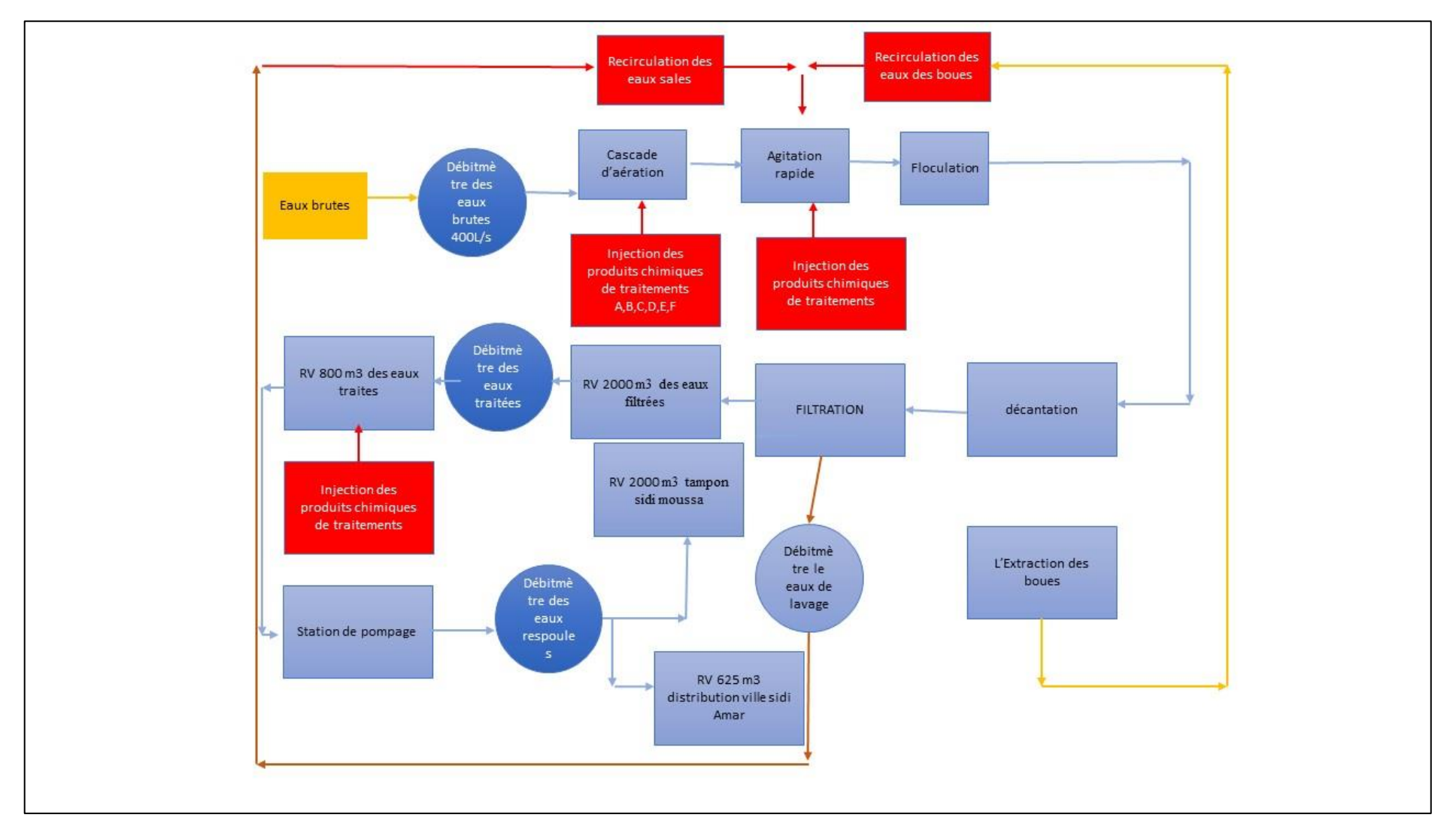

<span id="page-23-0"></span>*Figure 1-15 : Le système de fonctionnement de la station de traitement de Sidi Amar.*

#### <span id="page-24-0"></span>**1.7 Analyse fonctionnelle des filtres**

Pendant la « filtration gravitaire » l'eau prétraitée s'écoule à travers un matériel filtrant (sable quartzeux). Particules présentes dans l'eau sont retenues dans le matériel filtrant. Afin de maintenir le fonctionnement d'un filtre il est nécessaire de nettoyer le matériel filtrant (étape de procédé "lavage") après une certaine période de service.

Pour pouvoir effectuer les procédés "filtration" et "lavage", le bassin filtrant est équipé des raccords des vannes nécessaires pour l'entrée de l'eau brute, sortie de l'eau filtrée, l'entrée d'air de lavage, entré / sortie eau de lavage). Les vannes sont équipées des actionneurs électriques ou pneumatiques pour service automatique. Chaque filtre est équipé d'un pupitre de commande comprenant les éléments électriques, électroniques et pneumatiques pour la commande des filtres. La gestion en manuelle des filtres est effectué avec des commutateurs et des boutons au niveau pupitre de commande. Pour le service automatique un micro-API S7-1200 de Siemens et TM221CE40R avec interface opérateur HMI KP300 Basic mono PN est utilisé.

En mode « filtration » le niveau dans les filtres est réglé par actionnement sur la vanne sortie de l'eau en fonction d'une mesure de niveau dans le bassin filtrant. Le « lavage « est fait en fonction du temps de service d'un filtre. En cas de teneur élevé en matières en suspension le colmatage est détecté par une capteur pression avec contact pour démarrer le procédé de lavage.

#### <span id="page-24-1"></span>**1.7.1 Mode du service**

La sélection du mode de service est effectuée par un commutateur sur le pupitre de commande de chaque filtre. Trois modes sont possibles :

- ➢ MANUEL : Toutes les étapes du procédé doivent être démarrées, surveillés et arrêté par l'opérateur ;
- ➢ SEMI-AUTOMATIQUE : Le filtre est contrôlé par API. Le procédé de lavage doit être déclenché en manuelle en appuyant sur un bouton au pupitre ; alors, le PLC contrôle des différentes étapes du lavage en automatique.

➢ AUTOMATIQUE : Le filtre est contrôlé par l'API. S'il y a une demande pour lavage (temps ou valeurs limites), l'API démarre toutes les étapes de lavage en automatique.

#### <span id="page-25-0"></span>**1.7.2 Filtration mode semi-automatique ou automatique**

Dans l'étape "filtration", le débit des filtres en mode SEMI-AUTOMATIQUE ou AUTOMATIQUE est réglé par une vanne motorisée. En sortie, l'eau filtrée est versée en fonction du niveau actuel dans le bac de filtration. Une valeur niveau de consigne est prescrit via le pupitre de commande ; la valeur actuelle est la valeur de niveau mesurée. Les valeurs sont traitées dans un régulateur Software PID, qui donne des commandes OUVRIR ou FERMER à l'actionneur de la vanne.

Le régulateur fonctionne sans signal de position de la vanne ; seulement les positions limites entrent dans l'algorithme. Les paramètres du régulateur PID peuvent être modifiés via le pupitre de commande.

Des données spécifiques de la vanne du moteur, c'est-à-dire la durée de marche d'une position limite à l'autre, le temps minimum pour marche et pause sont définis à la base des données techniques de la vanne et de l'actionneur.

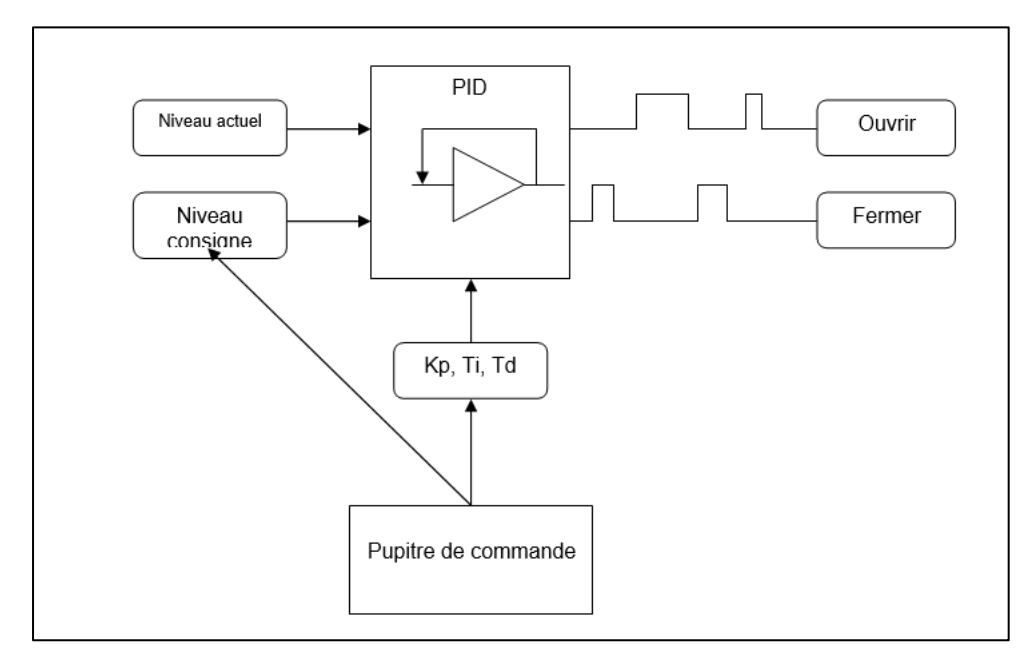

<span id="page-25-1"></span>*Figure 1-16 : Schéma simplifiée du régulateur PID.*

#### <span id="page-26-0"></span>**1.7.3 Travail demandé**

La station de traitement de Sidi Amar nécessite l'automatisation de ses filtres. Le travail demandé consiste donc à programmer son système de filtrage d'eau ainsi que son cycle de lavage grâce à des API de la gamme Schneider et Siemens, le programme de filtrage se fait grâce à la technologie PID expliqué précédemment.

Ce système est une sorte de système de surveillance, lorsque l'eau pénètre dans ces filtres, ce système surveille doit maintenir le niveau, en continu, selon une consigne donnée. Le niveau d'eau et son débit sont contrôlés par le régulateur PID. Cette automatisation est nécessaire car si le niveau de l'eau dépasse la valeur consigne, cette dernière va remplir les filtres à fond puis couler au milieu de la station et provoquer une inondation.

L'automatisation de ce système représente la solution idéale. En effet, à chaque fois le niveau s'approche de la valeur consigne, la vanne va se fermer progressivement, et une fois le niveau baissé, la vanne va s'ouvrir progressivement. A noter que ces filtres se bouchent avec le temps par les résidus et les déchets. Pour les déboucher, il faut prévoir de les nettoyer à contre-courant avec de l'eau et de l'air pour évacuer les impuretés qui ont été piégés, et ce système doit être compris dans cette automatisation.

#### <span id="page-26-1"></span>**1.8 Conclusion**

Le traitement et la distribution de l'eau potable est une tâche très importante et délicate en même temps. Ce chapitre a été l'occasion de présenter des généralités concernant l'eau potable, les étapes de son traitement, les procédés techniques, la société algérienne chargée de cette tâche. Ceci a été fait dans le but de présenter la station de traitement d'eau potable de Sidi Amar, lieu de notre stage, d'expliquer le contexte et de poser la problématique et le travail demandé. Dans le chapitre suivant, plus de détails sur les équipements de cette station sont présentés.

## <span id="page-27-0"></span>**<sup>2</sup> Chapitres 2 : Les équipements de l'automatisation de la station de Sidi Amar**

#### <span id="page-27-1"></span>**2.1 Introduction**

La technologie que nous connaissons aujourd'hui est bien plus développée que celle d'avant, c'est ce qui rend le contrôle d'un processus industriel plus facile ainsi que sa gestion et sa supervision et ceci grâce aux Automates Programmables Industrielles (API). Ces API sont le lien de communication entre nous les humains et les machines industrielles, ceci nécessite une grande maitrise des langages et outils de description comme le Grafcet, le SCL, le Ladder etc... Il faut aussi maitriser les différents logiciels des constructeurs comme Step7 de Siemens, PL7 de Schneider, CX-One de Omron, RS-Logix de Rockwell. Le but du présent chapitre est de présenter les équipements de la station de Sidi Amar qui vont servir à automatiser le filtrage. Mais avant leur présentation, il est nécessaire de faire un rappel sur les automates industriels.

#### <span id="page-27-2"></span>**2.2 Rappel concernant les automates industriels**

#### <span id="page-27-3"></span>**2.2.1 Définition d'un API**

.

L'Automates programmable industriel (API) est un dispositif électronique programmable adapté aux environnements industriels, qui exécute des fonctions automatisées pour garantir que les pré-actionneurs et les actionneurs sont contrôlés sur la base d'informations logiques, analogiques ou numériques. Les API peuvent être programmés par des automaticiens et non des informaticiens et sont conçus pour contrôler les processus industriels en temps réel. Aujourd'hui, l'API fait partie intégrante du processus de fabrication moderne. Il est le "cerveau".

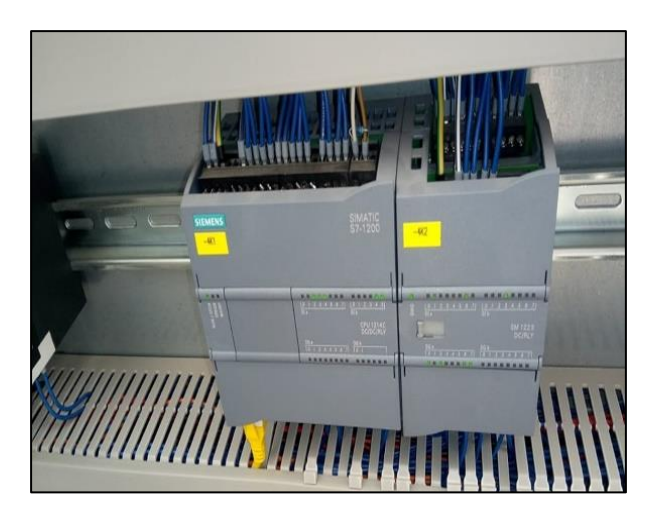

*Figure 2-1 : API siemens model S7-300 CPU 313C. [15].*

#### <span id="page-28-2"></span><span id="page-28-0"></span>**2.2.2 Nature des informations traités par les API**

Les informations traitées par un automate programmables sont de type :

 $\triangleright$  Tout ou rien (TOR)

Ce type de donnes peut prendre deux valeurs numériques possible (0 ou 1) autrement dit vrai/faux, c'est le type d'information délivré par détecteur, bouton poussoir, capteur fin de course…etc.

➢ Analogique

Ces informations sont continuées et peuvent prendre des valeurs dans un certain intervalle, il s'agit de type d'informations envoyées par un capteur de température, pression, niveau …etc.

➢ Numérique

Ces des informations continues mais sous forme numériques (codé en binaire ou hexadécimal), c'est des informations délivrées par des codeurs ou des ordinateurs.

#### <span id="page-28-1"></span>**2.2.3 Fonctionnement d'un API**

D'après le programme préétabli, l'API exécute ce dernier d'une manière cyclique le temps d'exécution d'un cycle est de l'ordre d'une dizaine de millisecondes et est contrôlé par une temporisation.

- 1. Lecture des entrées
- 2. Traitement de programme
- 3. Affectation des sorties

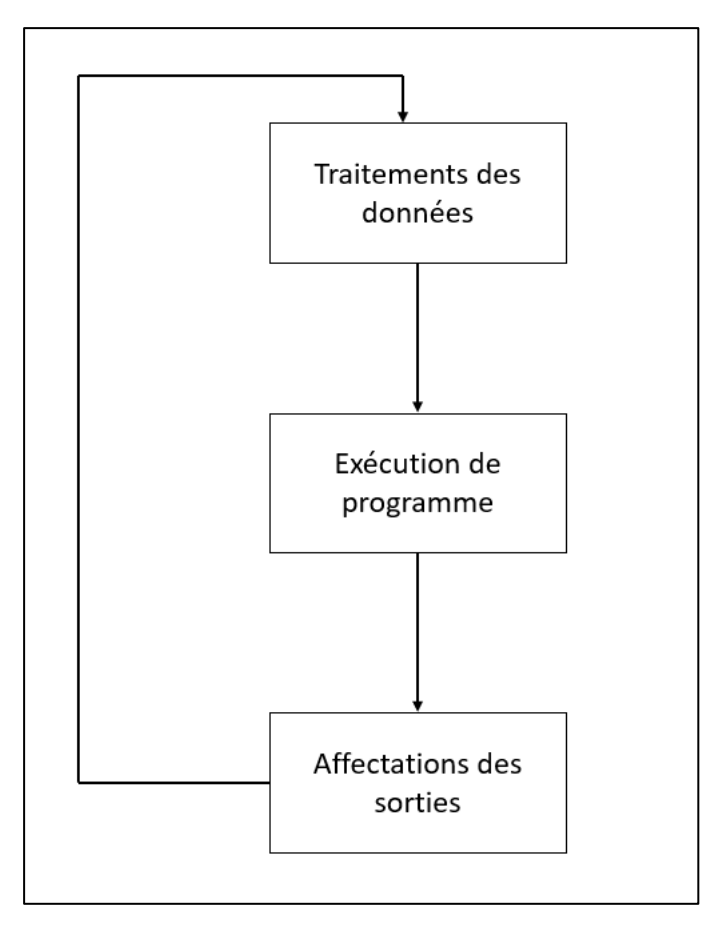

*Figure 2-2 : Le fonctionnement d'un API.*

#### <span id="page-29-2"></span><span id="page-29-0"></span>**2.2.4 La supervision**

La supervision est une technologie qui surveille en permanence l'état du système d'automatisation, suit les valeurs physiques du processus et détecte les écarts en fonction des paramètres définis. Elle est conçue pour détecter les anomalies et émettre des alarmes en conséquence, grâce à des logiciels intelligents.

On peut par exemple visualiser l'état des actionneurs des capteurs et détecter les alarmes en cas d'une anomalie sur des écrans PC ou dans des écrans de supervision appelé IHM (interface homme machine) ou HMI en anglais, comme son nom l'indique c'est une sorte d'un lien de communication entre l'homme et la machine d'une façon directe.

#### <span id="page-29-1"></span>**2.2.4.1 Définition d'un IHM**

L'IHM, Interface Homme-Machine ou abréviation d'Interface Homme-Machine, est le moyen par lequel les utilisateurs peuvent communiquer avec la machine et comprend tous

les points de contact entre la machine et les machines associées, ils s'agissent des écrans tactiles a de plusieurs taille (4, 7, 9 et 12pouces), Les IHM d'aujourd'hui offrent des fonctions de traitement et d'affichage modernes et, lorsqu'elles sont utilisées dans un environnement industriel, elles présentent des caractéristiques spécifiques qui répondent à leurs besoins: robustesse, stabilité et simplicité. Grâce à l'interface normalisée ouverte (y compris le logiciel et le matériel), l'intégration efficace du système d'automatisation peut être réalisée.

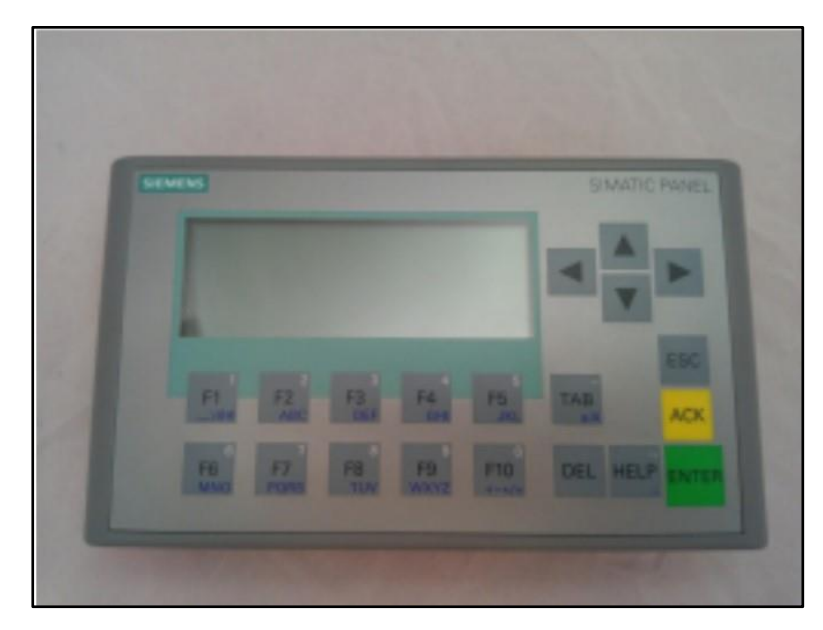

*Figure 2-3 : Interface IHM siemens (KP300).*

#### <span id="page-30-1"></span><span id="page-30-0"></span>**2.2.4.2 Les composants d'un système de supervision**

Tout système automatisé soumis à un système de supervision se constitue d'une partie matérielle qui permet d'enregistrer des paramètres et d'interagir physiquement avec l'installation (API, capteurs) et une partie logicielle qui fait le traitement des données et l'affichage (le cerveau du système).

Il ne suffit pas de programmer et de déboguer une installation industrielle automatisée, il est donc nécessaire de vérifier l'état et de fonctionnement de l'installation. Il existe plusieurs configurations d'interface de contrôle. La configuration la plus simple consiste à collecter toutes les informations sur l'interface homme-machine pour permettre à l'opérateur d'accomplir la tâche, pour le montage, l'IHM peut être encastré sur un pupitre, sur un piédestal ou être portable, on peut connecter un IHM avec un API à travers un Profinet, Profibus ou un câble Ethernet.

#### <span id="page-31-0"></span>**2.3 Equipements et instrumentation de la station de Sidi Amar**

La station Sidi Amar est équipée par différents équipements et instruments d'automatisation industrielle :

#### <span id="page-31-1"></span>**2.3.1 Appareillage de système de filtrage**

Pour ce system, nous avons utilisé plusieurs équipements comme :

a) **Automates programmables :** Deux APIs de grandes marques (siemens S7-1200 CPU 1214C DC/DC/Rly) et (Schneider TM221CE40R).

**Des écrans IHM de la gamme Schneider et siemens :** Ces IHM indiquent le niveau des 12 réservoirs d'eau aux moments de son filtrage (chaque IHM fonctionne avec la même gamme que son API) et ils ont tous le même programme. Le choix de ces deux API est bien placée, ils peuvent générer ce process avec une grande performance vu leurs caractéristiques techniques, ils peuvent générer des signaux analogiques et TOR ainsi que leur mémoire de travails RAM est importante et le nombre d'instructions traité chaque seconde par les processeurs.

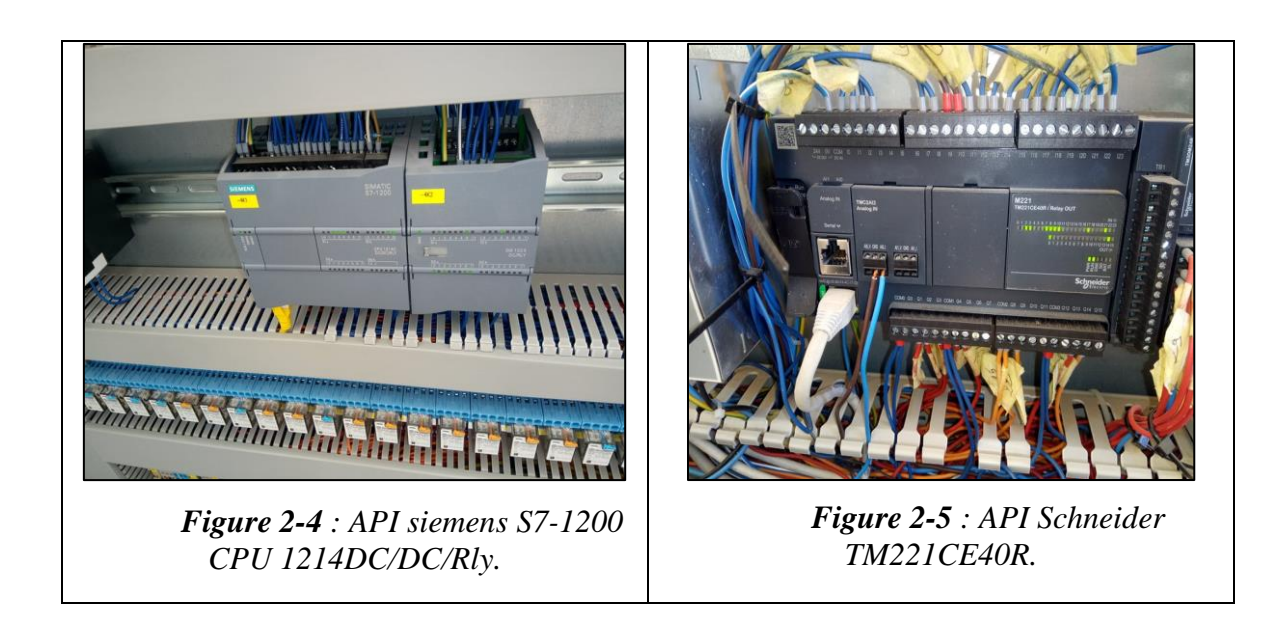

<span id="page-31-3"></span><span id="page-31-2"></span>Ces IHMs et APIs sont placées dans des pupitres de commande (un meuble dans la partie supérieur rassemble les IHMs, tous les boutons, les commutateurs de commande d'un programme, les instruments et les voyants d'un de contrôle, et sur sa partie inferieure il rassemble le câblage électrique, les circuits pneumatiques…etc.).

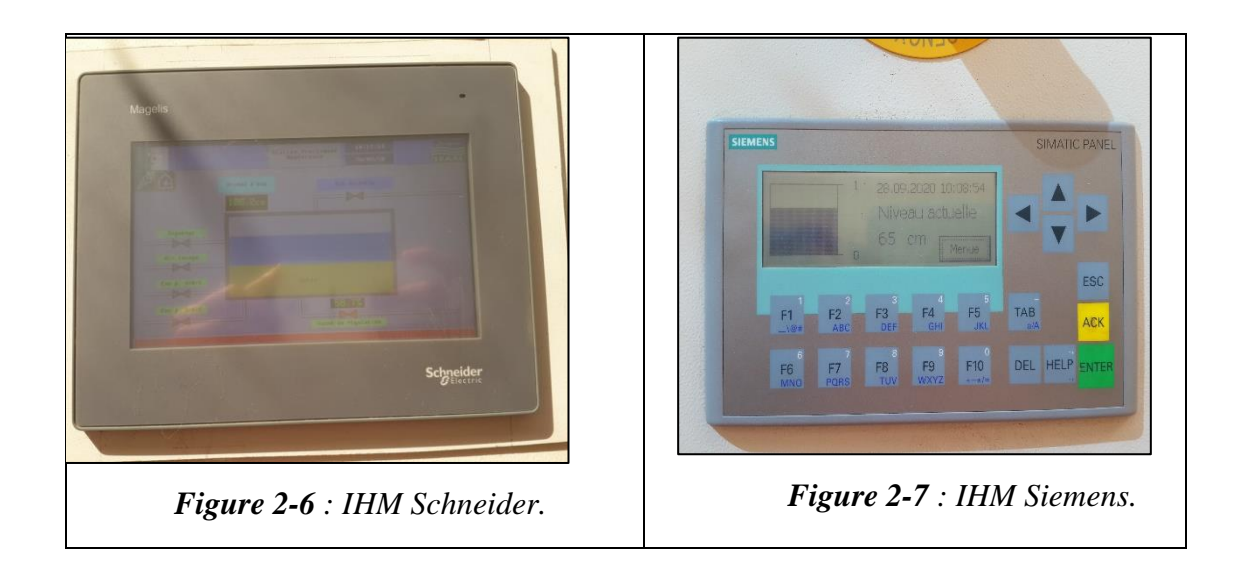

<span id="page-32-1"></span><span id="page-32-0"></span>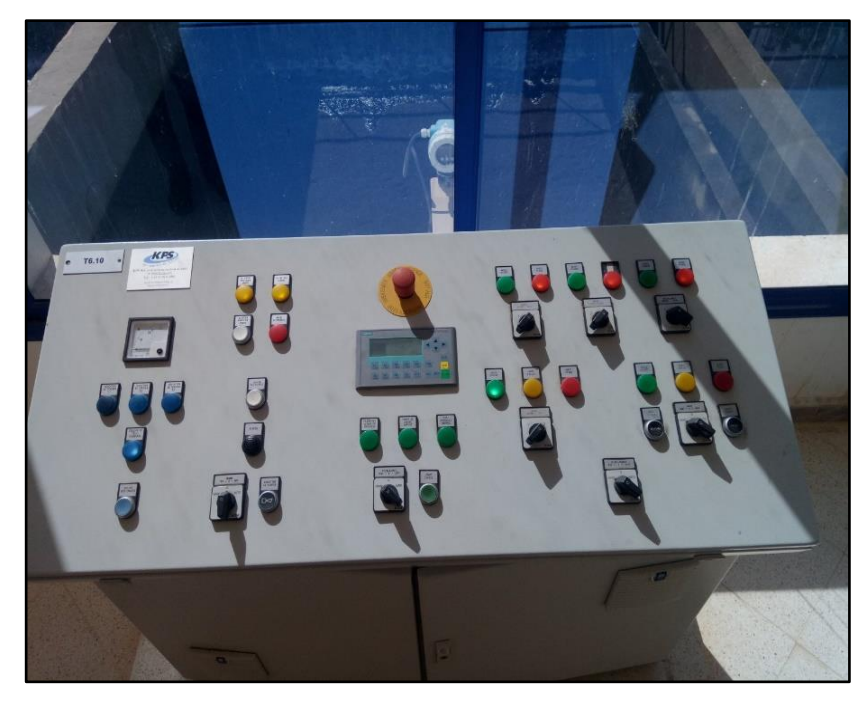

*Figure 2-8 : Partie supérieur d'un pupitre de commande.*

<span id="page-32-2"></span>Ces pupitres permettent de contrôler leurs applications dédiées. Leur fonction principale est de permettre le lancement d'opérations d'un processus, à l'intérieur de ce pupitre on trouve plusieurs équipements électrique (disjoncteur, contacteur sélectionneur, API et tous les accessoires électriques nécessaire.

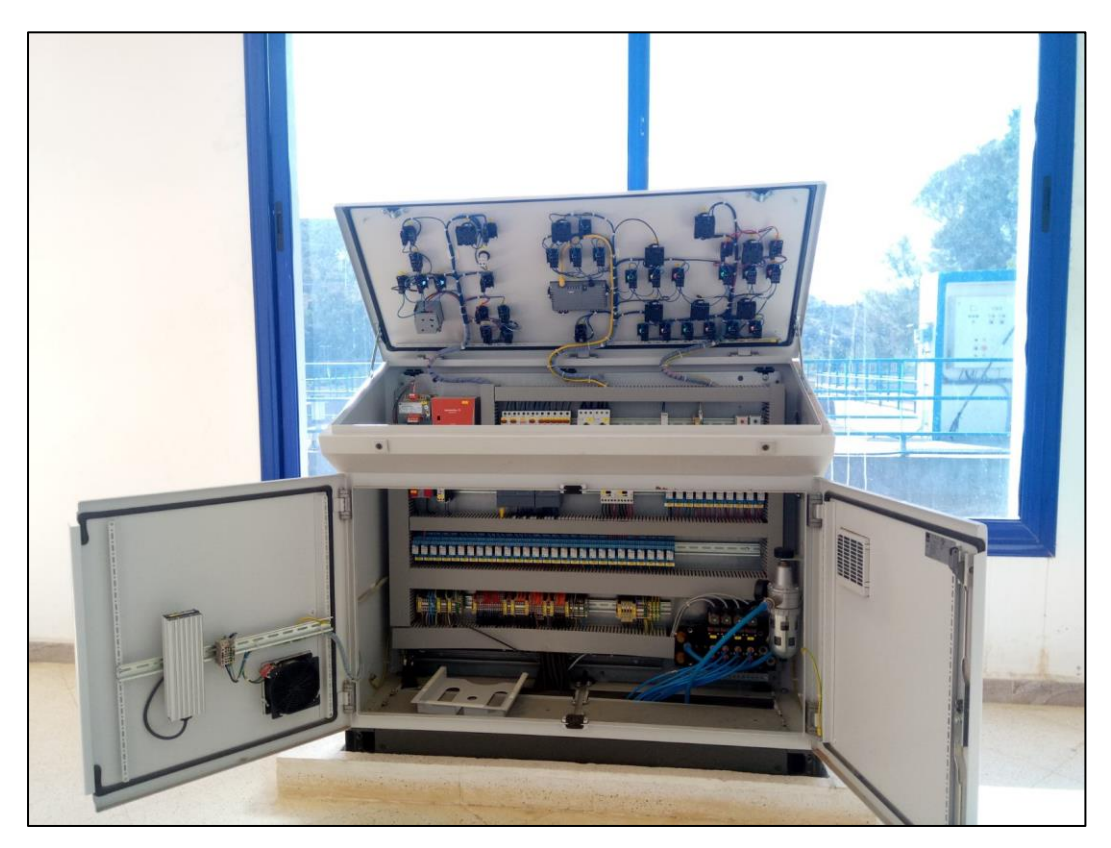

*Figure 2-9 : Anatomie d'un pupitre.*

<span id="page-33-0"></span>**b) Capteur :** Un capteur est un dispositif qui soumis à l'action d'une grandeur physique fournit par un signal pour la partie commande.

Généralement ces informations sans transmit par à un signal électrique, il existe plusieurs types de capteur :

- ➢ Capteur passif : il nécessite une alimentation pour fournir l'information (exemple une sonde de température)
- ➢ Capteur actif : ceux qui transforme la grandeur physique en grandeur électrique (exemple un thermocouple celui qui transforme la température en tension électrique).

En fonction de sortie du capteur, la terminologie est la suivante :

- Capteur pour un signal de sortie logique (TOR : tous ou rien)
- Capteur pour un signal de sortie numérique
- Capteur pour un signal de sortie analogique

Pour le système de filtrage nous avons utilisé un capteur de niveau de la gamme Prosonic (FMU41) pour détecter le niveau d'eau.

C'est un capteur analogique destiné à la mesure de niveau d'altitude en continu d'un objet ou la détection de niveau de remplissage, le captage se fait grâce à la technologie des ondes ultrason.

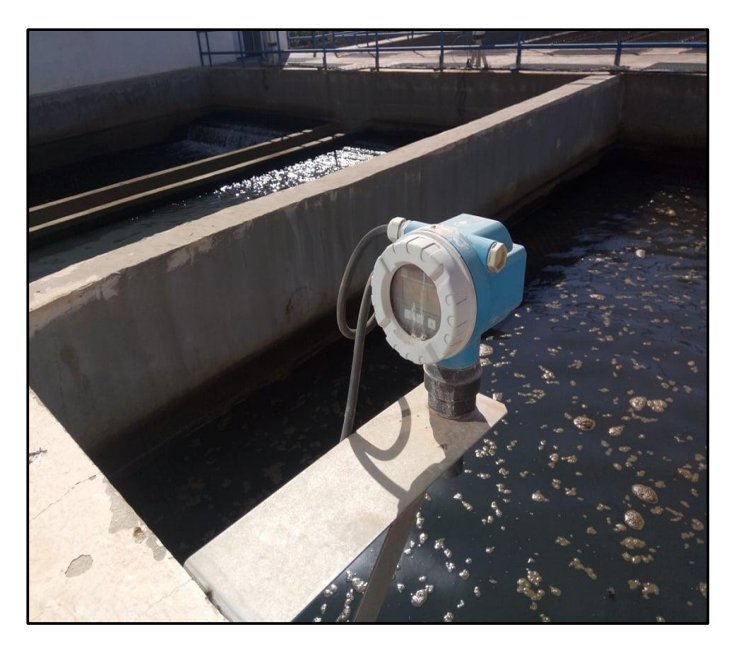

*Figure 2-10 : Capteur de niveau (FMU41).*

#### <span id="page-34-0"></span>**c) Les actionneurs et pré-actionneurs**

- ➢ Les pré-actionneurs : l'énergie de la chaine d'information (sortie des APIs) est très faible et insuffisante pour être utilisé directement par l'actionneur (environ 24V), le rôle du pré-actionneur est de distribuer une énergie efficace et importante à l'actionneur en la modulant si nécessaire et en suivant l'ordre de la section de commande.
- ➢ Les actionneurs : ce sont des équipements électrique, pneumatique ou hydraulique qui convertie l'énergie distribué en énergie mécanique (translation ou rotation).

Pour cette partie, pour contrôler le débit d'eau qui remplit le réservoir, il faut utiliser des vannes, est ces vannes sont des vérins pneumatique double effet (actionneur), l'état de flux d'eau dépend de la sortie ou l'entrée de la tige de vérin.

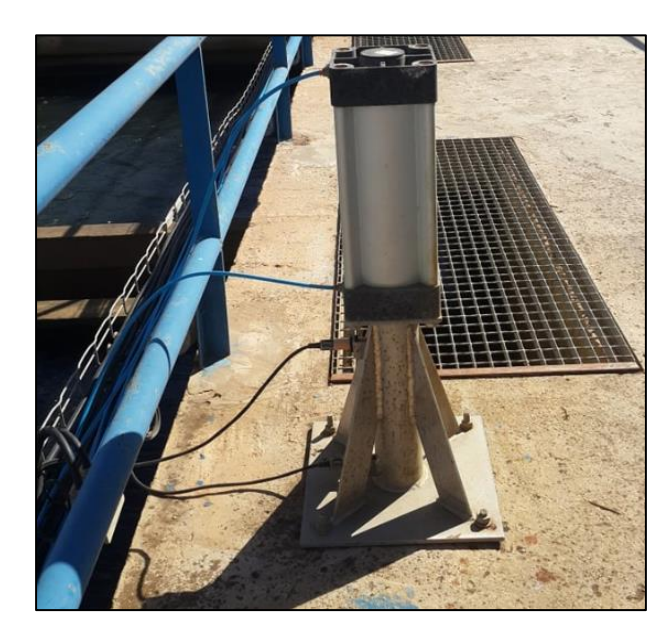

*Figure 2-11 : Vanne pneumatique.*

<span id="page-35-0"></span>Ces vannes sont commandées à l'ouverture et à la fermeture par des distributeurs 4/2 bistable à commande électrique (pré-actionneurs), les distributeurs évacuent l'air depuis les compresseurs, l'unité FRL (unité de filtre et lubrification) vers cette vanne. La FRL est destinée à préparer l'air en vue de son utilisation, dans les systèmes, en le débarrassant des poussières, vapeurs d'eau et autres particules nuisibles qui peuvent provoquer des pannes dans les installations.

<span id="page-35-1"></span>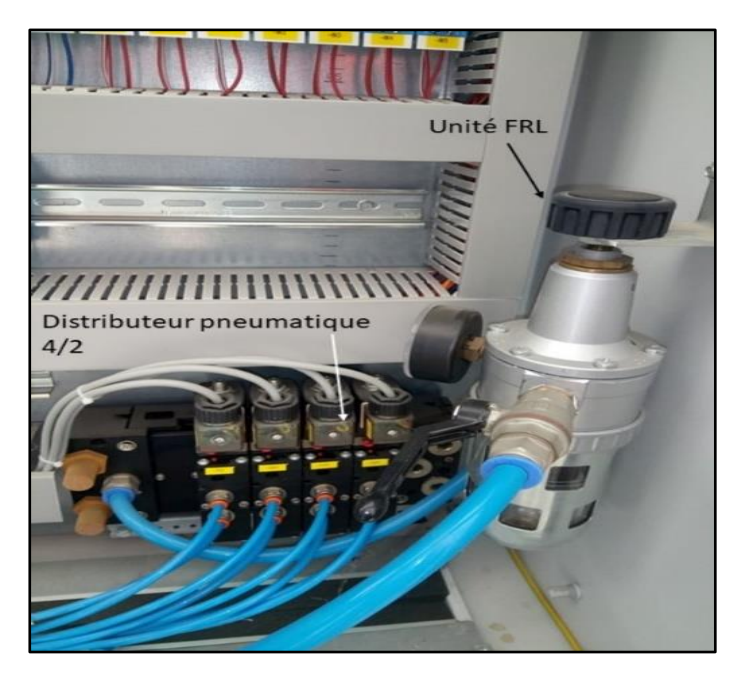

*Figure 2-12 : Circuit pneumatique.*
Ce système aussi a besoin d'une source d'air comprimé pour compléter le circuit pneumatique et cette source s'agit d'un compresseur d'air est c'est lui qui fournit l'air comprimer à toutes les vannes de cette station, c'est un compresseur bicylindre avec une cuve de stockage d'air de 200L avec une pression maximale de 10 bars et une puissance de 3CV (chevaux vapeur).

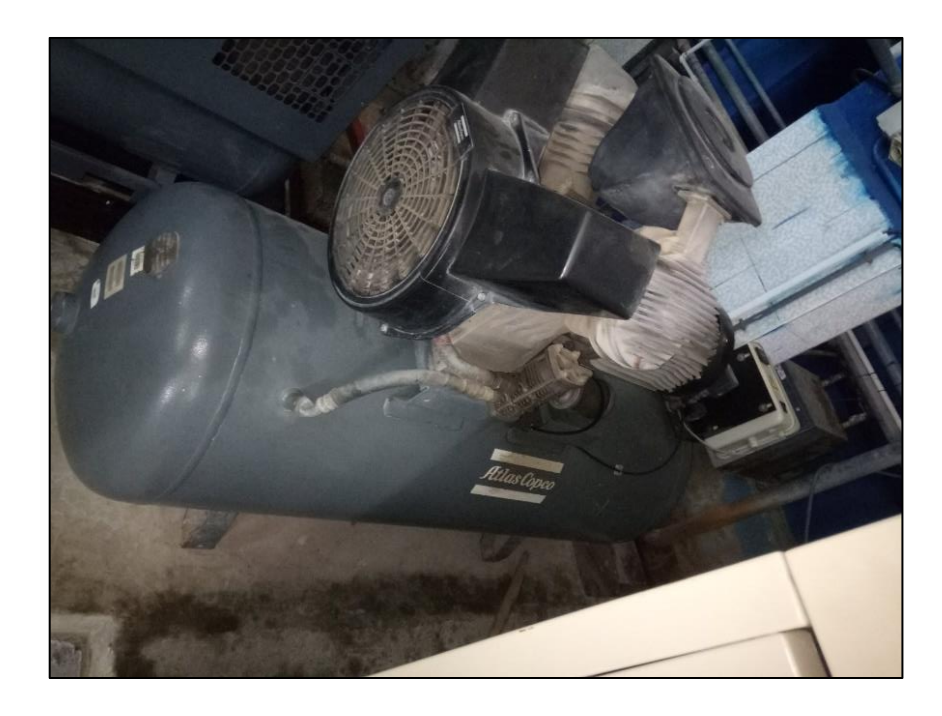

*Figure 2-13 : Compresseur d'air à haute pression.*

#### **2.3.2 Appareillage de système de lavage des réservoirs**

Ce système est utilisé pour le nettoyage de chaque réservoir après le processus de filtrage, et ces équipements sont les suivants :

#### **a) Les surpresseurs d'air**

Un surpresseur d'air est un appareil destiné à délivrer de l'air en surpression. Le surpresseur d'air est utilisé dans les installations utilisant de l'air comprimé, en aval du compresseur afin de faciliter sa tâche, ou afin de de produire un air en surpression. La différence entre un compresseur et un surpresseur est : Le surpresseur est un gros "ventilateur" dont le fort flux d'air est canalisé et sors sous basse pression et peut être très

bruyant, le compresseur est à base de membranes, son débit est moindre, mais sa pression bien plus forte sont bruit inexistant.

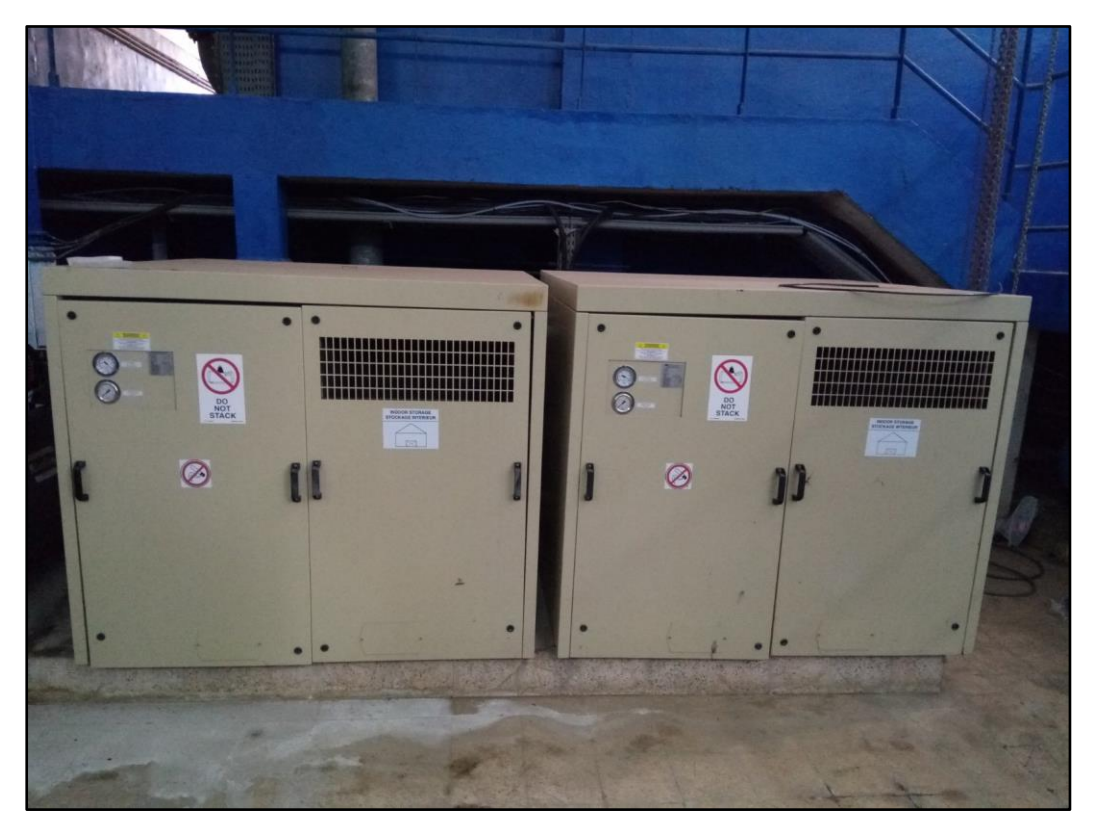

*Figure 2-14 : Suppresseurs d'air.*

b) **Surpresseurs d'eau** : c'est une pompe qui permet d'augmenter la pression d'eau dans la canalisation.

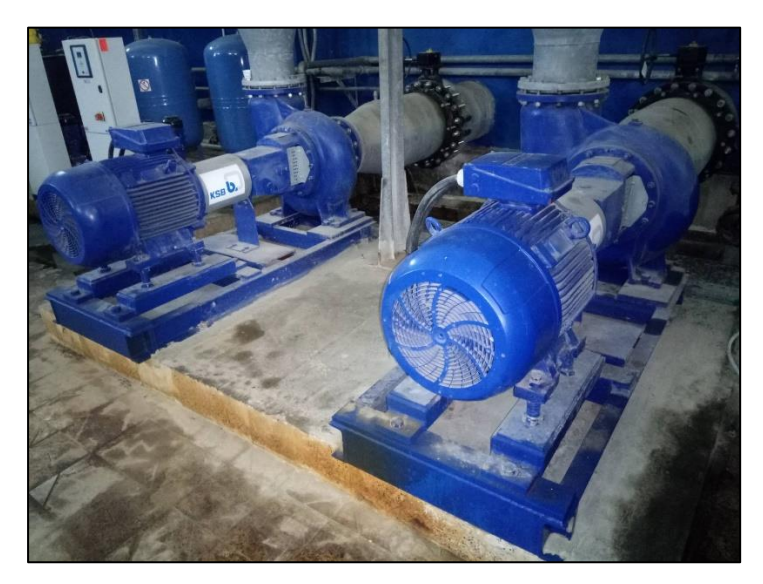

*Figure 2-15 : Surpresseurs d'eau.*

#### **c) Vannes d'air**

Ce sont des vannes installées dans les canalisations d'air, à l'ouverture de ces vannes, l'air comprimer circule dans les chambres de filtration d'eau.

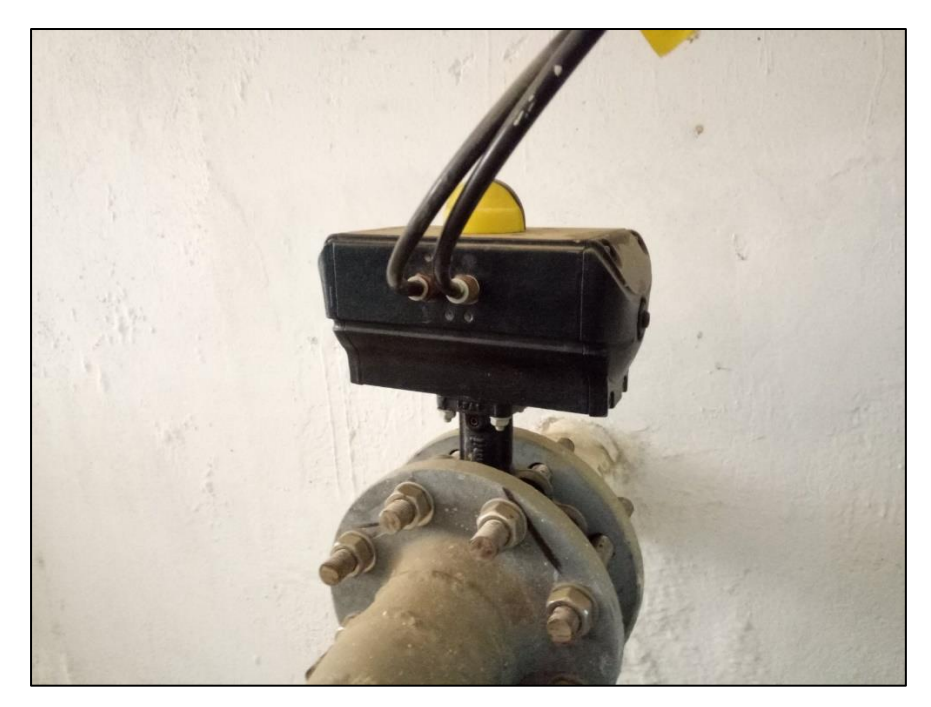

*Figure 2-16 : Vanne d'air.*

#### **d) Vanne d'eau**

Ce sont les vannes installées dans les canalisations d'eau, l'eau sous pression évacue dans les chambres de filtrations au moment de l'ouverture de ces vannes. On remarque que les vannes d'eau sont plus grandes que celle d'air.

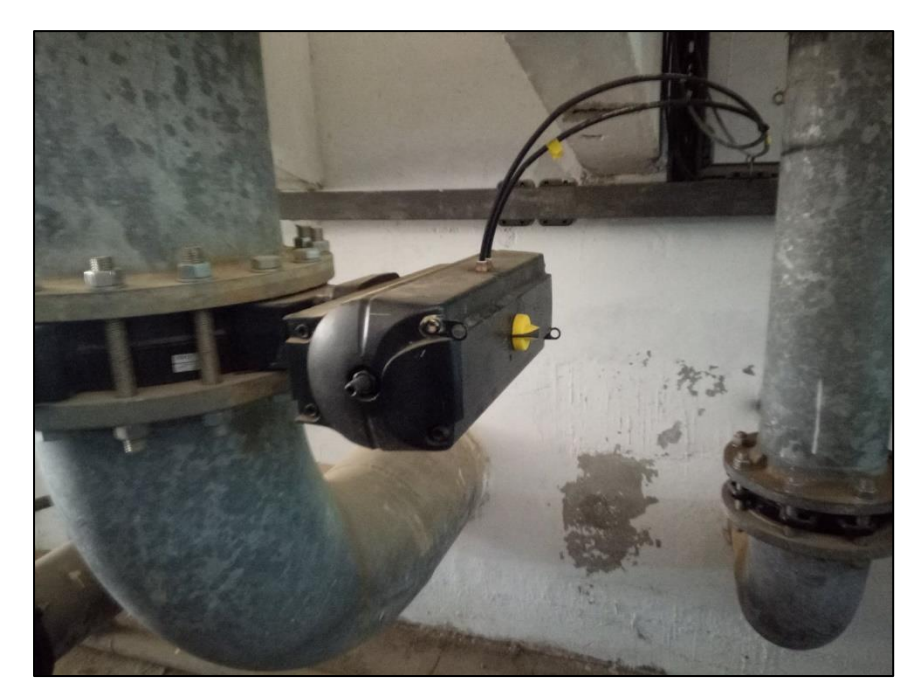

*Figure 2-17 : Vanne d'eau.*

### **e) Vanne d'échappement**

Lorsque le cycle de lavage se termine, cette vanne s'ouvre pour faire échapper l'eau salle dans les réservoirs afin que le cycle de filtrage recommence à zéro.

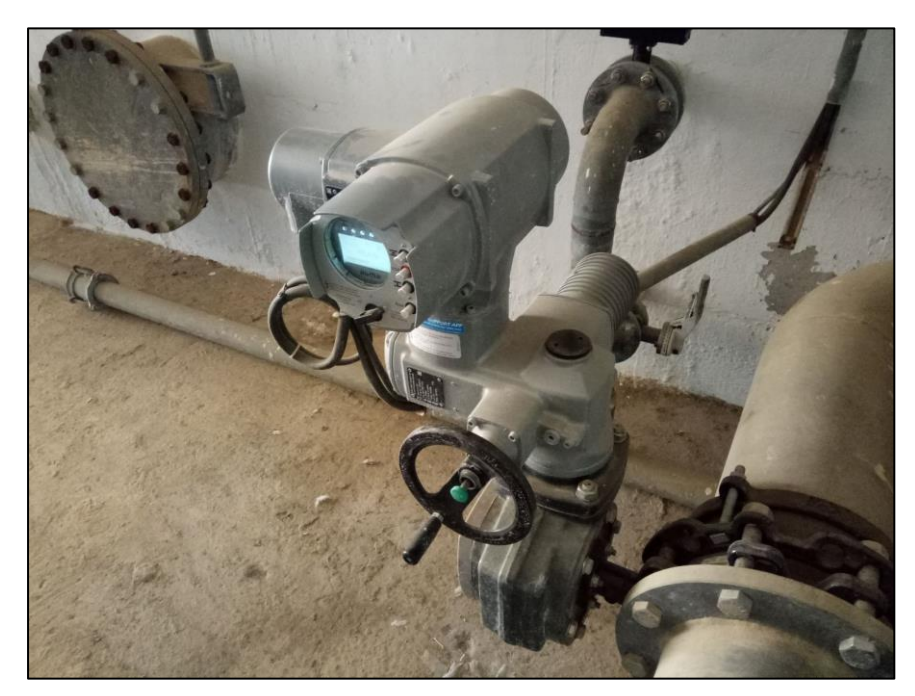

*Figure 2-18 : Vanne d'échappement.* On peut schématiser ces équipements selon leur installation.

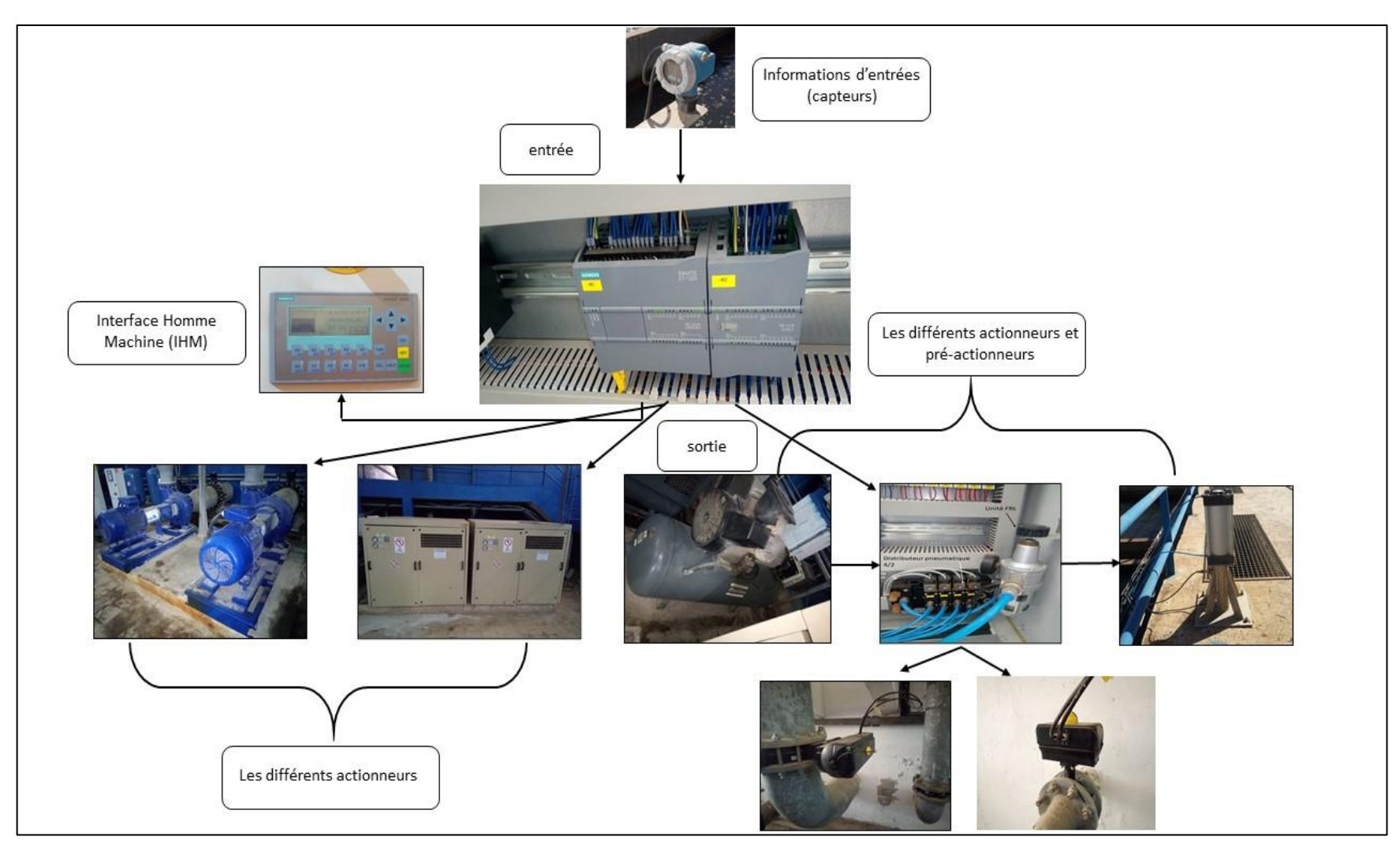

*Figure 2-19 : Schéma d'installation des équipements de système de filtrage et lavage.*

# **2.4 Conclusion**

Dans ce chapitre nous avons présenté les équipements de la station de traitement et de distribution d'eau potable de Sidi Amar. Nous nous sommes focalisés sur les différents équipements et appareillages pour des systèmes de filtrage à sable et le système de lavage de réservoir d'eau. Cette présentation nous est utile pour mieux comprendre la solution que nous présentons et la logique de chacun des programmes que nous avons développés.

# **<sup>3</sup> Chapitre 3 : Présentation des environnements de programmation**

### **3.1 Introduction**

Afin de comprendre la solution développée, il faut commencer par présenter les environnements de développement que nous avons utilisé pour programmer les deux marques d'API. Rappelons que les API sont apparu pour éviter l'utilisation de la logique câblée, vu la complexité des processus cette méthode est devenue très compliqué et en plus y'a aucun moyen de y'accéder à une communication entre ce process et l'homme. Pour cela, les constructeurs des Automates ont développé des plates forme de programmation qui eux aussi se développe chaque génération qui suit, ces platforms serve à programmer, simuler et suivre les étapes de fonctionnement.

# **3.2 Description du TIA portal**

TIA portal de 'Totally Integrated Automation portal' ou bien automatisation totalement intégrée' en français est en bref le cadre d'ingénierie de Siemens pour toutes les tâches d'automatisation. Il optimise toutes les machines opérationnelles et toutes les routines de processus qui servent non seulement à la programmation, mais aussi pour la configuration de la visualisation. Il intègre également la configuration des paramètres des variateurs et des réseaux. Le TIA portal d'aujourd'hui comprend la gamme complète de programme de step7 qui est un outil d'ingénierie pour les commandes des périphériques, cela inclus également le WINCC le logiciel pour la visualisation et intégration des dispositifs d'exploitations. Start drive est le logiciel pour le monde de l'entrainement est également intégré dans le TIA portal.

Pour l'automatisation du système de filtrage et le cycle de lavage, nous nous intéressons uniquement à la programmation en step7 est la visualisation en WINCC.

#### **3.2.1 Présentation de la Platform TIA Portal**

L'interface de TIA portal se compose de deux vues :

1. La vue du Portal : offre un monde de fonctionnement basé sur les taches, si on sélectionne une tache particulière (1), les actions correspondantes nous serons présentées dans la fenêtre de sélection (2), on peut maintenant choisir différentes options pour l'action sélectionnée (3) comme la montre la figure (3-1) si dessous.

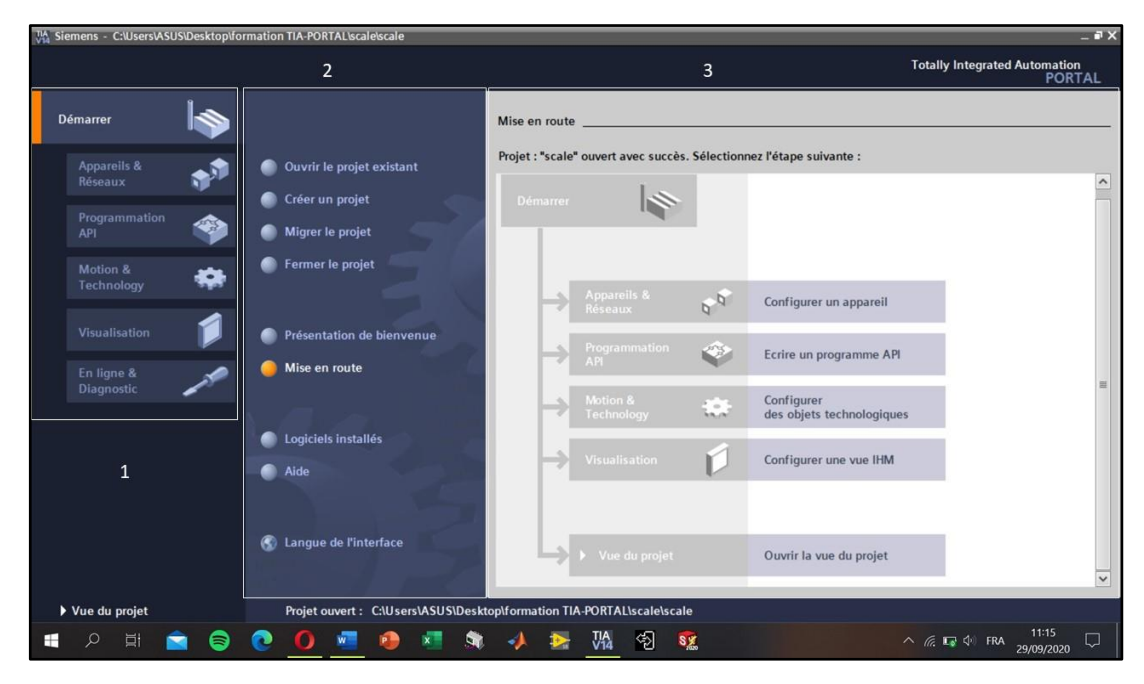

*Figure 3-1 : La vue de TIA Portal.*

2. La vue de projet : on peut passer dans ce mode simplement en sélectionnant le lien ouvrir la vue de projet, ici on trouve toutes les commandes dans la barre de menu (4) et dans la barre de fonction sous les commandes supplémentaires fréquemment utilisées via la navigation du projet (5). Nous pouvons accéder à tous les composants et données du projet, si on sélectionne un objet dans la navigation du projet, la vue détaillée (6) affichera le contenu pertinent, dans la fenêtre principal le soi-disant espace de travail (7), nous pouvons voir chacun des objets que nous se sont ouvert pour l'édition courante, dans la fenêtre d'inspection (8) il y a des informations supplémentaires sur l'objet que nous avons sélectionné et les actions que nous avons effectué en fonction de l'éditeur ou d'un objet sélectionné, nous pouvons sélectionné des taches cœurs qui peuvent être trouvés sur le côté droit (9) elle nous permet d'effectuer des actions supplémentaires telles que la sélection d'objet dans une

bibliothèque ou depuis le catalogue matériel. Enfin dans la barre d'objet (10) affiche tous les objets ouverts qui concluent l'aperçu voire figure (3-2) si dessous.

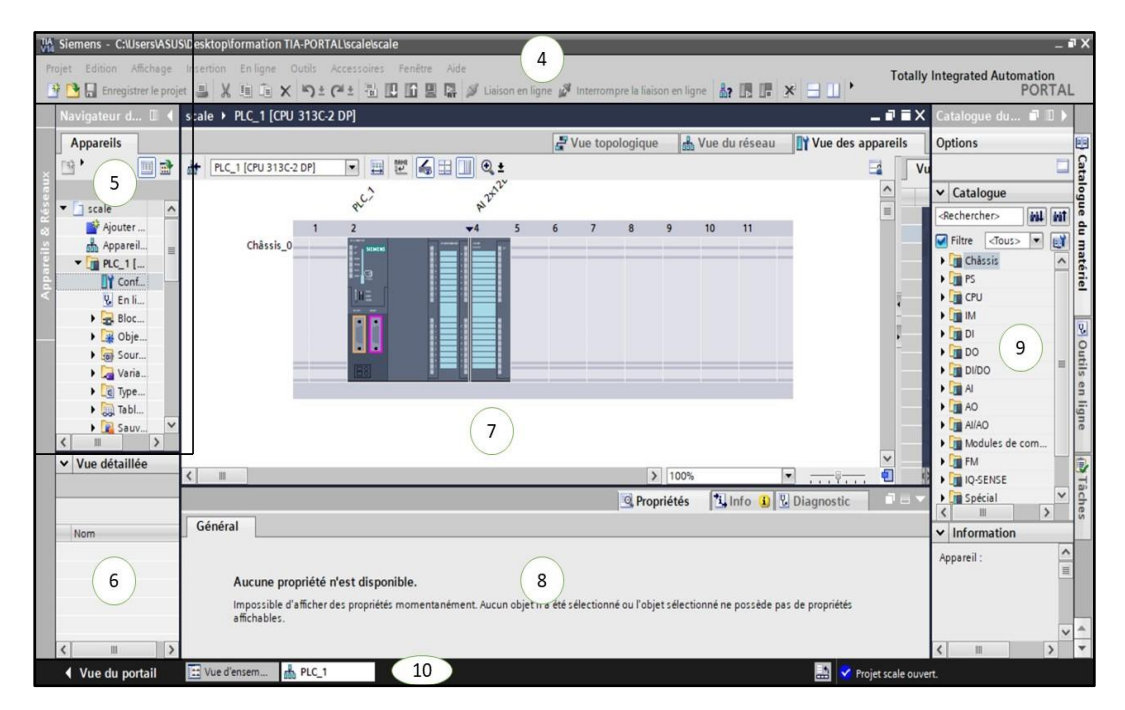

*Figure 3-2 : La vue de projet.*

# **3.3 Ecrire un programme sur TIA Portal V14**

Comme la plupart des platform, pour écrire et simuler un programme donné on suit les étapes suivantes :

## **3.3.1 Créer un nouveau projet**

Lorsque on ouvre TIA Portal, a la première vue on aura une liste des choix et clique sur créer un nouveau projet, ensuite une boite de dialogue s'affiche qui contient le nom du projet, le chemin d'enregistrement, l'auteur ou bien le nom de réalisateur et enfin un commentaire, après avoir remplir ces paramètres on clique sur créer.

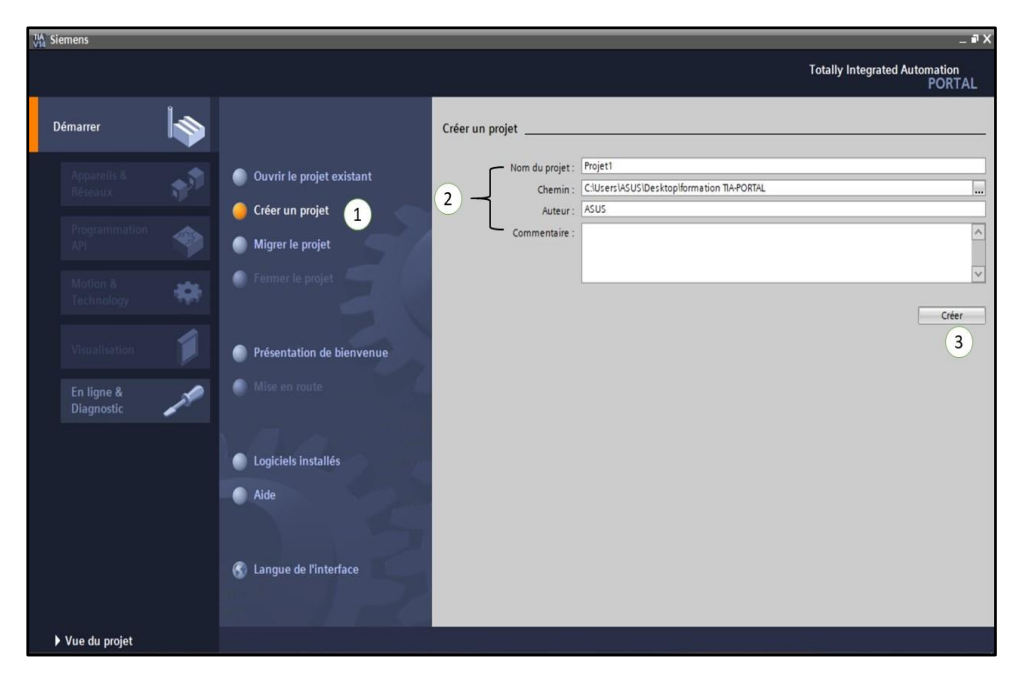

*Figure 3-3 : Les étapes à suivre pour créer un projet.*

# **3.3.2 La configuration matérielle**

Cette étape consiste à définir l'API ou/et l'IHM ou/et le système PC, après avoir créé le projet une autre liste s'affiche et on choisit configurer un appareil.

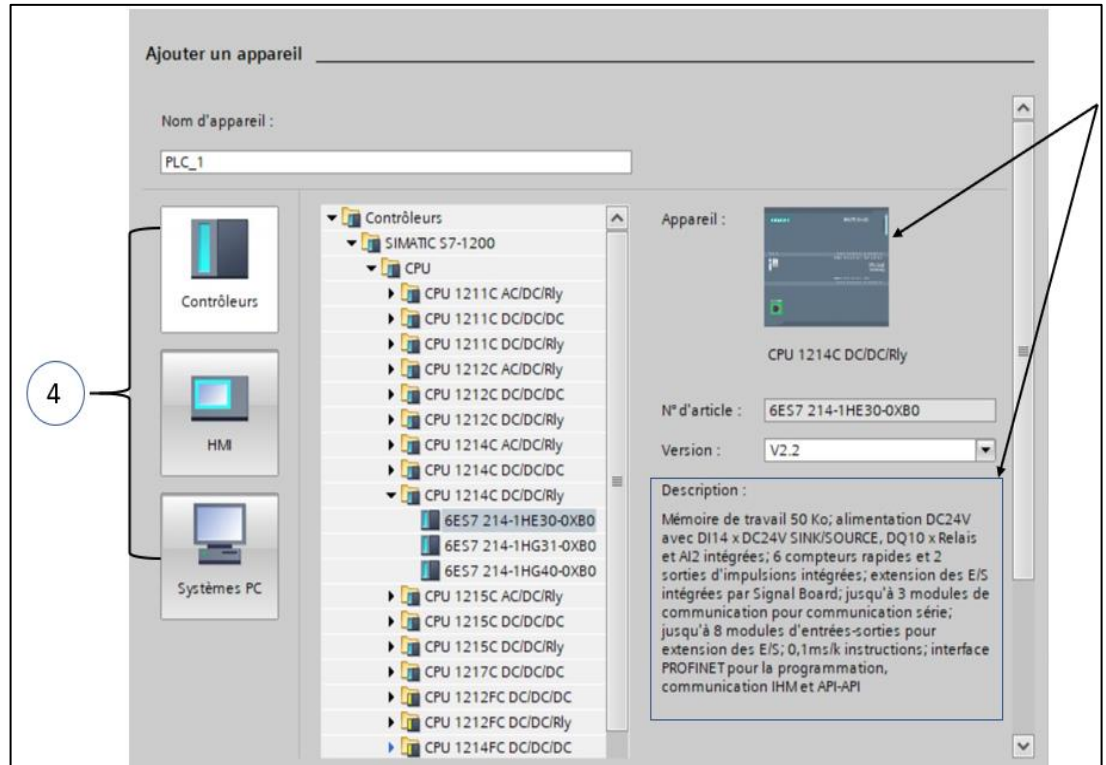

*Figure 3-4 : Configuration matérielle.*

On peut voir que TIA Portal offre la possibilité de voir le matérielle ainsi que sa description technique ainsi que sa version, ensuite une double clique sur le matériel souhaité et la configuration est bien définit, on peut aussi ajouter des extensions ou une alimentation dans l'espace de travail depuis le catalogue ensuite faire la compilation de cette extension pour voir si elle est correspondante.

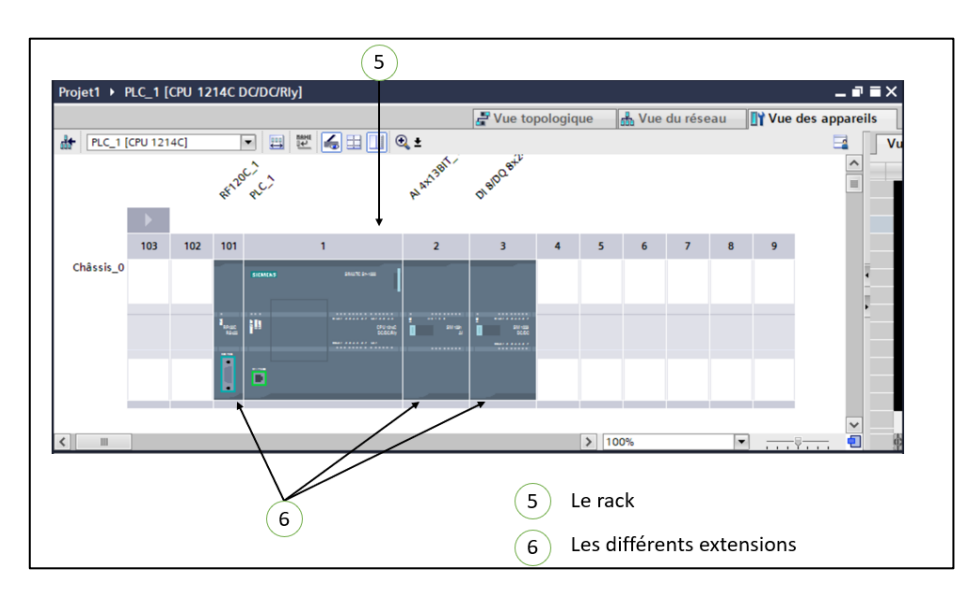

*Figure 3-5 : L'extension de l'API.*

### **3.3.3 Réalisation de la table mnémonique**

Il s'agit de créer une table des différentes variables lesquelles on doit travailler avec, dans le navigateur de projet double cliques sur « insérer une nouvelle table de variable standard » et elle s'affiche dans l'espace de travail, la table porte le nom des variables, leur types, l'adresse de chaque variable et autres paramètres à définir.

| Navigateur du projet                              |    |                       |                |                    | ▶ PLC_1 [CPU 1214C DC/DC/Rly] ▶ Variables API ▶ Table de variables standard [18] |                          |             |                         |                            |                          |      |                    |                   | - 2 E X |
|---------------------------------------------------|----|-----------------------|----------------|--------------------|----------------------------------------------------------------------------------|--------------------------|-------------|-------------------------|----------------------------|--------------------------|------|--------------------|-------------------|---------|
| <b>Appareils</b>                                  |    |                       |                |                    |                                                                                  | <b>January Variables</b> |             |                         | I © Constantes utilisateur |                          |      | Constantes système |                   |         |
| $\mathbb{R}^n$                                    | 画配 |                       |                | 的复数 电修理            |                                                                                  |                          |             |                         |                            |                          |      |                    |                   |         |
| Table de variables standard                       |    |                       |                |                    |                                                                                  |                          |             |                         |                            |                          |      |                    |                   |         |
| Blocs de programme                                |    | $\boldsymbol{\wedge}$ |                | Nom                |                                                                                  |                          |             | Type de données Adresse |                            |                          | Réma |                    | Acces Ecritu      | Visibl  |
| <b>DE Objets technologiques</b>                   |    |                       | $\blacksquare$ |                    | boutons poussoir                                                                 |                          | Bool        |                         | 190.0                      | $\overline{\phantom{a}}$ |      |                    | ☑                 | ☑       |
| $\triangleright$ $\frac{1}{101}$ Sources externes |    |                       |                | $\leq$ Ajouter $>$ |                                                                                  |                          | Aom Ident   |                         |                            |                          |      | $\vee$             | $\overline{\vee}$ | M       |
| Variables API                                     |    |                       |                |                    |                                                                                  |                          | <b>Bool</b> |                         |                            |                          |      |                    |                   |         |
| Afficher toutes les variables                     |    | $\equiv$              |                |                    |                                                                                  |                          | Byte        |                         |                            |                          |      |                    |                   |         |
| Insérer une nouvelle table de variables           |    |                       |                |                    |                                                                                  |                          | Char        |                         |                            |                          |      |                    |                   |         |
| Table de variables standard [18]                  |    |                       |                |                    |                                                                                  |                          | Conn Any    |                         |                            |                          |      |                    |                   |         |
| I Le Types de données API                         |    |                       |                |                    |                                                                                  |                          | Conn_Ouc    |                         |                            |                          |      |                    |                   |         |
| Tables de visualisation et de forçage permanent   |    |                       |                |                    |                                                                                  |                          | Conn_Prq    |                         |                            |                          |      |                    |                   |         |
| Sauvegardes en ligne                              |    |                       |                |                    |                                                                                  |                          | Date        |                         |                            | $\checkmark$             |      |                    |                   |         |
| Données d'appareil proxy                          |    |                       |                |                    |                                                                                  |                          |             |                         |                            |                          |      |                    |                   |         |
| Informations sur le programme                     |    |                       |                |                    |                                                                                  |                          |             |                         |                            |                          |      |                    |                   |         |

*Figure 3-6 : La table mnémonique de l'API.*

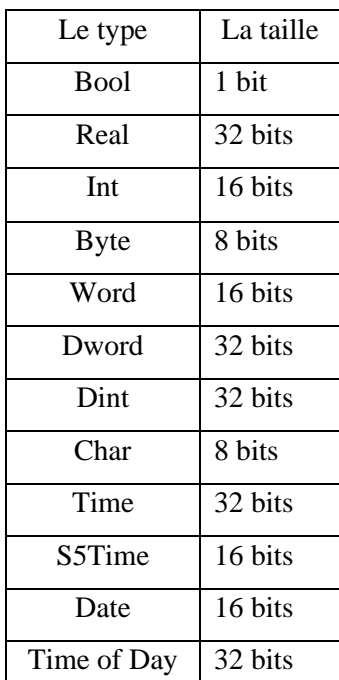

Les types de donnes que TIA portal peut traiter :

*Tableau 3-1 : Types des variables TIA Portal [17].*

# **3.3.4 Réalisation du programme**

C'est la partie ou on doit décrire le bon fonctionnement du system, on clique deux fois sur block de programme ensuite soit on choisit ajouter un nouveau block une boite de dialogue s'affiche de choisit le type de block souhaité.

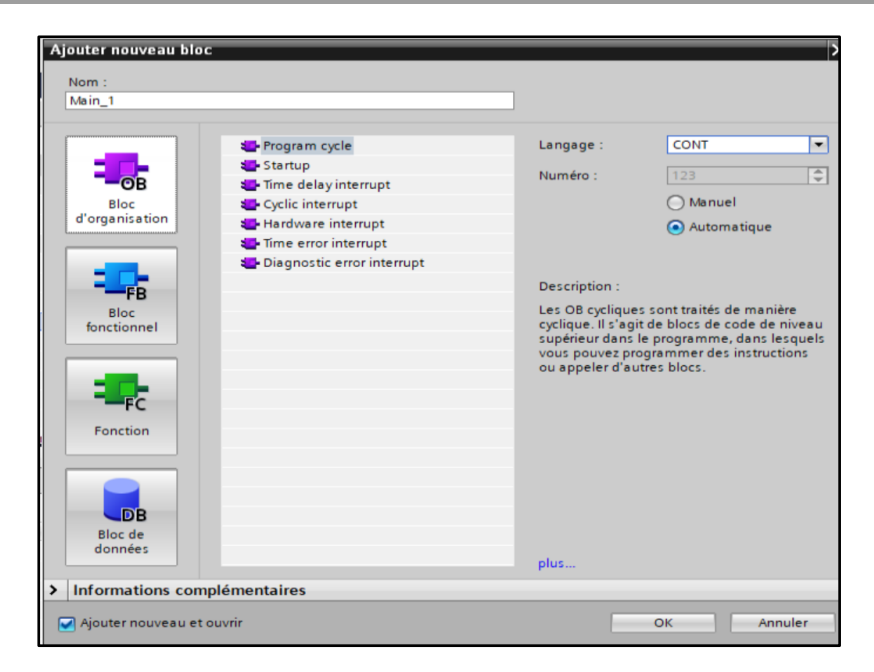

*Figure 3-7 : Les différents types des blocs de programme.*

- ➢ Le bloc d'organisation OB : Pour que le traitement du programme démarre, le projet doit posséder au moins un OB cyclique, Le système d'exploitation appelle cet OB cyclique une fois par cycle et lance ainsi le traitement du programme utilisateur, on peut utiliser plusieurs OB cycliques (numéros d'OB >= 123), lorsque on utilise plusieurs OB cycliques, ils sont appelés l'un à la suite de l'autre suivant l'ordre de leur numéro d'OB. L'OB cyclique portant le plus petit numéro est appelé en premier, Les OB cycliques ont la classe de priorité 1, cela correspond à la priorité la plus basse de tous les OB. Ainsi, le programme cyclique peut être interrompu par les événements de toutes les autres classes d'événement.
- ➢ Le bloc fonctionnel BF : Les blocs fonctionnels sont des blocs de code qui sauvegardent en permanence leurs valeurs dans des blocs de données d'instance afin qu'il soit possible d'y accéder même après le traitement du bloc.
- ➢ Les fonctions FC : est un bloc de code sans mémoire. Une fonction permet de transmettre des paramètres dans le programme utilisateur, les fonctions sont donc particulièrement adaptées à la programmation de constructions complexes récurrentes, p. ex. les calculs), elles n'ont pas de mémoire de données dans laquelle il est possible d'enregistrer les valeurs de paramètres de bloc. C'est pourquoi des paramètres effectifs doivent être fournis à tous les paramètres formels lors de l'appel d'une fonction.

➢ Le bloc des données DB : Les blocs de données (DB) servent à sauvegarder les données du programme. TIA Portal propose plusieurs langages de programmation on site.

|              | Pour programmer des montages en parallèle en langage CONT (schéma à           |
|--------------|-------------------------------------------------------------------------------|
| <b>CONT</b>  | contacts) ou bien souvent nommée LADDER, on utilise des branches, les         |
|              | branches sont insérées dans le circuit principal, on peut insérer plusieurs   |
|              | contacts dans la branche et obtenir ainsi un montage en parallèle de          |
|              | montages en série, on peut ainsi programmer des schémas à contacts            |
|              | complexes.                                                                    |
|              | Avec le langage de programmation LOG (logigramme), on peut                    |
|              | programmer des branches ET, on utilise pour ce faire des branches que         |
| LOG          | nous inséré entre les boîtes, on peut insérer d'autres boîtes dans la branche |
|              | et programmer ainsi des logigrammes complexes.                                |
|              | LIST est un langage de programmation à base texte avec lequel vous            |
| <b>LIST</b>  | pouvez programmer des blocs de code, Le programme LIST est divisé en          |
|              | réseaux, chaque réseau peut contenir une ou plusieurs lignes, dans chaque     |
|              | réseau, la numérotation des lignes commence à 1 et est incrémentée à          |
|              | chaque nouvelle ligne. Dans les lignes d'un réseau, les instructions LIST     |
|              | sont programmées individuellement et seule une instruction LIST par           |
|              | ligne peut être attribuée, chaque instruction représente une instruction de   |
|              | tâche pour la CPU, la CPU exécute les instructions du haut vers le bas.       |
|              | SCL (Langage de contrôle structuré) est un langage de programmation           |
| <b>SCL</b>   | évolué s'orientant à PASCAL qui permet de décrire les structures              |
|              | GRAPH (grafcet/ Graphe Fonctionnel de Commande des Étapes et                  |
|              | Transitions) est un langage de programmation graphique qui permet de          |
| <b>GRAPH</b> | créer des commandes séquentielles, il est possible de programmer les          |
|              | exécutions séquentielles de façon claire et rapide à l'aide de graphes        |
|              | séquentiels, le process est alors découpé en étapes ayant un nombre de        |
|              | fonctions maîtrisable et est organisé en graphes séquentiels, les actions à   |
|              | exécuter sont définies dans les différentes étapes, les passerelles entre les |
|              | étapes constituent les transitions, elles contiennent des conditions pour     |
|              | passer à l'étape suivante.                                                    |

*Tableau 3-2 : Les langages de programmation de TIA Portal.*

#### **3.3.5 La compilation du programme**

Lorsque le programme est terminé, nous pouvons vérifier l'état du programme (juste ou faux) en cliquant sur l'icône compiler dans la barre de menu, les résultats s'afficherons dans la fenêtre d'inspection sous forme de messages d'erreurs et message d'avertissement.

### **3.3.6 Simulation et visualisation du programme**

Pour simuler un programme, on sélectionne l'API qu'on doit simuler (1). Ensuite on clique sur le bouton « démarrer la simulation » (2) dans la barre de menu. Une boite de dialogue s'affiche. Elle indique que le programme ne contient aucune erreur pour cliquer sur charger. Une fenêtre de PLC Sim s'affiche (3), elle affiche toutes les entrées et les sorties du system à simuler en plus de la fenêtre d'activation (5) ou la mise à zéro de l'API. On active la visualisation (les témoins verts (4) indiquent que la simulation est en cours de marche et que aucun problème n'est survenu dans le programme) on active la CPU (5) et en commence à varier et activer/désactiver les différents paramètres (6).

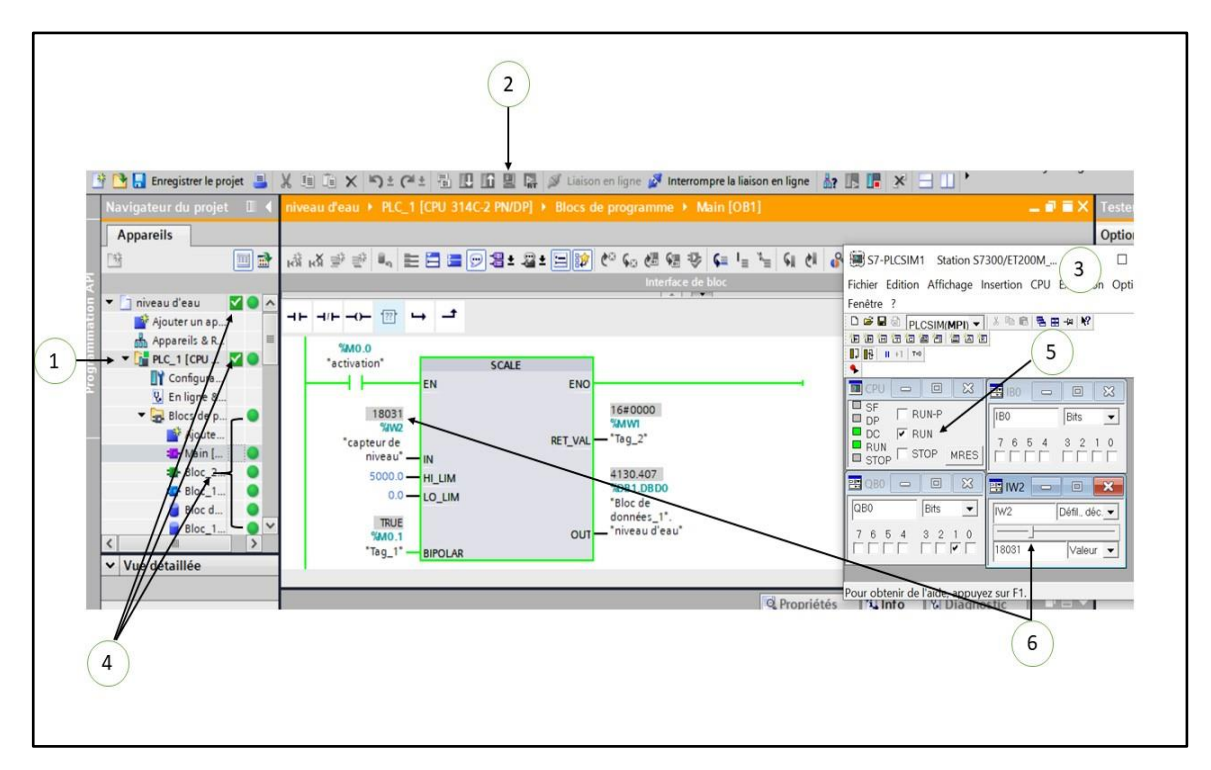

*Figure 3-8 : Simulation et visualisation du programme.*

A la fin, le programme développé doit être implémenté dans l'API.

# **3.4 La partie supervision (SIMATIC WINCC)**

SIMATIC WINCC est un logiciel qui permet de créer des interfaces graphiques sous les IHM afin de pouvoir suivre et diagnostiquer le processus des systèmes SCADA (systèmes de control et d'acquisitions des données) en temps réel. Il permet de saisir, d'afficher et d'archiver des données, tout en facilitant la gestion et la surveillance des opérateurs, il fournit aux opérateurs des fonctions adaptées aux exigences de l'installation industrielle, ce qui en fait une bonne solution de supervision, on peut y'accéder automatiquement lorsque on configure une interface IHM. Lorsqu'on ajoute un IHM on doit assurer que la connexion entre la CPU et l'IHM (cette connexion peut être par un Profibus/Profinet ou bien un bus MPI) ceci dépend du type d'automate utilisé. La fenêtre de travail est illustrée par la figure suivante :

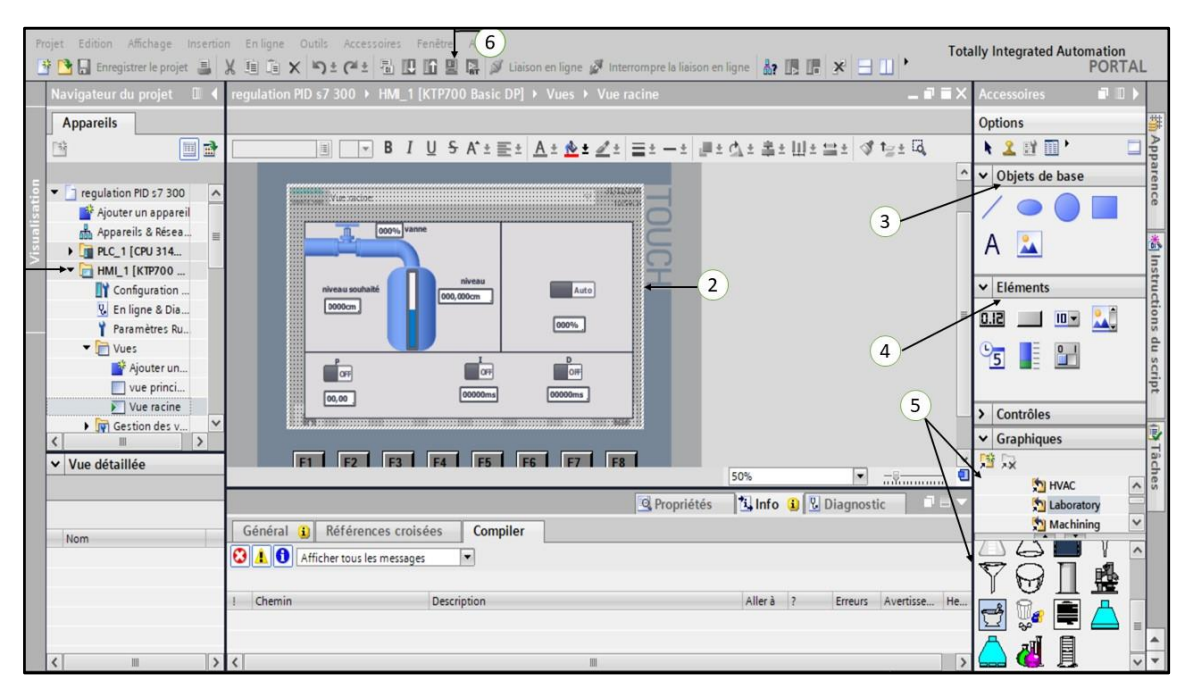

*Figure 3-9 : Représentation de la fenêtre WINCC.*

- 1. Consiste à choisir l'IHM (un projet peut porter plusieurs IHM mais en revanche on peut visualiser qu'un seul).
- 2. La zone de travail qui décrit l'ensembles des systèmes à visualiser et c'est la même zone qui apparaitra au moment de visualisation.
- 3. Les objets de base qui nous permettre d'ajouter des forme, photos et des textes
- 4. Les éléments servent à ajouter des boutons, des bargraphes, des boutons switch…etc.
- 5. La partie graphique c'est là où on doit choisir les différents types d'équipements à visualiser (ces éléments décrit bien le process) c'est une bibliothèque vaste qui contient des centaines d'éléments comme les machines, les pompes, les moteurs, les réservoirs…etc.
- 6. Après avoir terminé la conception de la supervision on sélectionne l'IHM et on clique sur le bouton simulation pour commencer à visualiser.

Chaque bouton, témoin lumineux, équipements dans cette conception représente une variable déjà définit dans la table mnémonique, on doit déclarer chaque variable avec son propre élément dans la fenêtre d'inspection.

WinCC prend en charge les tâches suivantes :

#### **a) Représentation du process**

Le changement d'état dans un process donnée sera affiché en temps réel sur l'écran de visualisation.

#### **b) Le contrôle du process**

Depuis cette écran IHM on peut activer/désactiver ou suspendre le process ou bien faire entrer des consignes, c'est une tache complètement contrôlée par l'opérateur.

#### **c) Les alarmes d'anomalie**

Si une anomalie se déclenche, l'interface déclenche une alarme automatiquement, et selon le programme exécuté cette alarme peut déclencher un arrêt d'urgence.

# **3.5 Environnement de programmations de Schneider PL7 Pro**

PL7 Pro est un logicielle de programmation destinée aux APIs de la gamme Schneider et qui permet de mettre en œuvre des solutions d'automatisation avec un système d'ingénierie.

### **3.5.1 Utilisation de la plateforme PL7 Pro**

Au lancement du logiciel, la barre de menu s'affiche on clique sur fichier➔ nouveau est une fenêtre de dialogue s'affiche est c'est ici qu'on doit choisir le type d'API.

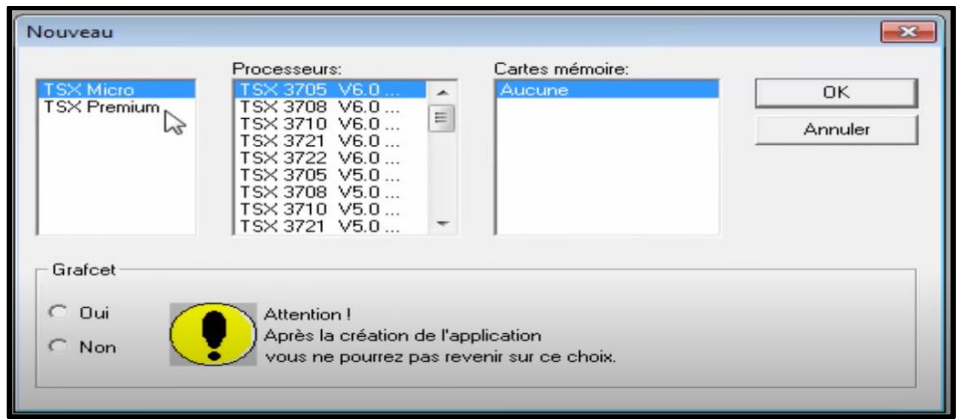

*Figure 3-10 : Choix de l'API.*

On remarque que cette fenêtre nous demande si le programme souhaité doit être décrit en grafcet ou non, si on clique sur non le programme bascule vers directement vers un autre langage par exemple le Ladder, ce choix bien sur dépend du système et au programmeur, pour notre cas on clique sur non pour définir le reste de ce logiciel. Ceci nous emmène vers le navigateur Application, et là on doit faire une autre configuration matérielle (ajouter des extensions, alimentation …etc.) en cliquant sur configuration  $\rightarrow$  configuration matérielle.

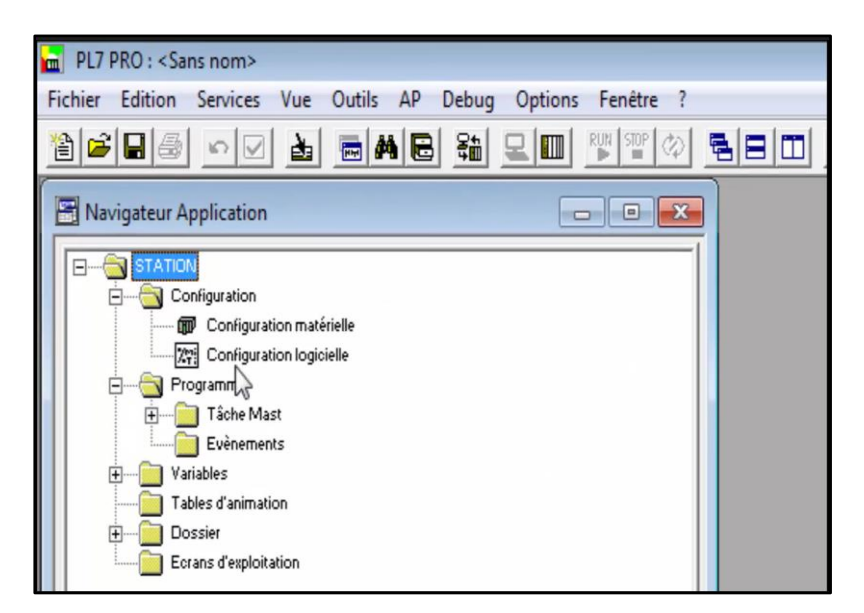

*Figure 3-11 : Configuration matérielle.*

Et là on peut voir la structure de notre API choisit placé dans un rack, ceci nous permet d'ajouter plusieurs extensions.

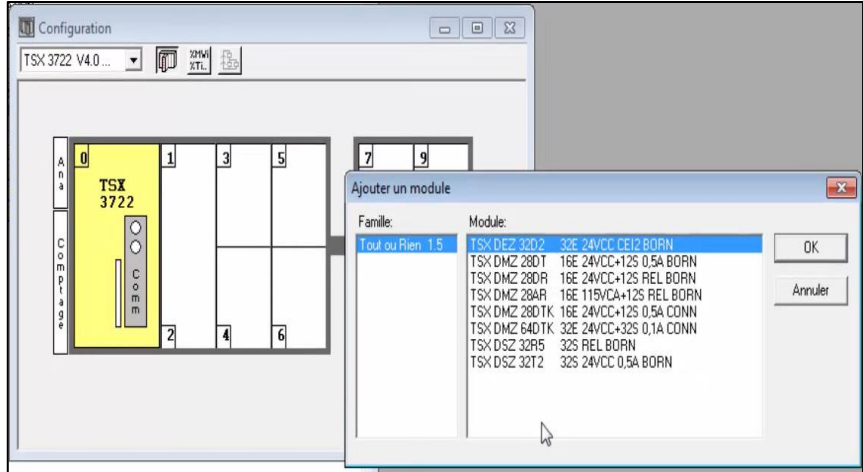

*Figure 3-12 : Ajouter des modules E/S.*

Maintenant après avoir terminé la configuration hardware on passe à la partie programmation, double clique sur programme ➔ Tache Mast ➔ on clique avec le bouton droit de la souris sur section ➔ et choisit créer.

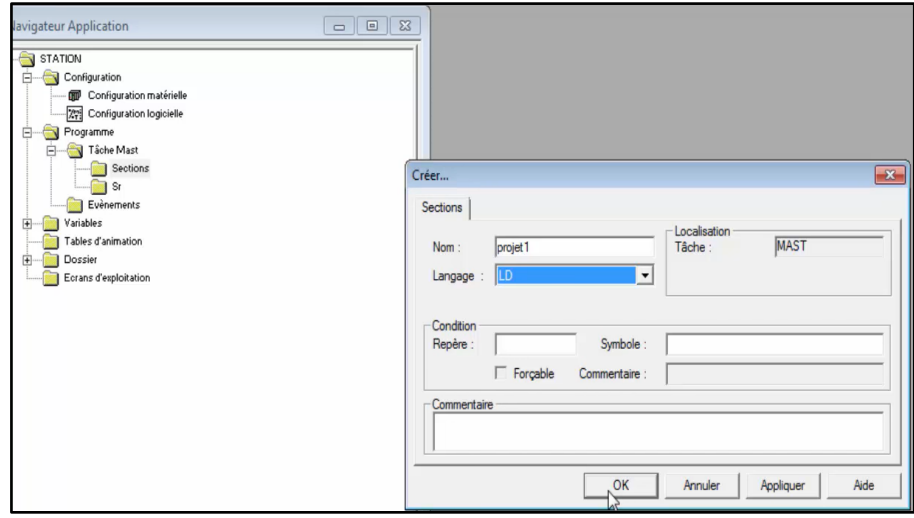

*Figure 3-13 : Fenêtre de sélection du type de programme.*

Cette fenêtre nous propose le nom du projet ainsi que le langage de programmation souhaité et autres paramètres on choisit le ladder, on clique sur OK et la fenêtre de programmation s'affiche automatiquement.

Pour le langage de programmation, PL7 Pro nous propose 4 langages

- $\triangleright$  Le Ladder (langage contact)
- ➢ Grafcet
- ➢ Liste d'instruction
- ➢ Littéral structuré

Ces langages mettent en œuvre :

- 1. Des blocs fonction prédéfinis (Temporisations, Compteurs,),
- 2. Des fonctions métiers (analogique, communication, comptage...),
- 3. Des fonctions spécifiques (gestion du temps, chaîne de caractères...).

Pour le Ladder, liste d'instruction et Littéral structuré on peut les choisir depuis cette fenêtre contrairement au grafcet qu'on doit le sélectionner au début du configuration de L'API, enfin après avoir terminé, la fenêtre de programme s'ouvre automatiquement.

| Fichier Edition Services Vue Outils AP Debug Options Fenétre ?<br>G G G G G A G A G & Q H T Y Y A B H O ? R |  |       |              |        |     |
|----------------------------------------------------------------------------------------------------|--|-------|--------------|--------|-----|
| LD : MAST - Projet1                                                                                         |  |       |              |        |     |
|                                                                                                    |  |       |              |        |     |
|                                                                                                    |  |       |              |        |     |
|                                                                                                    |  |       |              |        |     |
|                                                                                                    |  |       |              |        |     |
|                                                                                                    |  |       |              |        |     |
|                                                                                                    |  |       |              |        |     |
|                                                                                                    |  |       |              |        |     |
| $\uparrow$                                                                                                  |  | LOCAL | <b>LESVS</b> | MODIE. | OVR |

*Figure 3-14 : La fenêtre de programme.*

Avant de commencer le programme, il est toujours préférable de déclarer les variables, pour cela dans le navigateur Application ➔ double clique sur Variables➔ et on choisit E/S et la table suivante s'affiche.

| 國        | Variables                |                 | $\overline{2}$<br>$\mathbf 1$   |                |
|----------|--------------------------|-----------------|---------------------------------|----------------|
|          | Paramètres<br><b>E/S</b> | ٠               | Adr. 1: TSX DMZ 28DR<br>$\cdot$ | Zone de saisie |
|          | Repère                   | Tupe            | Symbole                         |                |
|          | XCHIMOD                  | CH              |                                 |                |
|          | XII.MOD.ERR              | <b>EBOOL</b>    |                                 |                |
|          | XMVI.MOD                 | <b>WORD</b>     |                                 |                |
| 国国国国国国国国 | %MV1MOD.1                | <b>VORD</b>     | 5                               |                |
|          | XMV1MOD.2                | <b>VORD</b>     |                                 |                |
|          | %MV1MOD.3                | <b>VORD</b>     |                                 |                |
|          | XKV1MOD                  | <b>VORD</b>     |                                 |                |
|          | %KW1MOD.1                | <b>VORD</b>     |                                 |                |
|          | XKV1MOD.2                | 4 <sup>RD</sup> | $\overline{3}$                  |                |
|          | %KV1.MOD.3               | <b>WORD</b>     |                                 |                |
|          | $\times 11.0$            | <b>EBOOL</b>    |                                 |                |
|          | $×11.0$ .ERR             | <b>BOOL</b>     | ♧                               |                |
|          | 241.1                    | <b>EBOOL</b>    |                                 |                |
|          | ×11.1ERR                 | <b>BOOL</b>     |                                 |                |
|          | x11.2                    | <b>EBOOL</b>    |                                 |                |
|          | $×11.2$ ERR              | <b>BOOL</b>     |                                 |                |
|          | 2/11.3                   | EBOOL           |                                 |                |
|          | ×11.3.ERR                | <b>BOOL</b>     |                                 |                |
|          | ×11.4                    | <b>EBOOL</b>    |                                 |                |
|          | ×11.4.ERR                | <b>BOOL</b>     |                                 |                |
|          | 2/15                     | <b>EBOOL</b>    |                                 |                |

*Figure 3-15 : La table mnémonique de PL7 Pro.*

- 1. La déclaration peut être E/S, des constantes, des objets system ou des objets mémoires.
- 2. L'adresse du module extensible ou local.
- 3. Le type de la variable (BOOL, REAL, INT, BYTE, WORD…etc.)
- 4. L'adresse de la variable.
- 5. Saisir le nom de la variable.

Après la déclaration de toutes les variables, on passe à la programmation. PL7 Pro n'offre pas la possibilité de faire la simulation du programme sans avoir un API connecté au PC, aussi il ne permet pas la visualisation d'un process contrairement au TIA portal.

## **3.6 Conclusion**

Dans ce chapitre nous avons présenté d'une manière détaillée les logiciels de programmation API TIA Portal V14 et PL7 Pro. Car pour développer un programme qui décrit un process donné il faut avoir une très bonne connaissance des étapes et des procédures en plus d'une très bonne maitrise des différents langages de programmation. Le choix d'un API ou d'un IHM est très important ceci nécessite un bilan et une bonne étude du process.

# **<sup>4</sup> Chapitre 4 : programmation et simulation des processus**

# **4.1 Introduction**

Les opérateurs de la station de Sidi Amar ont besoin de beaucoup d'informations pour contrôler et superviser les systèmes de filtrage et de lavage de la station. Ces informations permettent de d'observer les états actuels des systèmes. Ces informations sont obtenues via les IHM. La programmation de système de filtrage va se décomposer en deux parties :

- 1. La première consiste à programmer et visualiser via IHM Système de contrôle du débit d'eau à l'intérieur des réservoirs de filtrage grâce à la technologie PID ;
- 2. La deuxième consiste à programmer le cycle de lavage des filtres avec le grafcet.

Les API utilisées pour ce système sont Siemens S7-1200 (1214 DC/DC/Rly). Pour la programmation et la simulation nous avons utilisé le S7-300 (314C-2 DP) sur TIA Portal V14 car la simulation de S7- 1200 pour cette version n'est pas compatible. Aussi les API Schneider ont été utilisés pour ce système mais vu que le programme et le même et que PL7 Pro n'offre pas la possibilité de simulation sans avoir un API et ce qui est impossible pour ce cas, il a été décidé de faire tout ce process uniquement sur TIA Portal.

# **4.2 La régulation PID**

Nommée aussi régulation (proportionnel, intégral, dérivé), est un type de commande qui permet d'améliorer les performances d'un system asservi en boucle fermé, le réglage d'un PID consiste à déterminer les coefficients (proportionnel, intégral, dérivé) , et afin d'obtenir une réponse adéquate du procédé et de la régulation. Les objectifs sont d'être robuste, rapide et précis, la régulation PID agit de 3 manières :

- Action proportionnelle : l'erreur est multipliée par un gain.
- Action intégrale : l'erreur est intégrée et divisée par un gain Ti.
- Action dérivée : l'erreur est dérivée et multipliée par un gain Td.

La commande PID est la somme des trois actions :

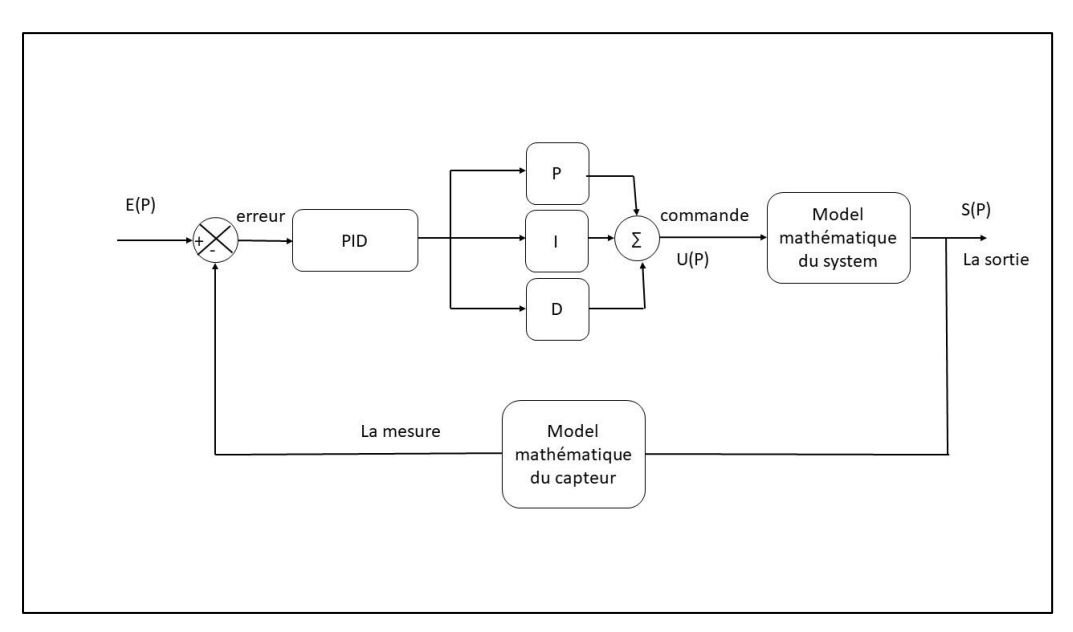

*Figure 4-1 : Régulateur PID théorique.*

Pour le système de filtrage et de lavage, la régulation PID est représentée comme suit :

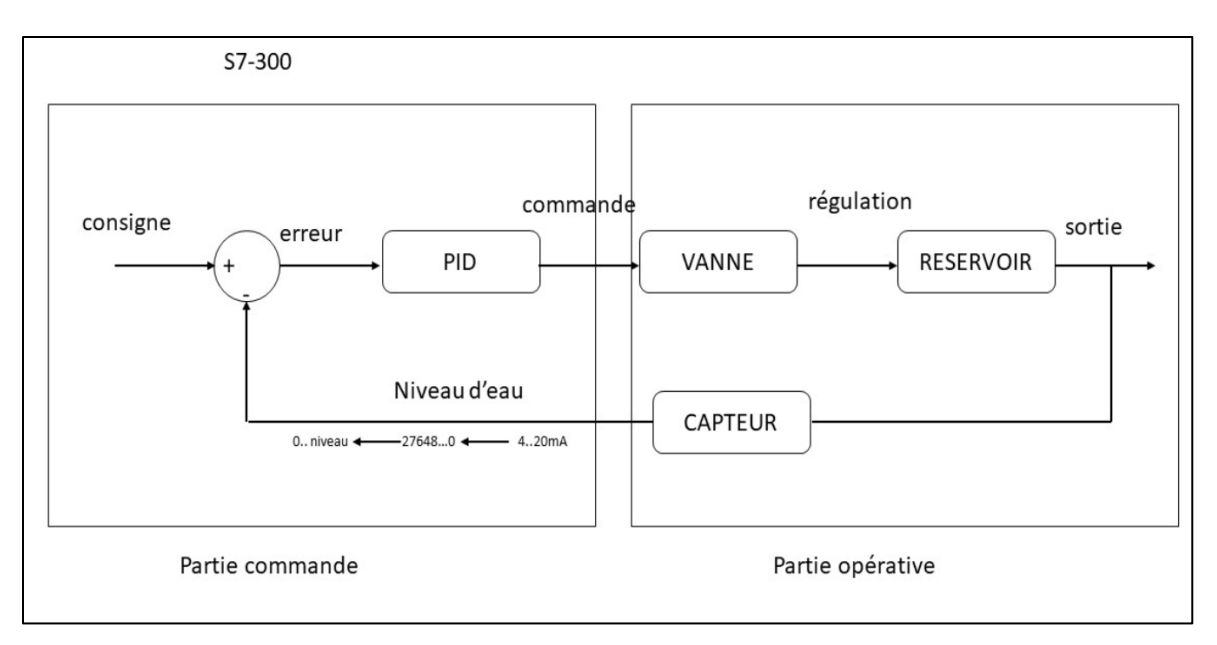

*Figure 4-2 : La régulation PID du system.*

# **4.3 La régulation PID de S7-300**

Pour la régulation de PID de l'automate S7-300 il existe plusieurs types de régulation :

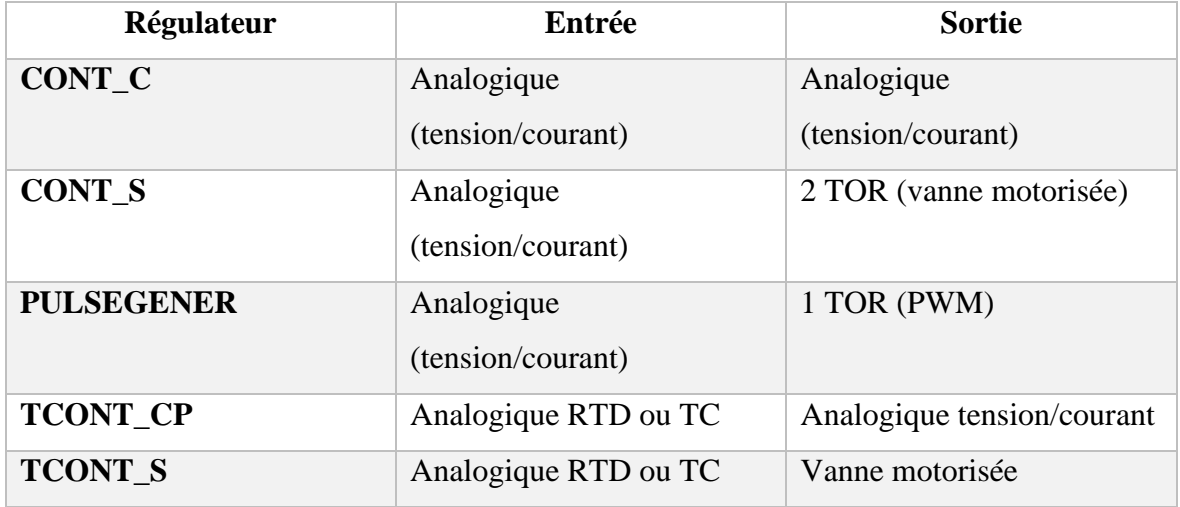

*Tableau 4-1 : Les types de PID de S7-300.*

Pour notre système on va utiliser le régulateur CONT\_C car il possède des entrées/sorties analogique (entrés analogique pour le capteur et sortie analogique pour le contrôle de la vanne).

## **4.3.1 Les blocs d'organisation cycliques (OB cycliques)**

S7 met à disposition jusqu'à neuf OB d'alarme cyclique (OB 30 à OB 38). Ceux-ci vous permettent de démarrer des programmes au bout de périodes équidistantes. Le tableau suivant montre les valeurs préréglées pour les grilles de temps et les classes de priorité des OB d'alarme cyclique.

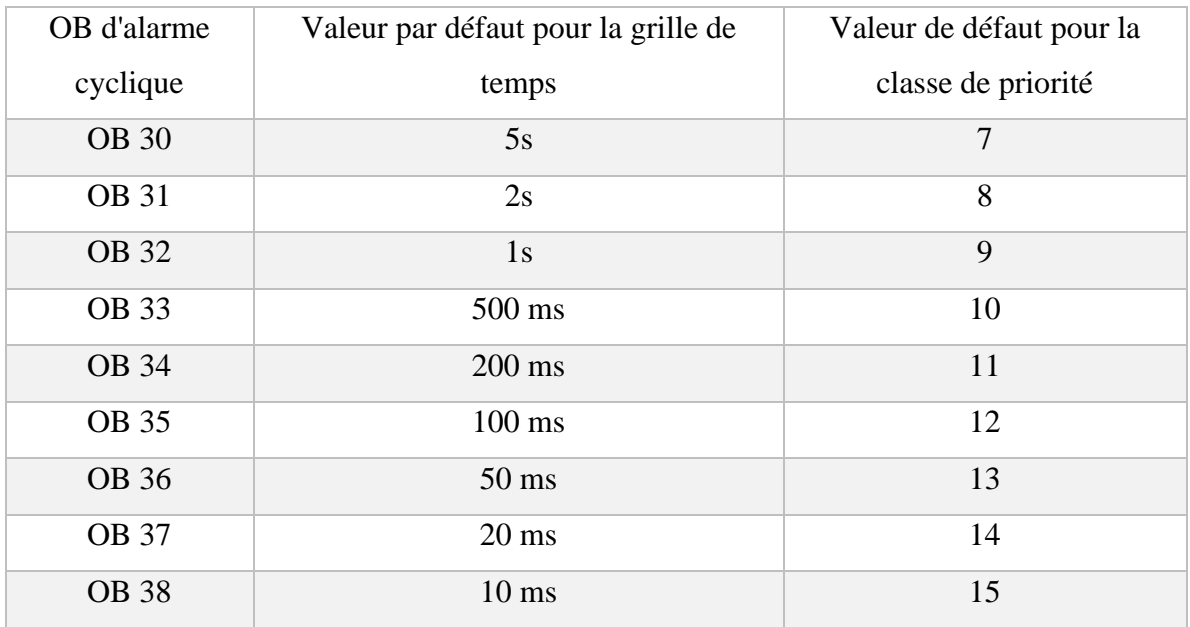

#### *Tableau 4-2 : Les différents OBs cycliques.*

Pour notre programme, on a choisi OB 35 pour cela dans le bloc de programme on clique sur ajouter un nouveau bloc ➔ Bloc d'organisation ➔ et on écrit CYC\_INTS et choisit le numéro 35 comme la figure la montre.

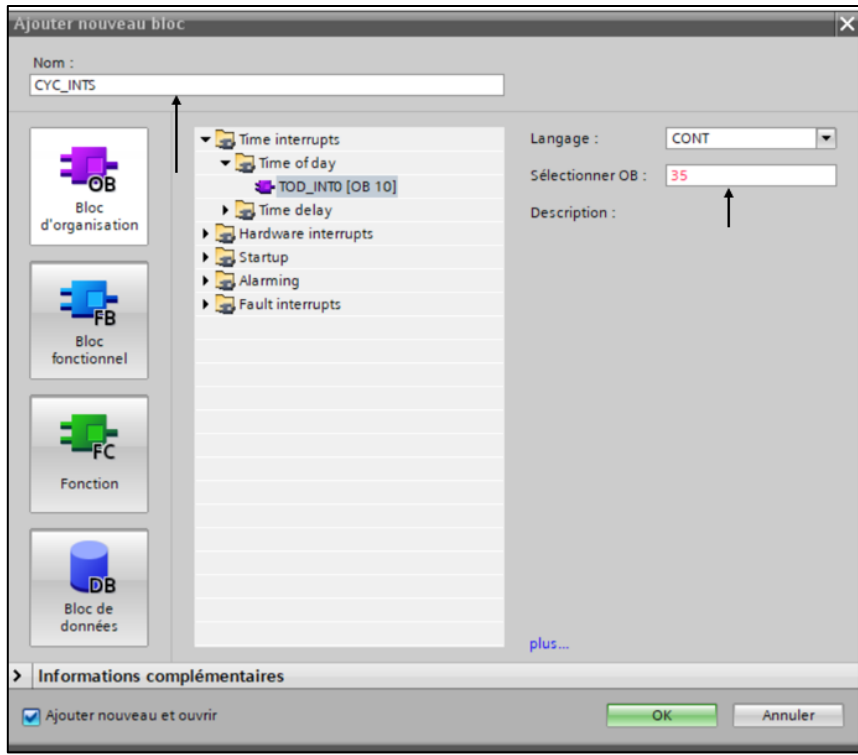

*Figure 4-3 : Insertion de (OB 35).*

Ensuite pour choisir le bloc PID, sur le côté droit, on ouvre l'onglet technologie ➔ double clique sur PID control ➔ double clique sur fonction de base PID et on sélectionne CONT\_C et le bloc s'affiche sous cette forme :

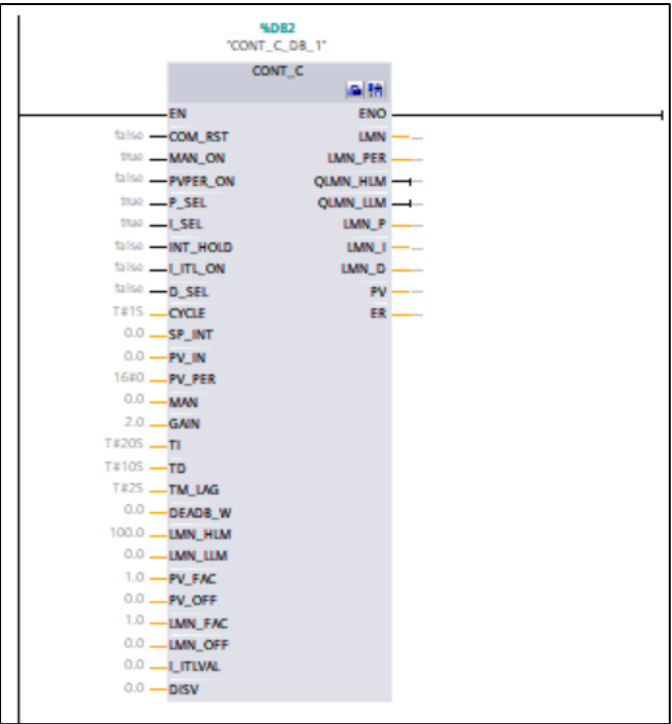

*Figure 4-4 : La représentation de bloc PID CONT\_C.*

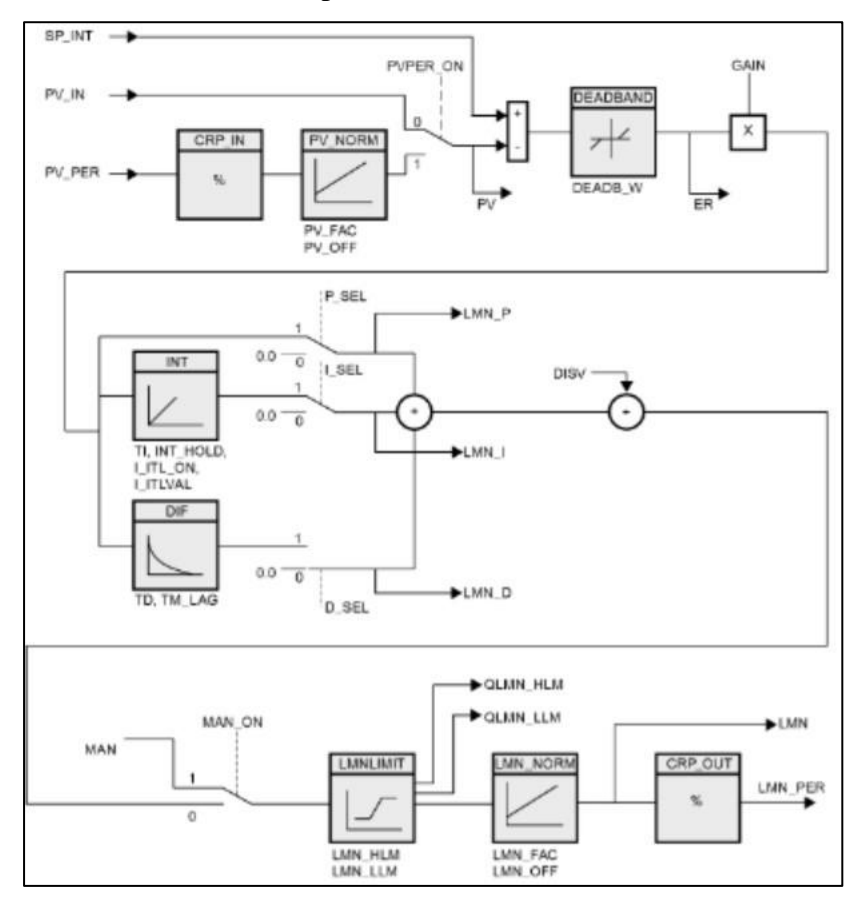

Le régulateur PID (CONT\_C) se présente avec le schéma block suivant :

*Figure 4-5 : Le schéma block de régulateur PID de S7-300 (CONT\_C).*

Par identification avec le schéma block théorique on peut constater les paramètres suivants :

- ➢ SP\_INT : c'est l'entée E(P)
- ➢ PV\_IN : c'est la mesure envoyée par le capteur (non converti) ce qui fait que l'erreur =  $(SP_INT) - (PV_IN)$
- ➢ GAIN : c'est le gain proportionnel
- $\triangleright$  I\_SEL : le gain intégral
- ➢ D\_SEL : c'est le gain dérivé

Pour les autres paramètres, nous avons :

➢ PV\_PER (type de variable WORD). Lorsque le capteur envoi le signal, il sera compris entre (4 et 20mV), cette fonction permet de convertir ce signal avec des valeurs comprise entre (0 et 27648) sans besoin d'ajouter des convertisseurs dans

notre programme contrairement à PV\_IN, on a la possibilité de choisir entre la fonction PV\_IN et la fonction PV\_PER à travers PVPER\_ON (si le PVPER\_ON est mise a 1 ceci veut dire qu'on a choisi d'utiliser la fonction PV\_PER et si le PV PER est mise a 0 ceci veut dire qu'on a choisi d'utiliser le PV IN).

- $\triangleright$  CRP\_IN : permet la conversion des valeurs de PV\_PER (0  $\rightarrow$  27648) en pourcentage  $(1 \rightarrow 100)$
- ➢ PV\_NORM : qui lui-même possède deux paramètres :
	- PV\_OFF : qui est le décalage entre CRP\_IN et PV\_NORM
	- PV\_FAC : c'est la ponte et elle se calcule théoriquement

 $PV\_FAC = \frac{(max-min) de CRP\_IN}{(max-min) de PV\_NORM}$  exemple  $PV\_FAC = \frac{1000-0}{100-0} = 10$ 

Ce qui est pour notre cas (125cm c'est le niveau max de l'altitude de nos réservoirs et 0cm c'est le niveau min).

La valeur de la sortie de la régulation dirige vers LMN et LMN\_PER

LMN\_PER : qui signifie (LMN\_ périphérique) dont la sortie sera comprise entre (0 et 27648).

 $\triangleright$  LMN : c'est la sortie en pourcentage (%) entre (0 et 100%)

Une fois que ces paramètres sont connus on peut injecter les valeurs des différents paramètres.

Il faut préciser que PVPER\_ON doit toujours être actif pour que le système puisse convertir les valeurs de notre signal, pour cela on doit le forcer à être toujours actif, on ajoute une variable qui s'appel (tj/t) dans PVPER\_ON et cette variable c'est la responsable a la mise à un du PV\_PER (le forçage doit se programmer avec le ladder).

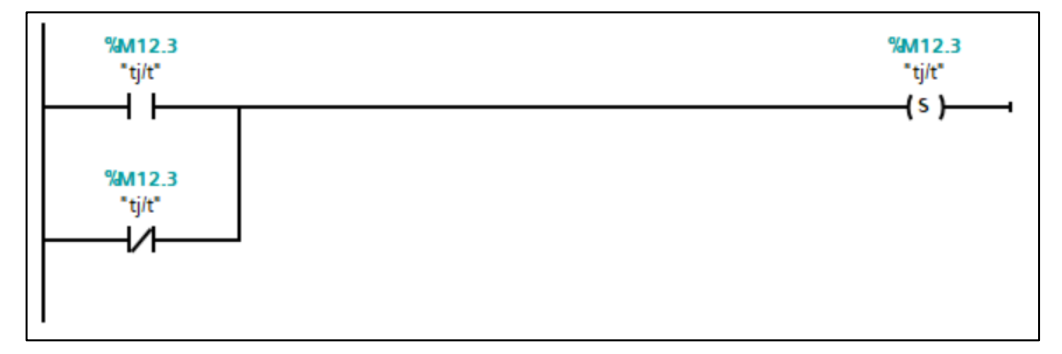

*Figure 4-6 : Le forçage ou mise à un du tj/t.*

Ce programme veut dire que quel que soit l'état de (tj/t) (vraie ou fausse) elle doit toujours être actif.

(s) : c'est la mise a 1

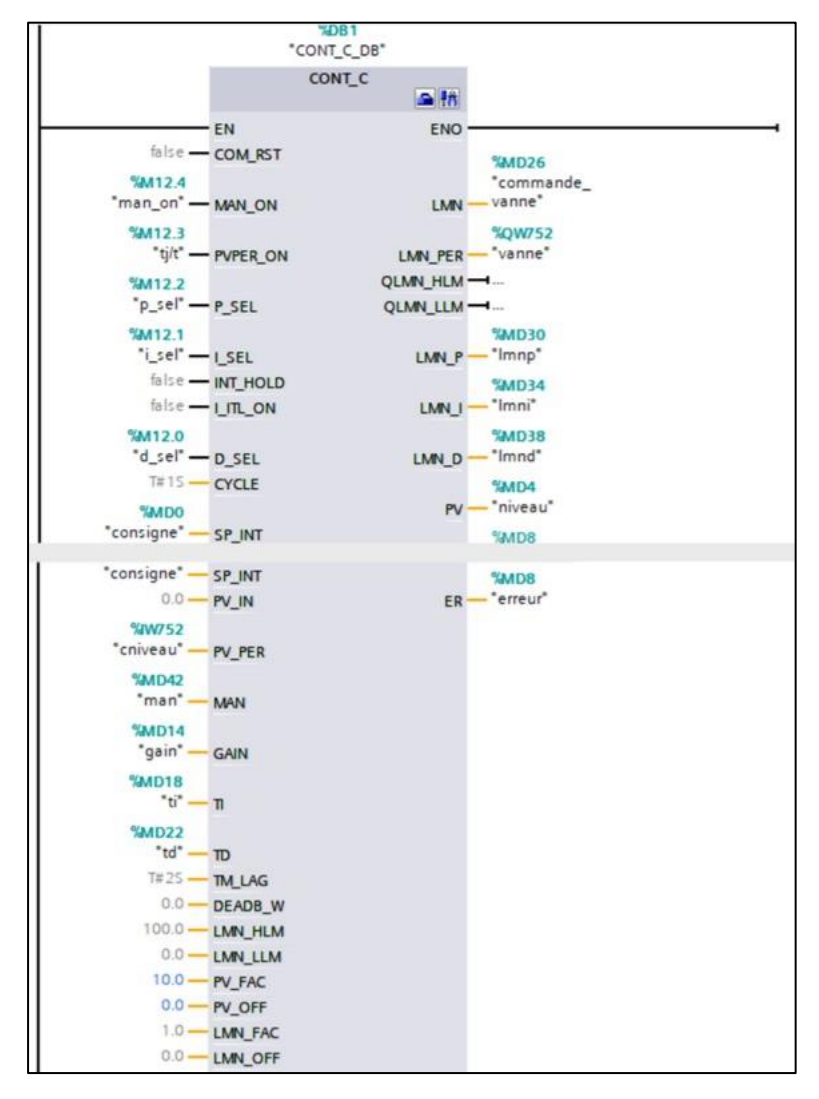

*Figure 4-7 : Programme PID avec les différents paramètres.*

Pour le PVPER\_ON il est toujours actif grâce au forçage, le PV\_PER c'est l'entrée du signal du capteur, LMN c'est la sortie vers la vanne de commande avec les différents paramètres qu'on les a mis dans la vue IHM.

### **4.3.2 La configuration IHM**

Dans cette étape on va réaliser un schéma qui ressemble au processus automatisé a fin de visualiser les différentes évolutions de chaque process, on ajoute un IHM et on assure

que la connexion entre l'API et l'IHM est bien réalisé dans la configuration appareil et réseaux comme cette figure le montre.

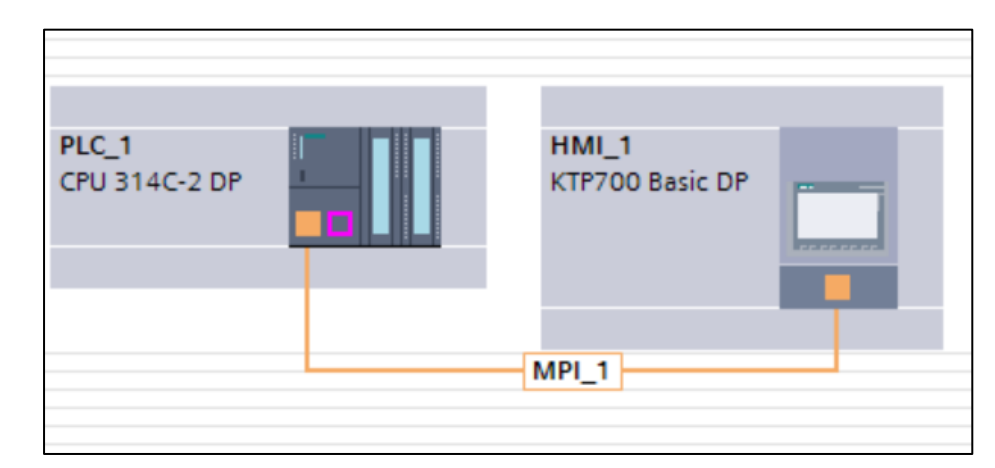

*Figure 4-8 : La connexion entre API S7-300 et l'IHM KTP700 BASIC DP grâce à un bus MPI.*

Une fois c'est confirmer on peut passer à la schématisation, notre système de filtrage ressemble à ceci.

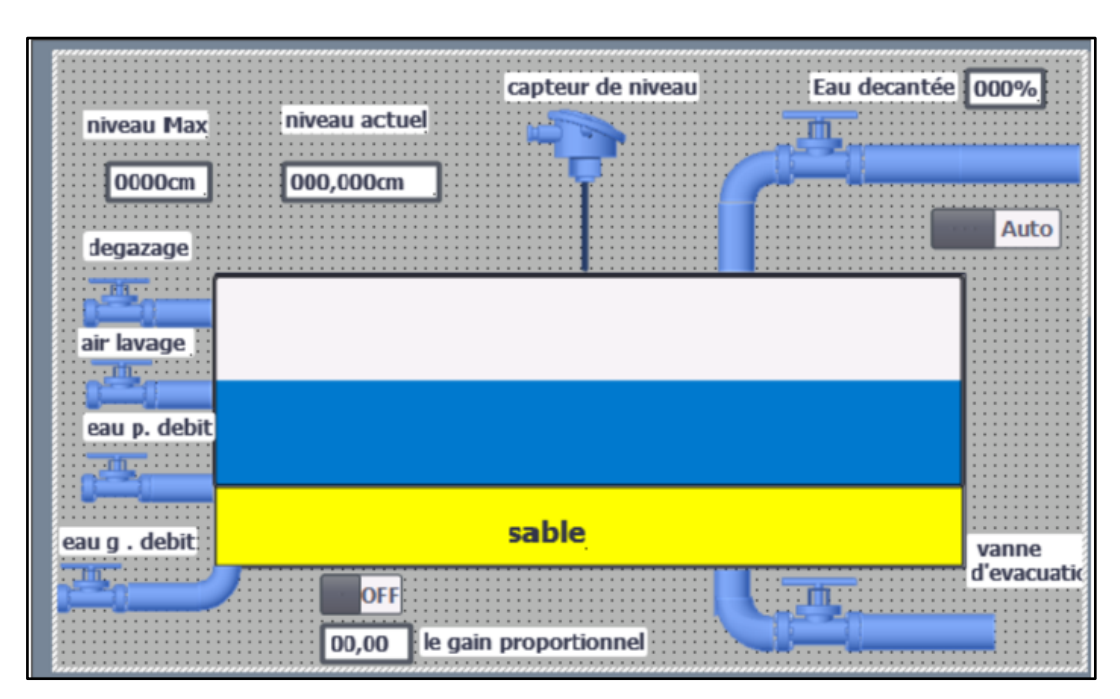

*Figure 4-9 : La vue de système de filtrage d'eau avec les différents équipements (avant la simulation).*

Ces différents équipements ont été sectionnés depuis la bibliothèque ('graphique'). Ensuite l'étape suivante consiste à assimiler chaque variable déclaré dans le programme aux afficheurs et boutons :

- ➢ Eau décantée : c'est l'afficheur qui indique le pourcentage d'ouverture de la vanne qui permet le remplissage d'eau dans les réservoirs, sa variable est la sortie de la commande PID ou bien c'est ('commande vanne') (LMN dans le schéma bloc).
- ➢ Niveau actuel : c'est un afficheur qui indique le niveau d'eau en cm grâce au capteur de niveau, cet afficheur est lié à la variable ('cniveau') PV\_PER dans le schéma bloc.
- ➢ Niveau max : c'est une commande numérique, on indique depuis cette commande le niveau souhaité auquel la vanne se ferme, sa variable est ('consigne') SP\_INT dans le schéma bloc.
- ➢ Le gain proportionnel : c'est l'écart entre la valeur mesurée et la valeur de la consigne notons que si la bande proportionnelle est égale à zéro la régulation fonctionne en tout ou rien sa variable est ('gain') GAIN dans le schéma bloc.
- ➢ Auto : est un sélectionneur qui permet de la mise en marche dans les deux états (manuelle ou automatique) sa variable est ('man\_on') MAN\_ON dans le schéma bloc.

Pour les autres paramètres, il s'agit de dessins graphiques qui représentent le system.

#### **4.3.3 La simulation du programme**

Pour voir si le programme fonctionne d'une manière correcte il faut le simuler et voir si les résultats obtenus sont les valeurs attendues, pour cela on doit injecter notre programme à l'API S7-300 ensuite on va voir les différents changements dans notre IHM.

Pour injecter le programme dans l'API on sélectionne 'PLC\_1 [CPU 314C-2 DP]' dans le navigateur de projet qui représente notre API S7-300 et on clique sur l'icône démarrer la simulation.

| The Siemens - C:\Users\ASUS\Desktop\formation TIA-PORTAL\regulation PID s7 300\regulation PID s7 300                                                                                                    | $ \blacksquare$ $\times$                                                                                                    |
|----------------------------------------------------------------------------------------------------|----------------------------------------------------------------------------------------------------|
| Projet Edition Affichage Insertion Enligne Outils Accessoires Fenêtre<br>Aide<br>→ B Enregistrer le projet ■ ※ 画面 × つ± (→± 名田田園県 ダ Liaison en ligne ぷ Interrompre la liaison en ligne 「AFI」 × = Ⅲ *                                                                                                    | <b>Totally Integrated Automation</b><br><b>PORTAL</b>                                                                                                    |
| Navigateur du projet<br>II ◀ regulation PID s7 300 ▶ PLC_1 [CPU 314C->♥ 2 Blocs de programme ▶ CYC_INT5 [OB35]<br>$ P$ $X$                                                                                                    | $\Box$<br>Instructions                                                                                                    |
| <b>Appareils</b>                                                                                                    | Options                                                                                                    |
| $\Box$<br>画品<br>院                                                                                                    | $\Box$<br>画                                                                                                    |
| Interface de bloc                                                                                                    | > Favoris                                                                                                    |
| Tregulation PID s7 300<br>$\lambda$<br>ᅼ<br>$H = H + H - H$<br>Ajouter un appareil                                                                                                    | Instructions<br>$\vee$ Instructions de base<br>Nom                                                                                                    |
| Appareils & Réseaux<br>Commentaire<br><b>V</b> T PLC_1 [CPU 314C-2 DP]<br>Configuration des app<br><b>KDB1</b><br><b>V.</b> En ligne & Diagnostic<br>"CONT C DB"<br>Blocs de programme<br>CONT C<br>$\sim$ 18<br>Ajouter nouveau bl<br>CYC_INT5 [OB35]<br>EN<br><b>ENO</b><br>Main [OB1]<br>false - COM RST<br><b>MAD26</b><br>Blocs système<br><b>%M12.4</b><br>"commande<br>Objets technologiques<br>"man_on" = MAN_ON<br>vanne'<br><b>LMN</b><br>Sources externes<br><b>%M12.3</b><br><b>%OW752</b><br>$\rightarrow$<br>LMN PER - "vanne"<br>"tj/t" - PVPER ON<br>v Vue détaillée<br>N<br>$M = 100$ | Général<br>$\hat{\phantom{a}}$<br>s Tester<br>I du Opérations logiques sur<br>$\triangleright$ $\circledcirc$ Temporisations<br>$\frac{1}{1}$ Compteurs<br>$\triangleright$ Comparaison<br>$\frac{1}{2}$ Fonctions mathématiques<br>B,<br><b>aches</b><br>$\rightarrow$<br>> Instructions avancées<br>v Technologie<br>Nom<br>PID Control |
| 100%<br>×.<br>Module<br>CONT_C [FB41]<br>tinfo<br><b>V</b> Diagnostic<br><b>Q</b> Propriétés<br>Général<br>Nom                                                                                                    | <b>Bibliothèques</b><br>Motion Control<br>Modules de fonction<br>Fonctions 300C                                                                                                    |
| Général<br>Configuration des appareils<br>Général<br>Information<br>& En ligne & Diagnostic<br>Horodatage<br>Blocs de programme<br>Compilation<br>Nom: CONT_C<br>Objets technologiques                                                                                                    | $\rightarrow$                                                                                                    |
| Protection<br>Sources externes<br>Type: FB                                                                                                    | Communication                                                                                                    |
| <b>Attributs</b><br>Variables API<br>Langage: SCL                                                                                                    | Packs optionnels                                                                                                    |
| To Vue d'ensem<br>CYC_INTS (O<br>Main (OB1)<br>Appareils &<br>vue principal<br>◀ Vue du portail<br>le de la partie de la partie de la partie de la partie de la partie de la partie de la partie de la partie de l<br>La partie de la partie de la partie de la partie de la partie de la partie de la partie de la partie de la par                                                                                                    | ✔ Procédure de chargement terminée (er                                                                                                    |

*Figure 4-10 : Les étapes à suivre pour injecter un programme dans un API.*

Ensuite une fenêtre s'affiche qui indique si une erreur s'est produite dans le programme ou non.

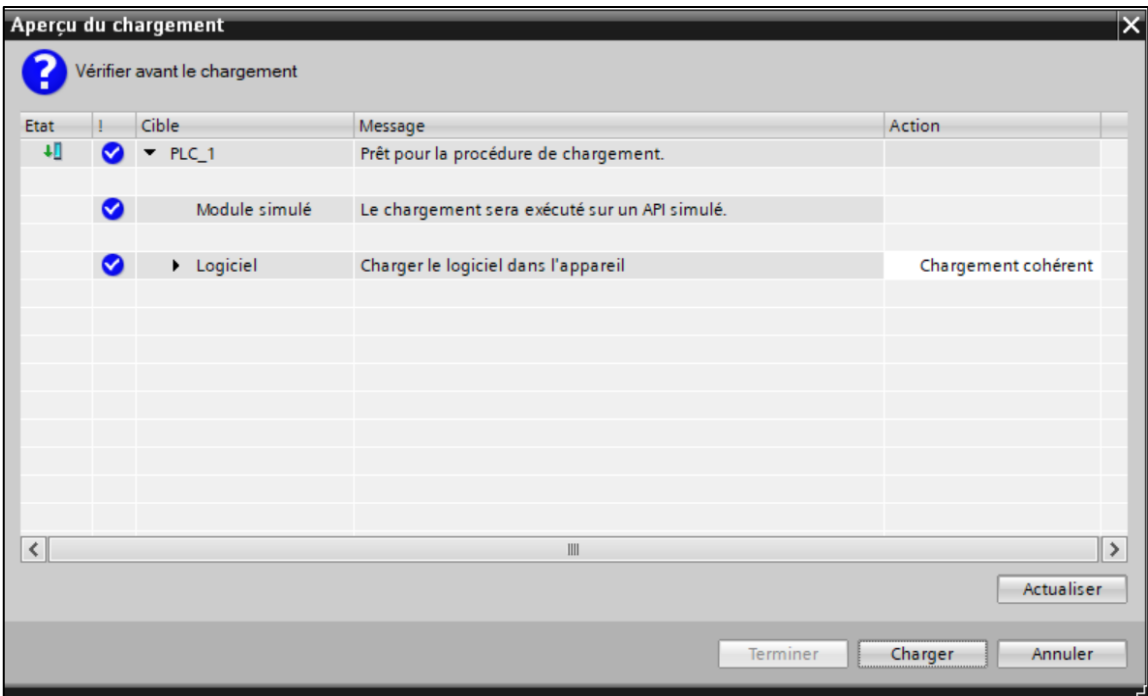

*Figure 4-11 : Aperçu du chargement.*

Pour ce cas, le programme ne contient aucune erreur donc on peut cliquer sur charger pour l'injecter dans l'API. Ensuite on suit les mêmes étapes pour l'écran de supervision IHM, on sélectionne vues dans le navigateur du projet et on clique sur l'icône de simulation.

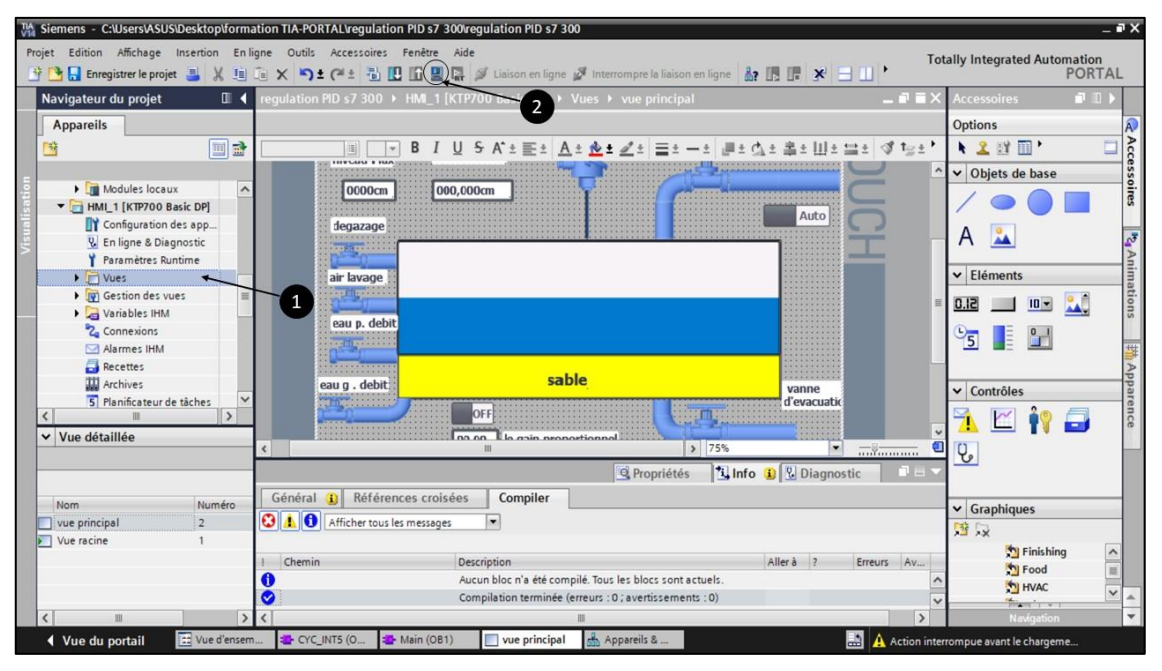

*Figure 4-12 : Activer la simulation pour l'écran IHM.*

Après cette étape, on aura deux fenêtres pour tester le programme, la première fenêtre c'est la fenêtre 'S7-PLCSIM' depuis cette fenêtre on peut contrôler et gérer le différents entrés et voir l'état des sorties ainsi que mettre en marche ou arrêter le fonctionnement de l'API.

Et une deuxième fenêtre 'RT Simulator' depuis cette fenêtre on peut visualiser l'état du system.

Pour visualiser il faut suivre les étapes suivantes :

- 1. Mettre la CPU en mode RUN (la mise en marche de l'automate)
- 2. Injecter la valeur consigne (le niveau max du réservoir dans ce system)
- 3. Activer le mode automatique
- 4. Activer la régulation proportionnelle et injecter la valeur de GAIN proportionnel
- 5. Varier la valeur de niveau d'eau dans le réservoir
- 6. Visualiser le changement des valeurs de 'niveau actuel' et 'eaux décanté' et on remarque qu'à chaque fois le niveau actuel s'approche de la valeur consigne, la

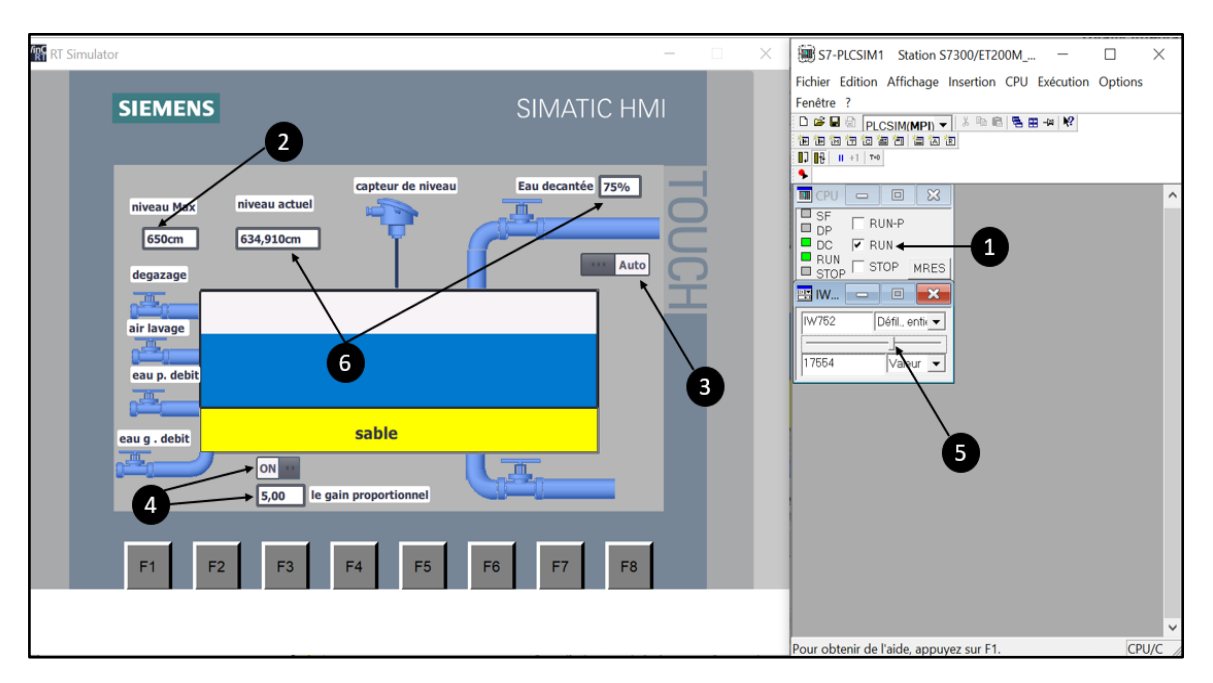

vanne d'eau décanté se ferme régulièrement et ceci bien sur dépend de la valeur du gain proportionnel.

*Figure 4-13 : La visualisation.*

## **4.4 Programmation du cycle de lavage**

Cette étape consiste à nettoyer les réservoirs d'eau afin que le processus de filtrage puisse recommencer, cette étape est programmée avec le grafcet.

#### **4.4.1 Cahier de charge de cycle lavage des réservoirs d'eau a filtré à sable**

Après le filtrage d'eau, pour commencer le lavage de filtre, l'opérateur appuie sur le bouton 'start cycle lavage', la vanne de remplissage d'eau se ferme jusqu'à ce que le niveau d'eau dans le réservoir atteint le 25 cm (cniveau = 25cm), à ce moment la vanne à commande électrique se ferme le surpresseur d'air se déclenche et l'air circule dans la canalisation (1) et entre dans le réservoir et la vanne d'air s'ouvre pendent 2min ( $T_L = 2$  min), ensuite le surpresseur d'eau se déclenche et l'eau circule dans la canalisation (2) (surpresseur d'eau + surpresseur d'air) et la vanne d'eau s'ouvre cette opération dure  $2min(T<sub>(A+E)</sub> = 2min)$ , ensuite c'est l'opération de dégazage qui s'active et les deux surpresseur et les deux vannes se ferment la vanne de dégazage s'ouvre pour faire le vidange des filtres cette opération dure

 $2min$  (T<sub>EP</sub> =  $2min$ ), ensuite c'est la fermeture de la vanne de dégazage et l'activation de surpresseur d'eau pour faire la lessive finale pendent 15min ( $T_{EG} = 15$ min), au finale la désactivation de surpresseur d'eau et l'ouverture de la vanne de dégazage pendent 17min  $(T_F = 17 \text{min}).$ 

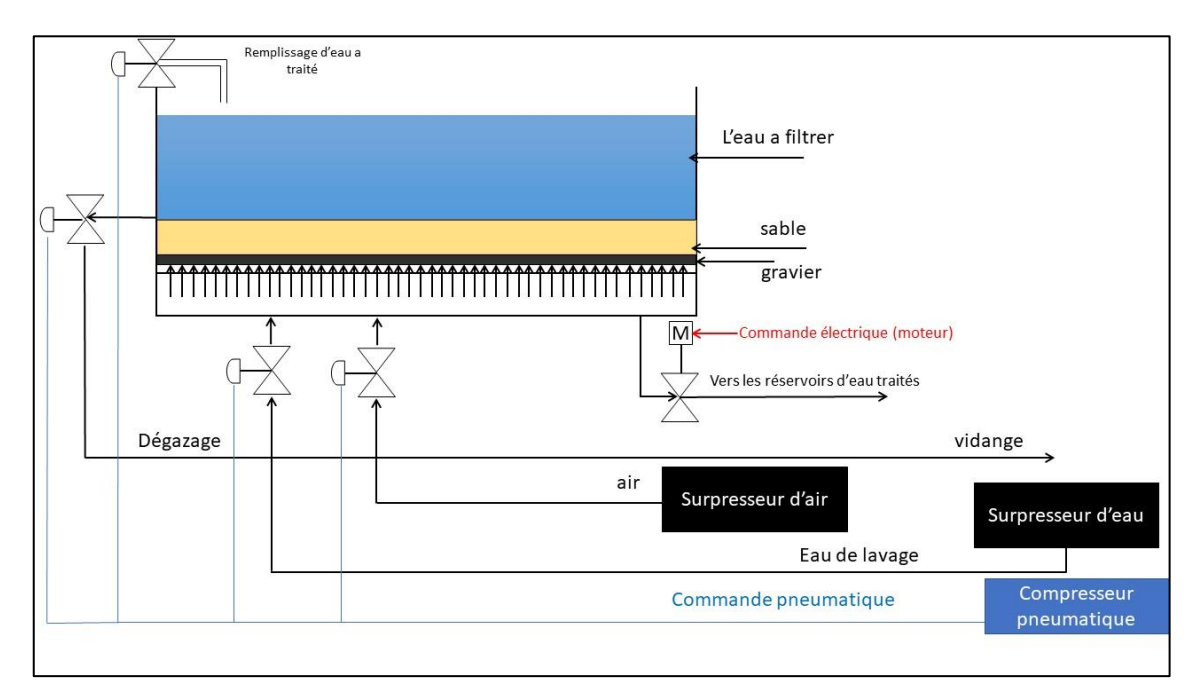

*Figure 4-14 : Schéma explicatif du system de lavage.*

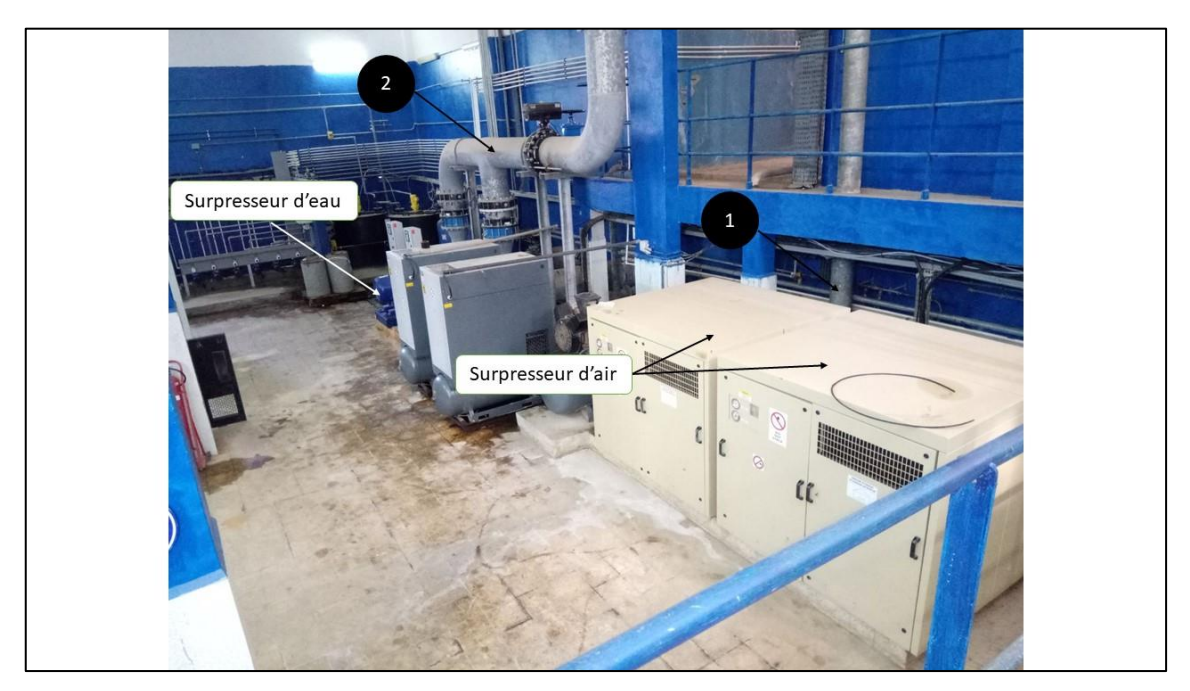

*Figure 4-15 : Surpresseur d'eau et d'air et leur canalisation.*

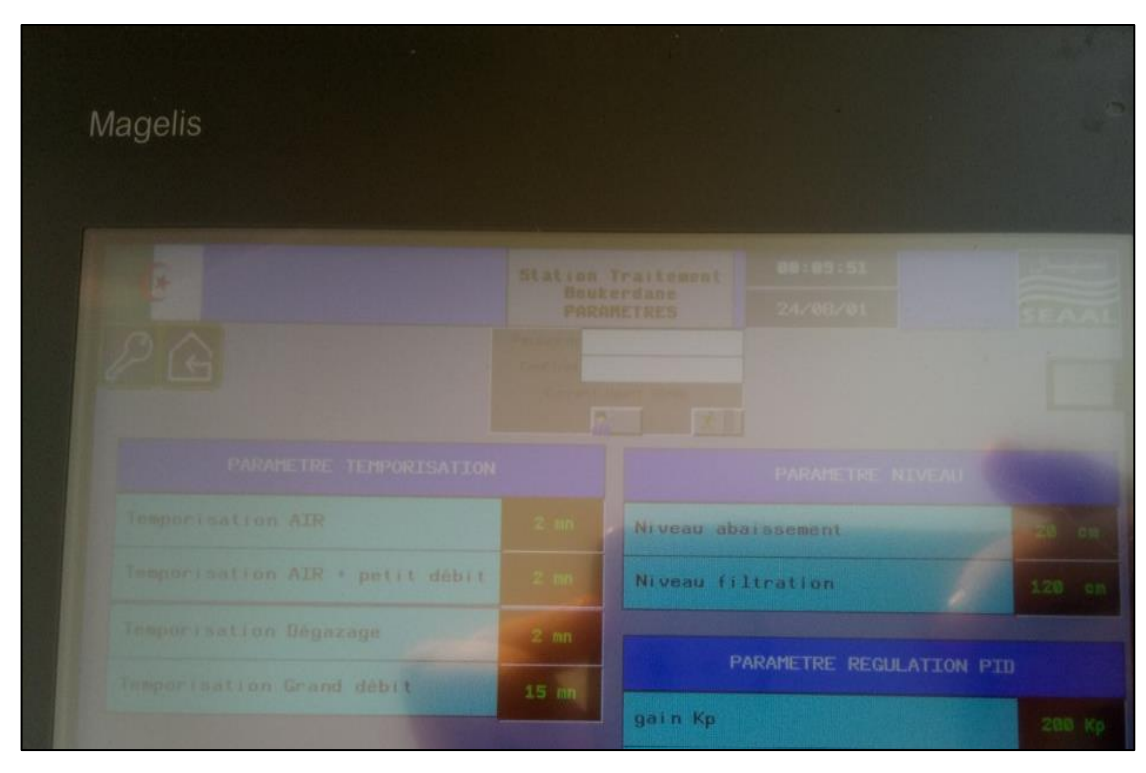

*Figure 4-16 : Différents paramètres de programme.*

# **4.4.2 Présentation du grafcet développé**

Le grafcet répondant au cahier de charge est illustré par la figure suivante :

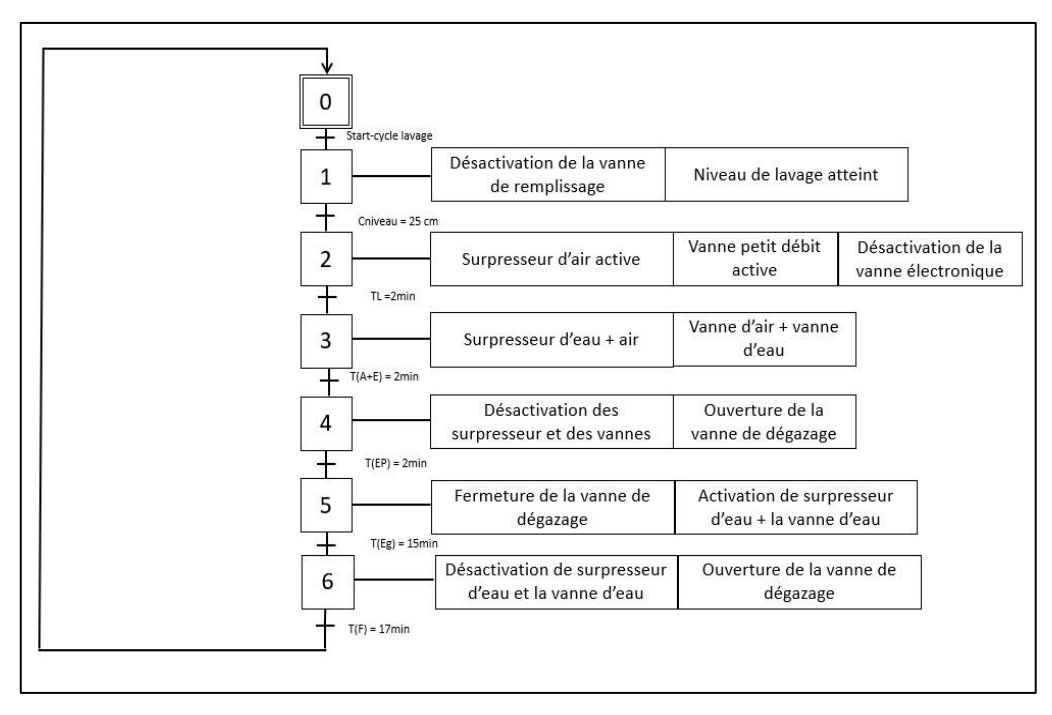

*Figure 4-17 : Grafcet de système cycle lavage.*
## **4.4.3 Implémentation du grafcet dans TIA Portal**

Pour insérer le grafcet dans le TIA Portal on suit plusieurs étapes. Dans le navigateur de projet double clique sur Bloc de programme ensuite double clique sur ajouter un nouveau Bloc, ensuite on sélectionne le Bloc fonctionnel ➔ graph et on clique sur OK comme la figure le montre.

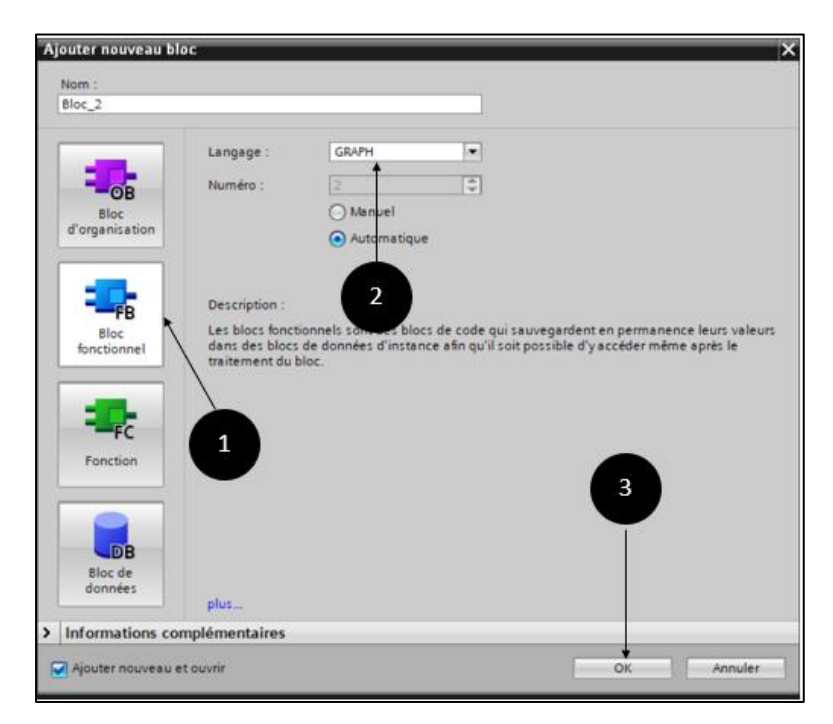

*Figure 4-18 : Les étapes à suivre pour ajouter un grafcet.*

Avant de commencer à tracer le grafcet, il est toujours préférable de déclarer toutes les variables, pour cela double clique sur la table de variables standards dans le navigateur de projet.

| ÷   |                             | 中国で                     |                         |                   |                          |                            |                         |             |  |
|-----|-----------------------------|-------------------------|-------------------------|-------------------|--------------------------|----------------------------|-------------------------|-------------|--|
|     | Table de variables standard |                         |                         |                   |                          |                            |                         |             |  |
|     |                             | Nom                     | Type de données Adresse |                   | Réma                     |                            | Acces Visibl            | Commentaire |  |
|     | $\bullet$                   | cniveau                 | Word                    | <b>III</b> %IW752 | $\overline{\phantom{a}}$ | M                          | ◛                       |             |  |
|     | Ð                           | vanne                   | Word                    | %OW752            |                          | V                          | Σ                       |             |  |
|     | a                           | consigne                | Real                    | %MD0              |                          | V                          | Ø                       |             |  |
|     | Ð                           | niveau                  | Real                    | %MD4              |                          | S                          | Ø                       |             |  |
|     | $\bullet$                   | erreur                  | Real                    | %MD8              |                          | Σ                          | Z                       |             |  |
| 6   | O                           | d sel                   | Bool                    | %M12.0            |                          | Y                          | Ø                       |             |  |
|     | $\mathbf{C}$                | i sel                   | Bool                    | %M12.1            |                          | Ø                          | $\overline{S}$          |             |  |
| 8   | $\bigcirc$                  | p sel                   | Bool                    | %M12.2            |                          | Ø                          | $\overline{\mathbf{S}}$ |             |  |
| 9   | o                           | gain                    | Real                    | %MD14             |                          | Ø                          | Ø                       |             |  |
| 10  | $\bigcirc$                  | ti                      | Time                    | %MD18             |                          | Ø                          | Ø                       |             |  |
| 7.1 | <b>KET</b>                  | td                      | Time                    | %MD22             |                          | ☑                          | Ø                       |             |  |
| 12  | Ð                           | commande_vanne          | Real                    | %MD26             |                          | Ø                          | Ø                       |             |  |
| 13  | $\bigcirc$                  | Imnp                    | Real                    | %MD30             |                          | Ø                          | Ø                       |             |  |
| 14  | Œ                           | Imni                    | Real                    | %MD34             |                          | Σ                          | S                       |             |  |
| 15  | $\bullet$                   | Imnd                    | Real                    | %MD38             |                          | Ø                          | ◙                       |             |  |
| 16  | <b>KEI</b>                  | tilt                    | Bool                    | %M12.3            |                          | E                          | E                       |             |  |
| 17  | Ð                           | man on                  | Bool                    | %M12.4            |                          | Ø                          | $\overline{S}$          |             |  |
| 18  | O                           | man                     | Real                    | %MD42             |                          | Ø                          | Ø                       |             |  |
| 19  | $\bullet$                   | vanne petit debit d'air | Bool                    | %046.0            |                          | Ø                          | Ø                       |             |  |
| 20  | $\bullet$                   | vanne_grand_debit_d'eau | Bool                    | %046.1            |                          | ☑                          | Ø                       |             |  |
| 21  | Ð                           | supresseur_d'eau        | Bool                    | %Q46.2            |                          | E                          | Ø                       |             |  |
| 22  | Ð                           | surpresseur_d'air       | Bool                    | %Q46.3            |                          | Ø                          | $\overline{\mathbf{v}}$ |             |  |
| 23  | Ð                           | tamporisation_TL        | Bool                    | %M46.0            |                          | ø                          | ø                       |             |  |
| 24  | $\bigcirc$                  | tamporisation_T(A+E)    | Bool                    | %M46.1            |                          | আ                          | $\blacksquare$          |             |  |
| 25  | $\sigma$                    | tamporisation_T(EP)     | Bool                    | %M46.2            |                          | ☑                          | $\overline{\mathbf{z}}$ |             |  |
| 26  | Ð                           | tamporisation_T(EG)     | Bool                    | %M46.3            |                          | Ø                          | Ø                       |             |  |
| 27  | Đ                           | start_cycle_lavage      | Bool                    | %162.0            |                          | Ø                          | $\overline{\mathbf{v}}$ |             |  |
| 28  | G                           | niveau de cycle lavage  | Int                     | %MW62             |                          | Ø                          | Ø                       |             |  |
| 29  | $\bullet$                   | vanne de degazage       | Bool                    | %046.4            |                          | Ø                          | Ø                       |             |  |
| 30  | Đ                           | temporisation TF        | Bool                    | %M46.4            |                          | Σ                          | Ø                       |             |  |
| 31  | G                           | vanne electrique        | Bool                    | %Q46.5            |                          | ☑                          | Ø                       |             |  |
| 32  |                             | <ajouter></ajouter>     |                         |                   |                          | $\overline{\triangledown}$ | $\overline{v}$          |             |  |

*Figure 4-19 : Table mnémonique ou table des variables standards (cette table indique toutes les variables de ce projet).*

La fenêtre de grafcet se présente dans la fenêtre si dessous

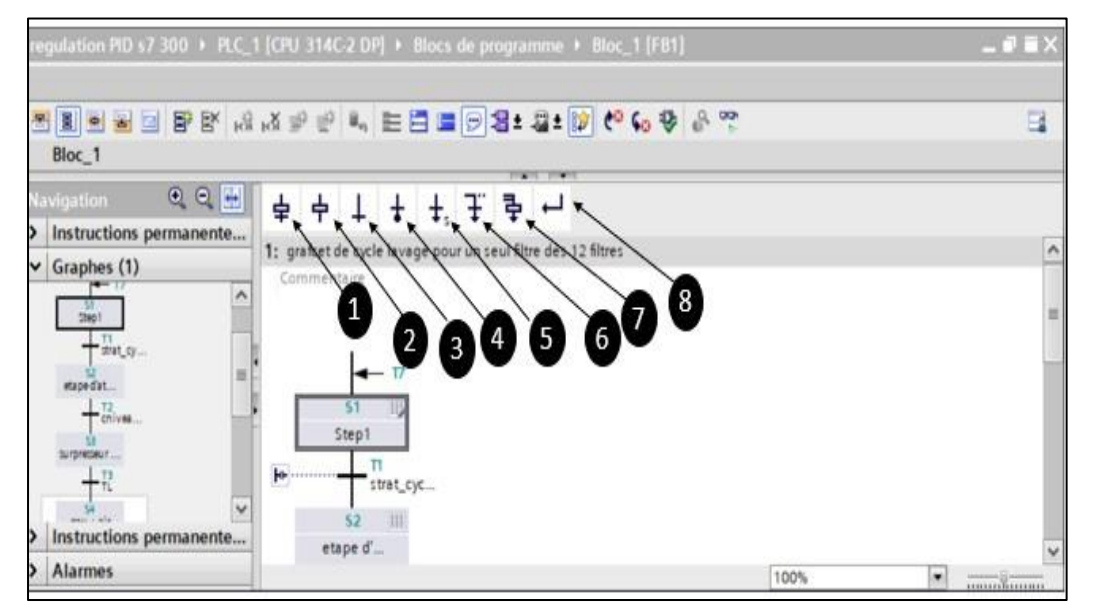

*Figure 4-19 : Fenêtre de programme grafcet.*

Avec :

- 1. Etape avec transition
- 2. Etape
- 3. Transition
- 4. Fin de graphe (la limite)
- 5. Saut
- 6. Branche OU
- 7. Branche ET
- 8. Fermer la branche

On trace le grafcet comme celui de la figure (4-16) et on remplit les différents paramètres depuis la table des variables.

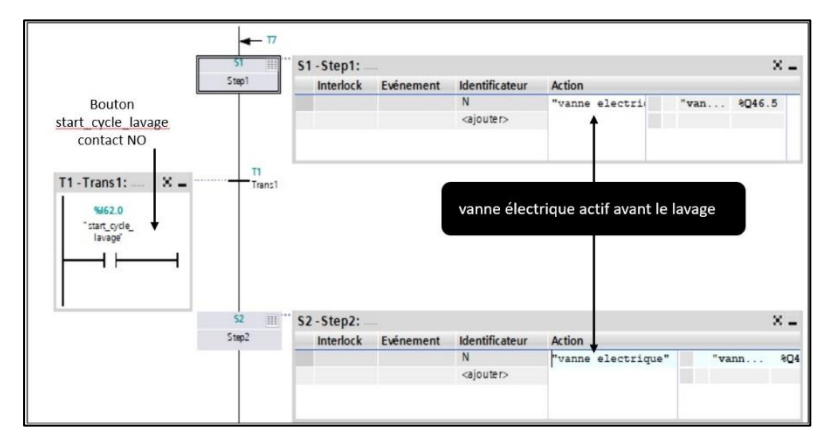

*Figure 4-20 : Le programme de grafcet (partie 1).*

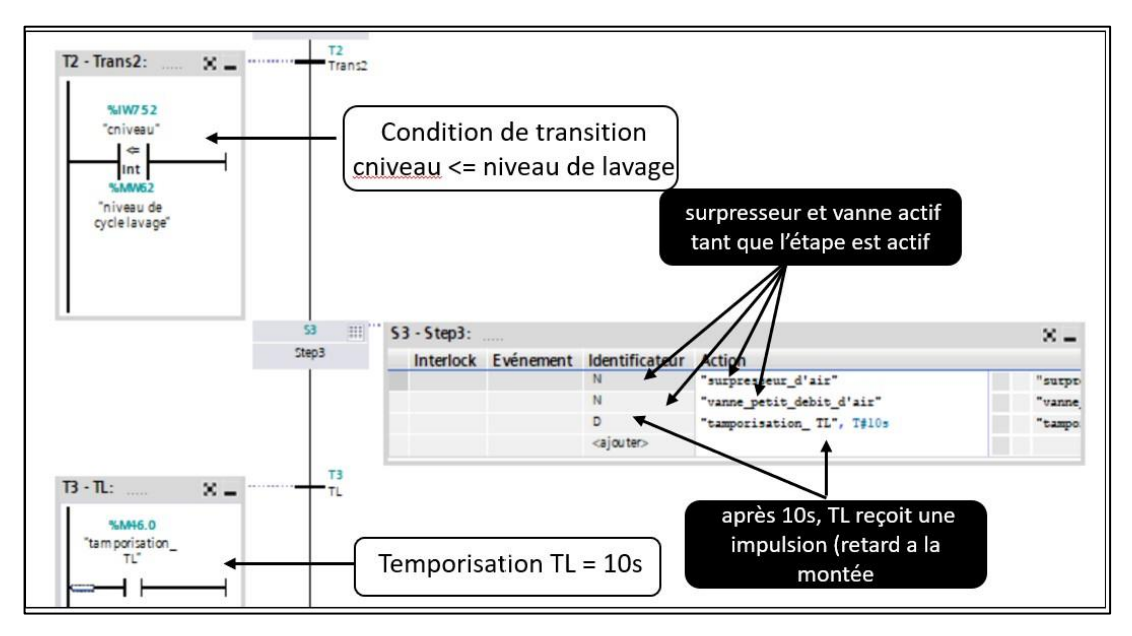

*Figure 4-21 : Le programme de grafcet (partie 2).*

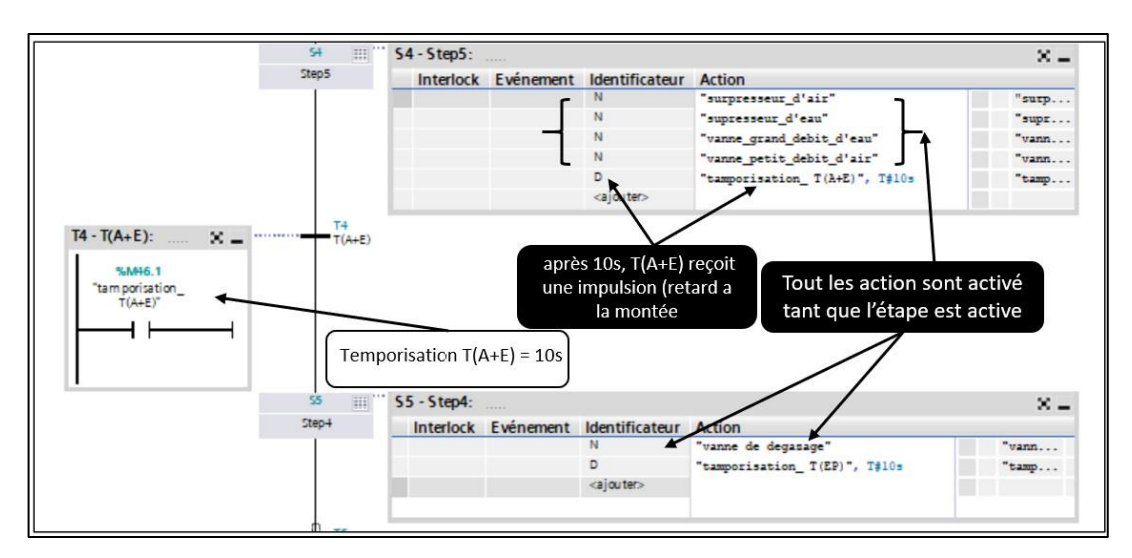

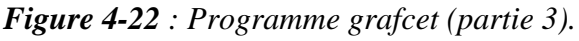

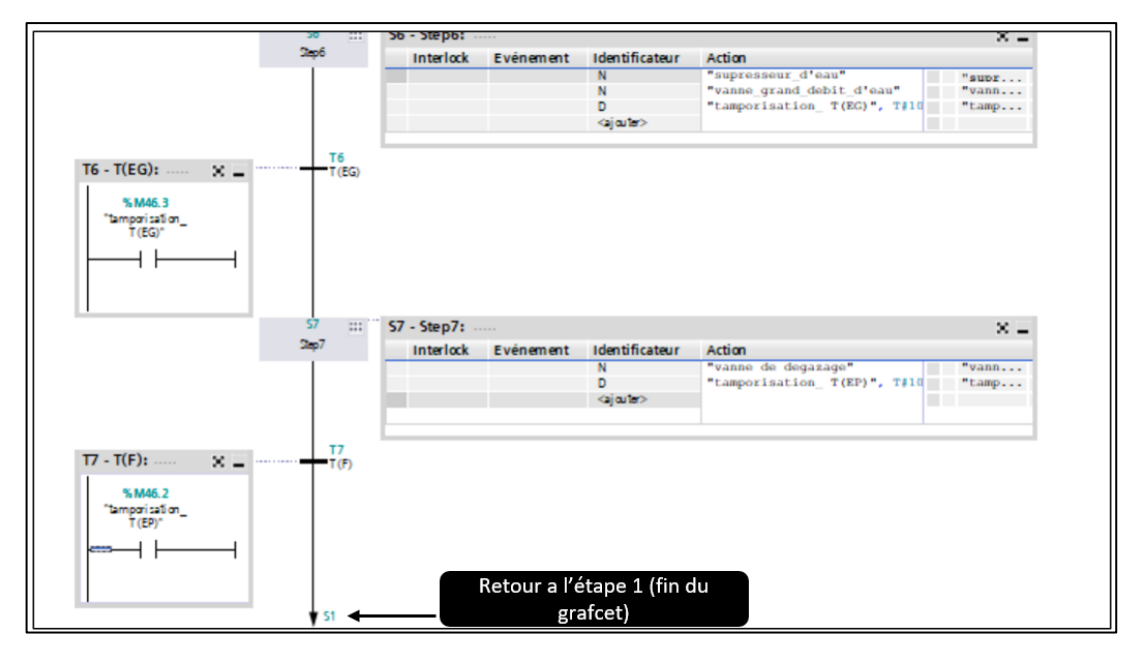

*Figure 4-23 : Programme grafcet (partie 4).*

**Remarque :** l'identificateur N c'est l'activation d'une action pendent que l'étape est active et l'identificateur D c'est le retard à la monté ce qui veut dire il actionne une instruction pendent une temporisation donnée, pour les valeurs de temporisation on a choisi des petites valeurs justes pour la simulation et sa reste le même principe, pour la valeur de capteur (niveau) on a choisi une valeur plus grande que 25cm pour qu'elle sera visible lors de la simulation.

Une fois le traçage du grafcet est terminé on fait appel à ce dernier au Bloc OB35 crée précédemment en glissant le Bloc fonctionnel (celui du grafcet) a un réseau du Bloc OB35, il se montre comme suit :

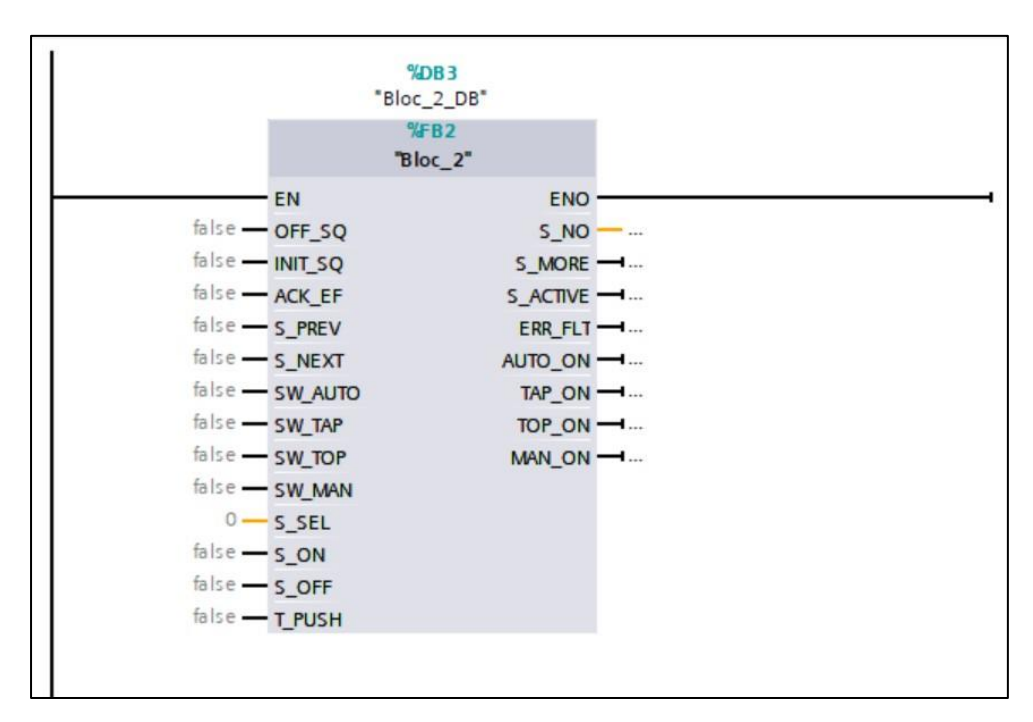

*Figure 4-24 : L'aperçu du bloc grafcet dans le bloc d'organisation OB35.*

## **4.4.4 La simulation du grafcet**

L'étape finale consiste à simuler le programme grafcet et voir si le comportement et le même que celui de cahier des charges. Pour simuler le programme on sélectionne l'API dans le navigateur de projet et cliquer sur l'icône simuler pour injecter le programme dans l'API, si aucune erreur n'est signalée on clique sur charger le programme, une fois le programme est chargé on clique sur l'icône activer la visualisation du programme et on assure que tout est en vert.

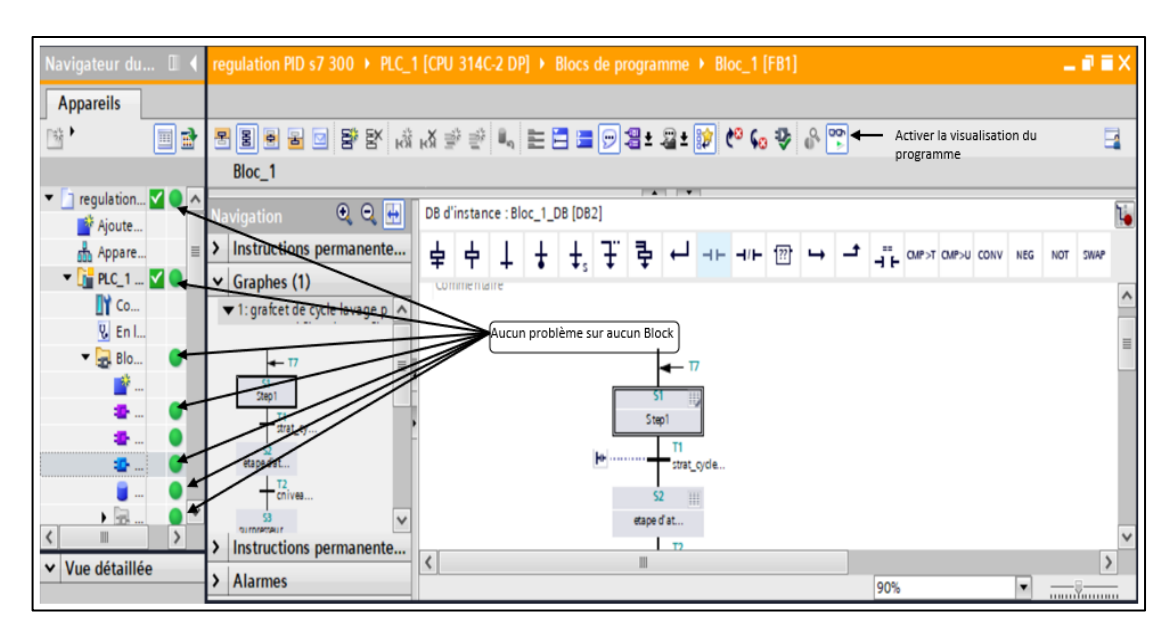

*Figure 4-25 : Activer la visualisation du programme.*

Après cette étape, sur la fenêtre de S7-PLCSIM1 on doit activer la CPU et la mettre en marche (1), insérer les différents E/S (2), pour notre simulation on doit insérer l'entrée IB62 et comme sortie QB46.

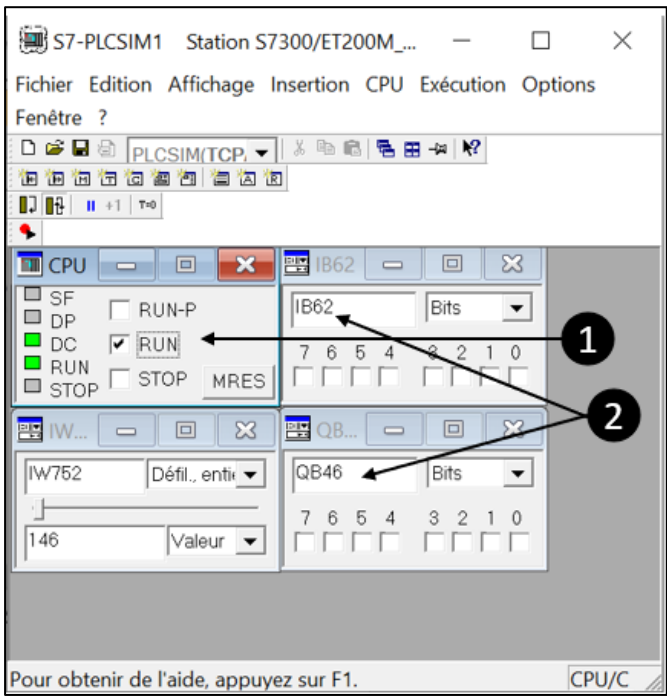

*Figure 4-26 : Activer la simulation et injecter les différents E/S.*

Pour commencer le cycle de lavage on doit d'abord cliquer sur le bouton start cycle lavage qui est l'adresse I62.0 (selon la table mnémonique) donc dans la petite fenêtre IB62 on active le bit numéro 0 et le cycle commence. On peut constater les états de sortie depuis la petite fenêtre QB46 (les compresseurs et les vannes) selon leur adressage.

| <b>Les sorties</b> | L'adresse |
|--------------------|-----------|
| Vanne d'air        | Q46.0     |
| Vanne d'eau        | Q46.1     |
| Surpresseur d'eau  | Q46.2     |
| Surpresseur d'air  | Q46.3     |
| Vanne de dégazage  | Q46.4     |
| Vanne électrique   | Q46,5     |

*Tableau 4-3 : L'adressage des sorties selon la table mnémonique*

Et on constate le changement d'état des sorties à chaque étape de ce cycle.

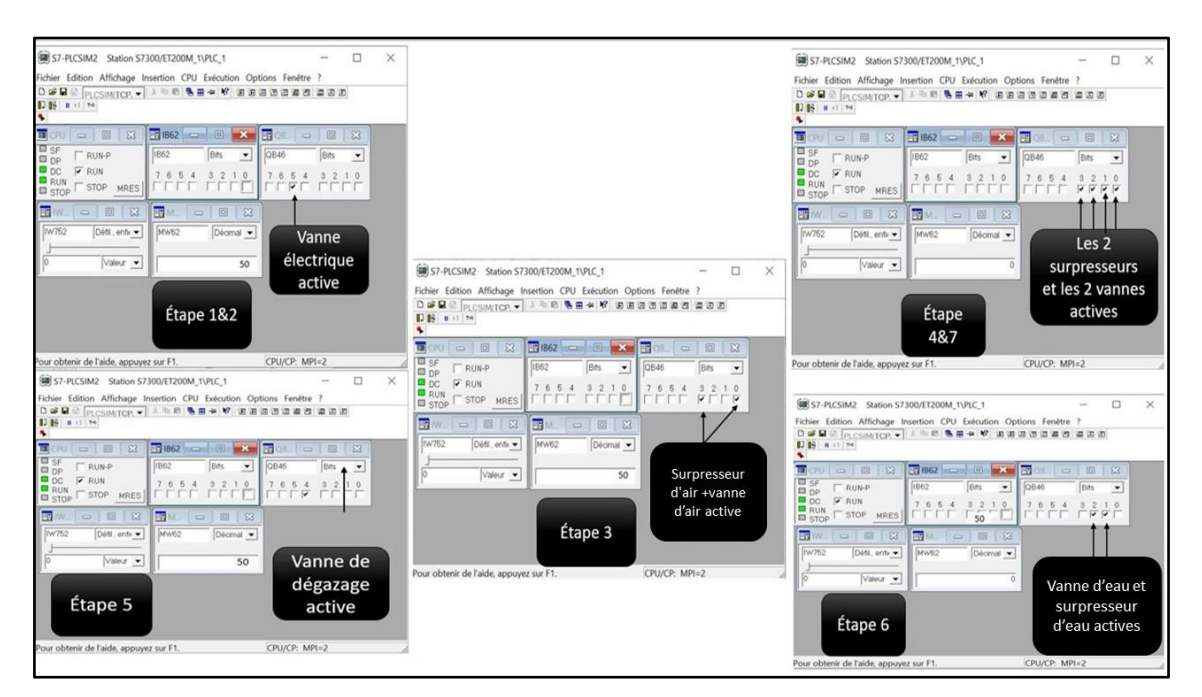

*Figure 4-27 : Les différentes étapes de fonctionnement du grafcet.*

➢ La première et la deuxième étape la vanne à commande électrique est activé.

- ➢ La troisième étape l'activation surpresseur d'air et la vanne d'air et la désactivation de la vanne à commande électrique.
- ➢ La quatrième étape l'activation de surpresseur d'air et d'eau + les vannes (d'air et d'eau).
- ➢ La cinquième étape l'activation de la vanne de dégazage désactivation des surpresseurs et des vannes.
- ➢ La sixième c'est l'activation de surpresseur d'eau et la vanne d'eau et la désactivation de la vanne de dégazage.
- ➢ La septième étape et la dernière consiste à désactiver le surpresseur d'eau et la vanne d'eau et l'activation de la vanne de dégazage.

## **4.5 Conclusion**

Dans ce chapitre nous avons programmé, simulé et visualisé le programme de système de filtrage à sable par régulation PID à l'aide de l'automate programmable industrielle S7-300 et l'interface IHM, on a aussi programmé et testé le système de lavage à l'aide de programme grafcet, et suivi les différentes étapes d'évolution du grafcet à l'aide de S7-PLCSIM.

La simulation montre que les systèmes de lavage et de filtrage fonctionnent correctement et répondent parfaitement aux exigences du cahier de charge établi pour notre tuteur du stage qui est en charge de la supervision de la station de Sidi Amar.

# **Conclusion générale**

La station de traitement et de distribution de l'eau potable de Sidi Amar a pour charge et mission d'approvisionner ses clients, une dizaine de communes, en eau potable. Pour cela, elle doit assurer le traitement de 51000 m3 d'eau, qui lui parvient du barrage de Boukourdane, par jour. Ce traitement passe principalement par deux phases, le traitement chimique qui est suivi d'une procédure de filtrage et de lavage. Cette grande quantité d'eau exige le respect des normes de qualité d'un côté et surtout le respect du temps. Et pour ce, l'automatisation de la station se présente comme une solution évidente.

La station de Sidi Amar est dotée de quatre API, deux de marques SIEMENS et deux autres de la marque SCHNEIDER. Avant d'automatiser le processus de filtrage et de lavage il fallait comprendre le fonctionnement de la station, le cycle de traitement de l'eau en sa totalité, découvrir l'équipement, les différents appareils, comprendre quel appareil fait quoi et surtout comment. Puis il fallait s'intéresser et se concentrer sur le système de filtrage à sable (réservoir d'eau à filtrage par sable) et le system de lavage de cet recevoir. Notons que la station en possède 12 réservoirs, mais qu'un seul réservoir a été considéré, le même travail peut être étendu pour les autres étant donné qu'ils sont identiques.

L'automatisation de ces deux systèmes a été réalisée moyennant les langages de programmation TIA Portal et le Grafcet. Cela nous a permis d'automatiser les deux processus suivant les instructions et les recommandations du cahier de charge. Ainsi, le présent travail a permis d'avoir de bons résultats, la commande et l'automatisation du système de filtrage à sable par régulation PID à l'aide de l'automate programmable industrielle S7-300 et l'interface IHM, on a aussi programmé et testé le système de lavage à l'aide de programme grafcet, et suivi les différentes étapes d'évolution du grafcet à l'aide de S7-PLCSIM.

En plus, de répondre aux exigences du cahier de charge, ce stage et ce PFE, ont été pour nous, l'occasion de consolider nos acquis théoriques, de les mettre à l'épreuve et en exercice dans un environnement de travail technique et industriel avec un besoin réel et urgent qui est l'automatisation de la station de traitement d'eau potable de Sidi Amar.

# **Bibliographie**

[1] : H.R. Hernandez , ' Supervision et diagnostic des procédés de production d'eau potable', 2017, <https://tel.archives-ouvertes.fr/tel-00136157>consulté le 25 décembre 2019

[2] : [https://www.suezwaterhandbook.fr/eau-et-generalites/processus-elementaires-du](https://www.suezwaterhandbook.fr/eau-et-generalites/processus-elementaires-du-genie-biologique-en-traitement-de-l-eau/applications-du-genie-biologique-en-traitement-des-eaux-potables/historique-et-caracteres-generaux)[genie-biologique-en-traitement-de-l-eau/applications-du-genie-biologique-en-traitement](https://www.suezwaterhandbook.fr/eau-et-generalites/processus-elementaires-du-genie-biologique-en-traitement-de-l-eau/applications-du-genie-biologique-en-traitement-des-eaux-potables/historique-et-caracteres-generaux)[des-eaux-potables/historique-et-caracteres-generaux](https://www.suezwaterhandbook.fr/eau-et-generalites/processus-elementaires-du-genie-biologique-en-traitement-de-l-eau/applications-du-genie-biologique-en-traitement-des-eaux-potables/historique-et-caracteres-generaux) consulté le 12/05/2020

[3]: [https://www.solidarites.org/fr/eau-](https://www.solidarites.org/fr/eau-potable/?gclid=EAIaIQobChMI5sOv39rJ6gIVSbTVCh22vQ7HEAAYASAAEgI45_D_BwE)

[potable/?gclid=EAIaIQobChMI5sOv39rJ6gIVSbTVCh22vQ7HEAAYASAAEgI45\\_D\\_B](https://www.solidarites.org/fr/eau-potable/?gclid=EAIaIQobChMI5sOv39rJ6gIVSbTVCh22vQ7HEAAYASAAEgI45_D_BwE)

[wE](https://www.solidarites.org/fr/eau-potable/?gclid=EAIaIQobChMI5sOv39rJ6gIVSbTVCh22vQ7HEAAYASAAEgI45_D_BwE) consulté le 12/05/2020

[4]:https://fr.wikipedia.org/wiki/Ch%C3%A2teau\_d%27eau#:~:text=Un%20ch%C3%A2te au%20d%27eau%20est,par%20la%20station%20de%20pompage Consulté le 14/07/2020

[5] : LEPVRIER Romain, SIMON Bruno et TETU Kévin, les chateaux d'eau [https://www.google.com/search?q=fonctionnement+de+chateau+d%27eau&sxsrf=ALeKk](https://www.google.com/search?q=fonctionnement+de+chateau+d%27eau&sxsrf=ALeKk03tOt5dGa8krepHgt2gdO-Wvslmhg:1594739891938&source=lnms&tbm=isch&sa=X&ved=2ahUKEwi9k5KGhc3qAhWE4IUKHRlSBcAQ_AUoAXoECA8QAw&biw=1280&bih=610&dpr=1.5#imgrc=cATjlpAI1gTUnM) [03tOt5dGa8krepHgt2gdO-](https://www.google.com/search?q=fonctionnement+de+chateau+d%27eau&sxsrf=ALeKk03tOt5dGa8krepHgt2gdO-Wvslmhg:1594739891938&source=lnms&tbm=isch&sa=X&ved=2ahUKEwi9k5KGhc3qAhWE4IUKHRlSBcAQ_AUoAXoECA8QAw&biw=1280&bih=610&dpr=1.5#imgrc=cATjlpAI1gTUnM)

[Wvslmhg:1594739891938&source=lnms&tbm=isch&sa=X&ved=2ahUKEwi9k5KGhc3q](https://www.google.com/search?q=fonctionnement+de+chateau+d%27eau&sxsrf=ALeKk03tOt5dGa8krepHgt2gdO-Wvslmhg:1594739891938&source=lnms&tbm=isch&sa=X&ved=2ahUKEwi9k5KGhc3qAhWE4IUKHRlSBcAQ_AUoAXoECA8QAw&biw=1280&bih=610&dpr=1.5#imgrc=cATjlpAI1gTUnM) [AhWE4IUKHRlSBcAQ\\_AUoAXoECA8QAw&biw=1280&bih=610&dpr=1.5#imgrc=cA](https://www.google.com/search?q=fonctionnement+de+chateau+d%27eau&sxsrf=ALeKk03tOt5dGa8krepHgt2gdO-Wvslmhg:1594739891938&source=lnms&tbm=isch&sa=X&ved=2ahUKEwi9k5KGhc3qAhWE4IUKHRlSBcAQ_AUoAXoECA8QAw&biw=1280&bih=610&dpr=1.5#imgrc=cATjlpAI1gTUnM) [TjlpAI1gTUnM](https://www.google.com/search?q=fonctionnement+de+chateau+d%27eau&sxsrf=ALeKk03tOt5dGa8krepHgt2gdO-Wvslmhg:1594739891938&source=lnms&tbm=isch&sa=X&ved=2ahUKEwi9k5KGhc3qAhWE4IUKHRlSBcAQ_AUoAXoECA8QAw&biw=1280&bih=610&dpr=1.5#imgrc=cATjlpAI1gTUnM) consulté le 14/07/2020

[6] :<https://www.wikitp.fr/distribution/les-types-de-reseaux>consulté le 14/07/2020

[7] :<https://www.wikitp.fr/distribution/les-types-de-canalisations>consulté le 19/08/2020

[8] :https://www.google.dz/search?q=Les+conduites+de+distribution+d%27eau&tbm=isch &ved=2ahUKEwigrZON2afrAhUPQhoKHYKrDdQQ2-

cCegQIABAA&oq=Les+conduites+de+distribution+d%27eau&gs\_lcp=CgNpbWcQA1D3 tANYoswDYKnPA2gAcAB4AIABpQKIAf8FkgEFNS4wLjGYAQCgAQGqAQtnd3Mtd2 l6LWltZ8ABAQ&sclient=img&ei=b1Q9X-C5KI-

EaYLXtqAN&bih=610&biw=1280&hl=fr consulté le 19/08/2020

[9] : Oussama Kheliel , 'DIMENSIONNEMENT DU RÉSEAU D'ALIMENTATION EN EAU POTABLE DE SECTEUR ROUTE TOUGGOURT – EL OUED –' mémoire de master, UNIVERSITE ECHAHID HAMMA LAKHDAR - EL-OUED, département d'hydraulique juin 2015

[10] : Kenovel ,TRAITEMENT DES EAUX

USÉES,https://www.google.dz/search?hl=fr&tbm=isch&sxsrf=ALeKk01DfAO4chT09zR usv-MhaqcWEozdw%3A1597858275108&source=hp&biw=1280&bih=610&ei=42E9X-- UBK6OlwTV\_I7QAg&q=vanne+clapet+anti+retour&oq=vanne+&gs\_lcp=CgNpbWcQA RgBMgQIIxAnMgQIIxAnMgIIADICCAAyAggAMgIIADICCAAyAggAMgIIADICCAA 6BQgAELEDOggIABCxAxCDAVDaIVifLGCmPmgAcAB4AIAB7AGIAZoGkgEFMC4 1LjGYAQCgAQGqAQtnd3Mtd2l6LWltZw&sclient=img#imgrc=3kWzf\_VsFnaPIM consulté le 19/08/2020

[11] : [https://www.pamline.fr/produits/solutions/robinetterie/protection-reseaux/purgeurs](https://www.pamline.fr/produits/solutions/robinetterie/protection-reseaux/purgeurs-ventouses%20consulté%20le%2019/08/2020)[ventouses consulté le 19/08/2020](https://www.pamline.fr/produits/solutions/robinetterie/protection-reseaux/purgeurs-ventouses%20consulté%20le%2019/08/2020)

[12] : ramus industrie, DÉCHARGE CANALISÉE TYPE SCR,

[https://www.google.com/search?q=la+vanne+de+d%C3%A9charge&sxsrf=ALeKk011BE](https://www.google.com/search?q=la+vanne+de+d%C3%A9charge&sxsrf=ALeKk011BEOf0PpQfyFZuevdXtaed058cA:1597873837941&source=lnms&tbm=isch&sa=X&ved=2ahUKEwj8iob0n6jrAhXqTxUIHRImBd8Q_AUoAXoECA8QAw&biw=1280&bih=610#imgrc=SgIqjV-VtWuLcM) [Of0PpQfyFZuevdXtaed058cA:1597873837941&source=lnms&tbm=isch&sa=X&ved=2a](https://www.google.com/search?q=la+vanne+de+d%C3%A9charge&sxsrf=ALeKk011BEOf0PpQfyFZuevdXtaed058cA:1597873837941&source=lnms&tbm=isch&sa=X&ved=2ahUKEwj8iob0n6jrAhXqTxUIHRImBd8Q_AUoAXoECA8QAw&biw=1280&bih=610#imgrc=SgIqjV-VtWuLcM) [hUKEwj8iob0n6jrAhXqTxUIHRImBd8Q\\_AUoAXoECA8QAw&biw=1280&bih=610#im](https://www.google.com/search?q=la+vanne+de+d%C3%A9charge&sxsrf=ALeKk011BEOf0PpQfyFZuevdXtaed058cA:1597873837941&source=lnms&tbm=isch&sa=X&ved=2ahUKEwj8iob0n6jrAhXqTxUIHRImBd8Q_AUoAXoECA8QAw&biw=1280&bih=610#imgrc=SgIqjV-VtWuLcM) [grc=SgIqjV-VtWuLcM](https://www.google.com/search?q=la+vanne+de+d%C3%A9charge&sxsrf=ALeKk011BEOf0PpQfyFZuevdXtaed058cA:1597873837941&source=lnms&tbm=isch&sa=X&ved=2ahUKEwj8iob0n6jrAhXqTxUIHRImBd8Q_AUoAXoECA8QAw&biw=1280&bih=610#imgrc=SgIqjV-VtWuLcM)

Consulté le 19/08/2020

 $[13]$ :

[https://www.google.com/search?q=les+poteaux+d%27incendie&sxsrf=ALeKk03d12guXu](https://www.google.com/search?q=les+poteaux+d%27incendie&sxsrf=ALeKk03d12guXuZkKvf57kjpJkPD-eEviw:1597874723228&source=lnms&tbm=isch&sa=X&ved=2ahUKEwiR2Zeao6jrAhW6aRUIHSU3Be4Q_AUoAXoECA8QAw&biw=1280&bih=562#imgrc=d_kGXKRs7FY4nM) [ZkKvf57kjpJkPD-](https://www.google.com/search?q=les+poteaux+d%27incendie&sxsrf=ALeKk03d12guXuZkKvf57kjpJkPD-eEviw:1597874723228&source=lnms&tbm=isch&sa=X&ved=2ahUKEwiR2Zeao6jrAhW6aRUIHSU3Be4Q_AUoAXoECA8QAw&biw=1280&bih=562#imgrc=d_kGXKRs7FY4nM)

[eEviw:1597874723228&source=lnms&tbm=isch&sa=X&ved=2ahUKEwiR2Zeao6jrAhW](https://www.google.com/search?q=les+poteaux+d%27incendie&sxsrf=ALeKk03d12guXuZkKvf57kjpJkPD-eEviw:1597874723228&source=lnms&tbm=isch&sa=X&ved=2ahUKEwiR2Zeao6jrAhW6aRUIHSU3Be4Q_AUoAXoECA8QAw&biw=1280&bih=562#imgrc=d_kGXKRs7FY4nM) [6aRUIHSU3Be4Q\\_AUoAXoECA8QAw&biw=1280&bih=562#imgrc=d\\_kGXKRs7FY4n](https://www.google.com/search?q=les+poteaux+d%27incendie&sxsrf=ALeKk03d12guXuZkKvf57kjpJkPD-eEviw:1597874723228&source=lnms&tbm=isch&sa=X&ved=2ahUKEwiR2Zeao6jrAhW6aRUIHSU3Be4Q_AUoAXoECA8QAw&biw=1280&bih=562#imgrc=d_kGXKRs7FY4nM) [M](https://www.google.com/search?q=les+poteaux+d%27incendie&sxsrf=ALeKk03d12guXuZkKvf57kjpJkPD-eEviw:1597874723228&source=lnms&tbm=isch&sa=X&ved=2ahUKEwiR2Zeao6jrAhW6aRUIHSU3Be4Q_AUoAXoECA8QAw&biw=1280&bih=562#imgrc=d_kGXKRs7FY4nM)

Consulté le 19/08/2020

[14] : Ayad Hocine, ' Automate programmable'

[15] : [https://gibraltar.desertcart.com/products/44897866-siemens-6es7-313-5bg04-0ab0](https://gibraltar.desertcart.com/products/44897866-siemens-6es7-313-5bg04-0ab0-simatic-s7-300-cpu-313c) [simatic-s7-300-cpu-313c](https://gibraltar.desertcart.com/products/44897866-siemens-6es7-313-5bg04-0ab0-simatic-s7-300-cpu-313c) Consulté le 23/09/2020

[16] : Modicon X80 Racks et modules d'alimentation Manuel de référence du matériel, [https://damrexelprod.blob.core.windows.net/medias/52ae2642-a32c-48ff-b2c8-](https://damrexelprod.blob.core.windows.net/medias/52ae2642-a32c-48ff-b2c8-43c9eeef1097)

[43c9eeef1097](https://damrexelprod.blob.core.windows.net/medias/52ae2642-a32c-48ff-b2c8-43c9eeef1097) 

Consulté le 26/09/2020

[17] : SIEMENS, « S7-1200\_System\_Manual », Numéro de référence du document :

## **Annexe 1 : Traitement de l'eau potable**

## **1.1 Les différents traitements que doit subir l'eau pour devenir potables sont :**

## **1.1.1 Le captage**

Le captage est la première étape dans cette chaine de production, elle consiste a pomper ou capter l'eau depuis les barrages et les stocker dans des forages ou des puits.

La protection du périmètre autour du point de collecte est l'une des actions qui contribuent à améliorer la qualité sanitaire de l'eau distribuée. Il assure la préservation et la qualité de l'eau et aide à prévenir et à réduire les risques de pollution de l'eau, il sera ensuite livré à l'unités de production d'eau potable.

### **1.1.2 Le dégrillage**

A son entrée, l'eau sera complètement filtrée des impuretés et déchets (cailloux, plastique, tissus, métaux …) grâce aux grilles de barreaux dont le périmètre ne dépasse pas les 5 cm

### **1.1.3 Le tamisage**

L'eau se déplace et passe à travers un grillage plus serré, qui retient les petits déchets tels que les mégots de cigarettes, les allumettes, brindilles …

### **1.1.4 La décantation**

Versez ensuite le coagulant dans l'eau. Les impuretés se rassembleront et formeront de petits faisceaux qui tomberont au fond du réservoir de sédimentation, l'eau devient plus claire.

#### **1.1.5 La filtration sur sable**

L'eau s'écoule à travers une épaisse couche de sable, empêchant les dernières petites quantités d'impuretés visibles.

## **1.1.6 L'ozonation**

L'ozone se répand dans l'eau, éliminez les impuretés invisibles : les virus et les bactéries sont détruits, les matériaux la matière organique est décomposée en fragments.

## **1.1.7 La filtration au charbon actif**

L'eau peut également passer à travers un filtre composé de particules de charbon actif. La filtration sur charbon actif comprend la biodégradation et l'oxydation de la matière organique et de l'ammoniac, ainsi que l'élimination ou l'absorption de certains polluants traces pour améliorer le goût, l'odeur et la couleur de l'eau. Un filtre composé de particules de charbon actif peut piéger les bactéries. De plus, le charbon actif est actuellement le composé le plus adsorbé, il peut donc dégrader la matière organique et tracer les polluants (pesticides) par les microorganismes.

## **1.1.8 La chloration**

C'est la dernière étape dans cette production, la chloration consiste à utiliser une très faible dose de chlore pour empêcher la propagation des bactéries dans le réseau de distribution. Si l'objectif de protection microbiologique est nécessaire, la chloration peut être temporairement augmentée. Les professionnels de l'eau qui effectuent des traitements efficaces pour retenir la matière organique peuvent minimiser la formation de sous-produits chlorés. Comme l'usine a livré de l'eau au point de distribution d'eau, l'usine a injecté moins de chlore. A la fin de ce cycle de traitement et de production, l'eau passe par un laboratoire dont il sera régulièrement contrôlé pour vérifier que l'eau est conforme aux normes agroalimentaires.

## **1.2 Le fonctionnement des châteaux d'eau**

L'eau s'écoule du niveau de l'eau vers le réservoir. Si le niveau d'eau est inférieur à la hauteur du réservoir, utilisez une pompe pour élever l'eau jusqu'au réservoir. L'eau est ensuite envoyée à travers le réseau de gravité, ce qui garantira qu'elle sera acheminée vers toutes les résidences [4].

La pression de l'eau fournie au robinet de l'utilisateur est proportionnelle à la différence de niveau d'eau entre le château d'eau et la maison : une différence de niveau d'eau de 10 m

équivaut à une pression de 1 bar, et une pression de 2bar a un niveau de 20m, et ainsi de suite, le plus grand château d'eau peut contenir des dizaines de milliers de mètres cubes d'eau [4].

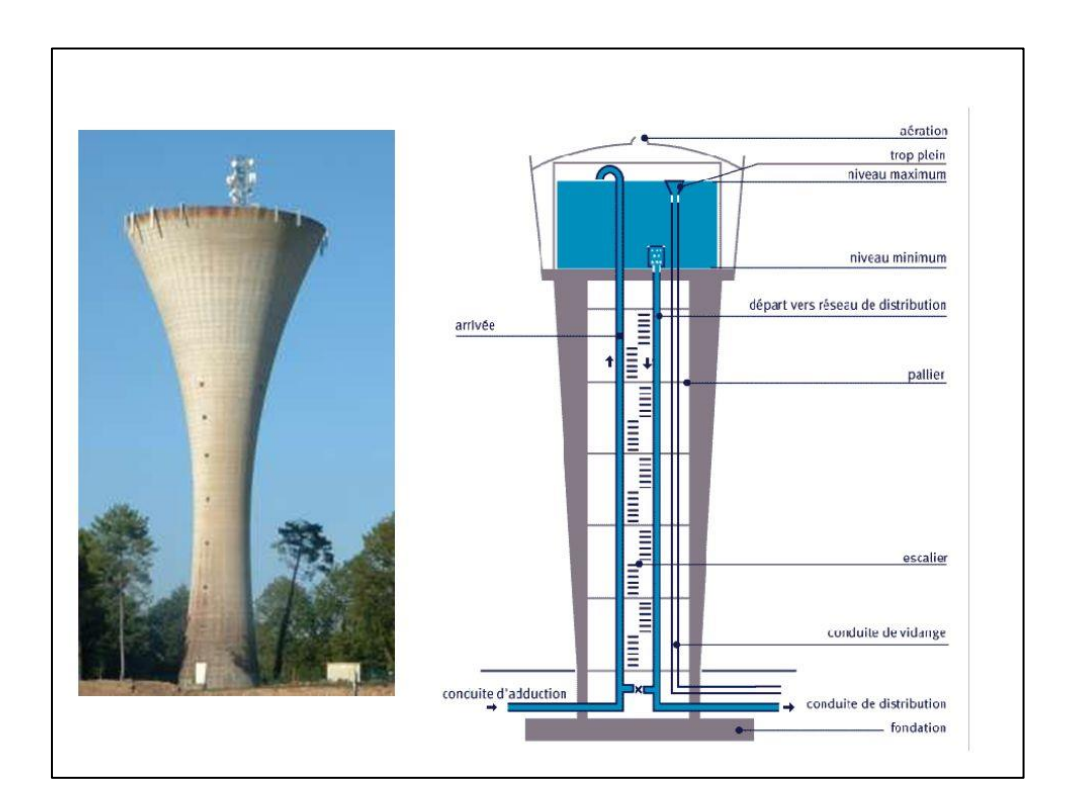

## **1.3 Types des réseaux de distribution**

Il existe deux types de réseaux de distribution :

### **a) Un réseau dit en mailles**

Ils sont installés pour raccorder les usagers en zone urbaine (figure 1-2).

Avantages : Les réseaux maillés garantissent une meilleure sécurisation de l'approvisionnement car l'eau potable peut toujours arriver chez l'usager en suivant plusieurs chemins.

Inconvénients : On peut voir apparaître des points de stagnation dans certains tronçons. La stagnation augmente le risque de prolifération bactérienne en cas de défaillance de la chloration [6].

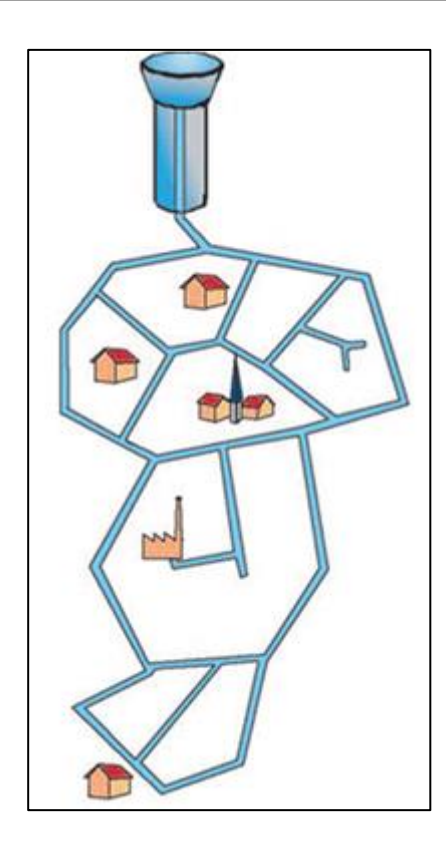

### **b) Un réseau dit ramifiés**

Ils sont installés dans des zones rurales qui doivent parcourir de longues distances pour servir les consolateurs (figure 1-3)

Avantage : L'eau s'écoule toujours unilatéralement à travers la branche, réduisant ainsi le risque de reproduction bactérienne.

Inconvénient : Si la section coupée est coupée, toutes les branches "filles" seront à court d'eau. Par conséquent, la sécurité de l'approvisionnement en eau est inférieure à celle des réseaux maillés [6].

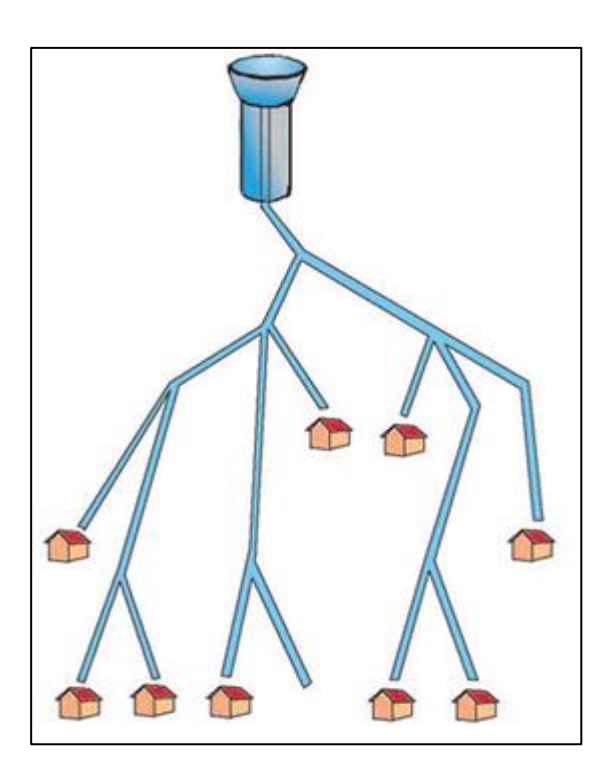

## **1.4 Analyse du réseau de distribution**

### **a) Les canalisations**

L'alimentation eau potable (AEP) au robinet de l'utilisateur nécessite l'utilisation d'un réseau souterrain constitué des deux types de canalisations suivants :

### **c) Les conduites d'adduction**

Ils sont généralement utilisés pour transporter de grands flux d'eau entre les stations de traitement et les réservoirs. Ils possèdent un grand diamètre.

Leur installation nécessite des équipements encombrants, mais s'effectue généralement dans des zones sans barrières [7].

### **d) Les conduites de distribution**

Ceux-ci sont utilisés pour desservir le domicile de l'utilisateur. Ils possèdent un petit diamètre, lors de l'installation ou de la réparation de ces appareils dans les zones urbaines, de petits appareils d'intervention sont nécessaires et des précautions supplémentaires doivent être prises car les travaux doivent généralement être effectués dans le plus grand espace souterrain [7].

On rencontre des canalisations AEP en différentes matières :

1) Ancien matériau : fonte grise, amiante ciment et plomb.

- 2) Fonte ductile.
- 3) Acier
- 4) Béton armé à âme en tôle.
- 5) PVC/ Polymère orienté.
- 6) Polyéthylène Haute Densité. (PEHD)
- 7) Polyester Renforcé en fibres de Verre. (PRV) [7].

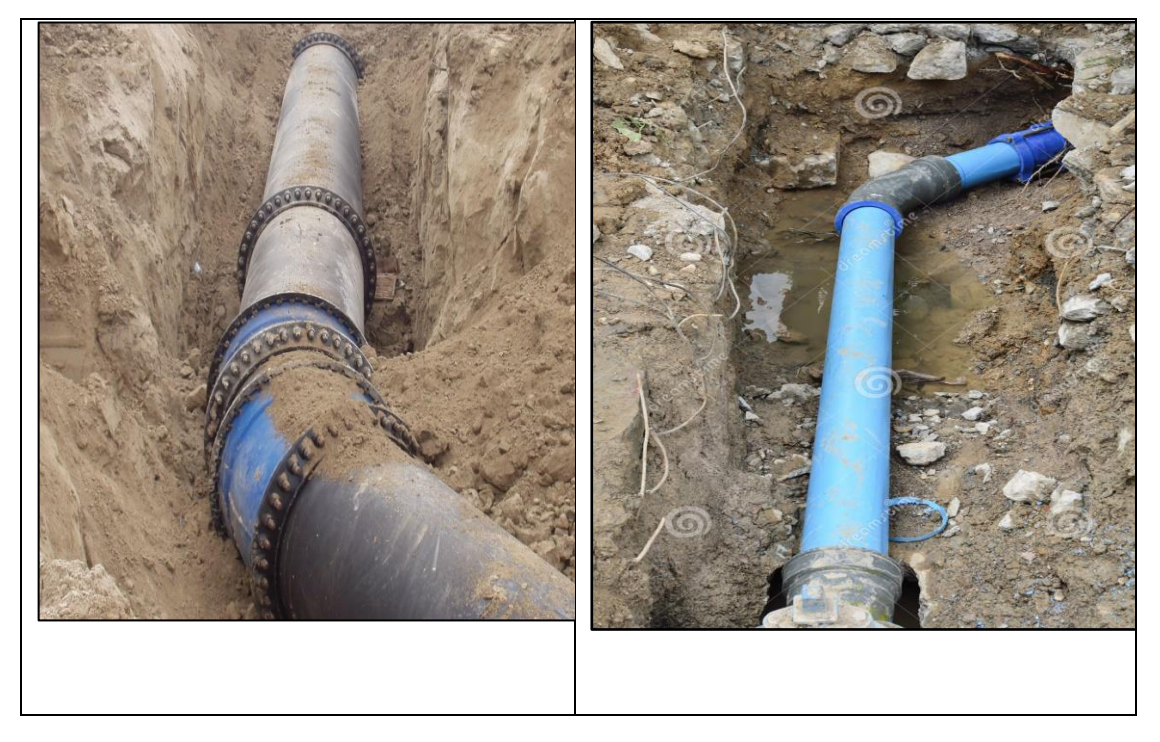

## **1.5 Les joints**

Leur fonction est d'assurer l'étanchéité des joints de tuyauterie et de faire face aux contraintes mécaniques et chimiques. Pour cela, ils doivent épouser la loge qui leur convient parfaitement, en raison de sa flexibilité, le joint est la partie la plus fragile du pipeline. Tout mouvement du tuyau s'articulera sur le joint, provoquant une usure mécanique. L'action et le séchage des chlorures dans l'eau font vieillir les articulations.

Il existe trois principaux types de joints : les joints mécaniques, les joints à emboîtement et les joints à bride. Des joints mécaniques ou imbriqués sont utilisés pour relier les canalisations enterrées, tandis que les joints à brides sont utilisés pour relier diverses parties de l'intérieur du bâtiment (station de pompage, station de traitement, etc.) [9].

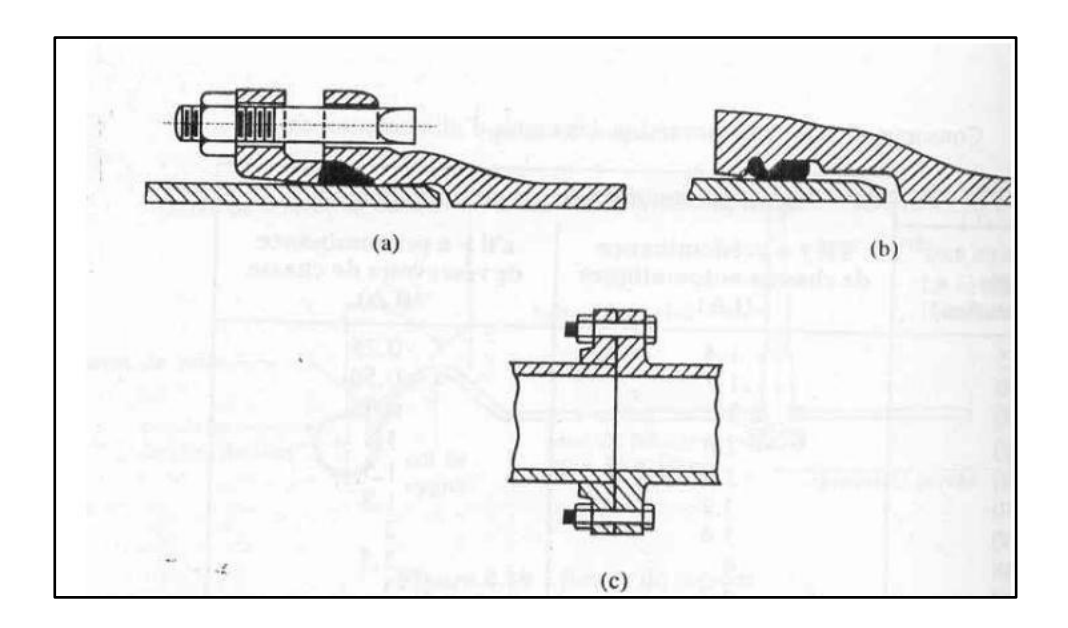

## **1.6 Les vannes**

Ils permettent de contrôler le flux dans le réseau, afin de mieux le gérer. Il existe plusieurs types de vannes pouvant répondre à différents besoins on site :

#### **a) Vanne d'isolement**

Permet d'isoler certaines pièces à inspecter, réparer ou entretenir. Il existe deux types : les vannes papillon pour les tuyaux de grand diamètre et les vannes d'arrêt pour les tuyaux de petit diamètre.

#### **b) Clapet anti-retour**

Ne permet de diriger le fluide que dans un sens. Ils sont installés sur le tuyau de refoulement, réducteur de pression : permet de réduire la pression à une valeur prédéterminée.

#### **c) Réducteur de pression**

Permet de réduire la pression à une valeur prédéterminée.

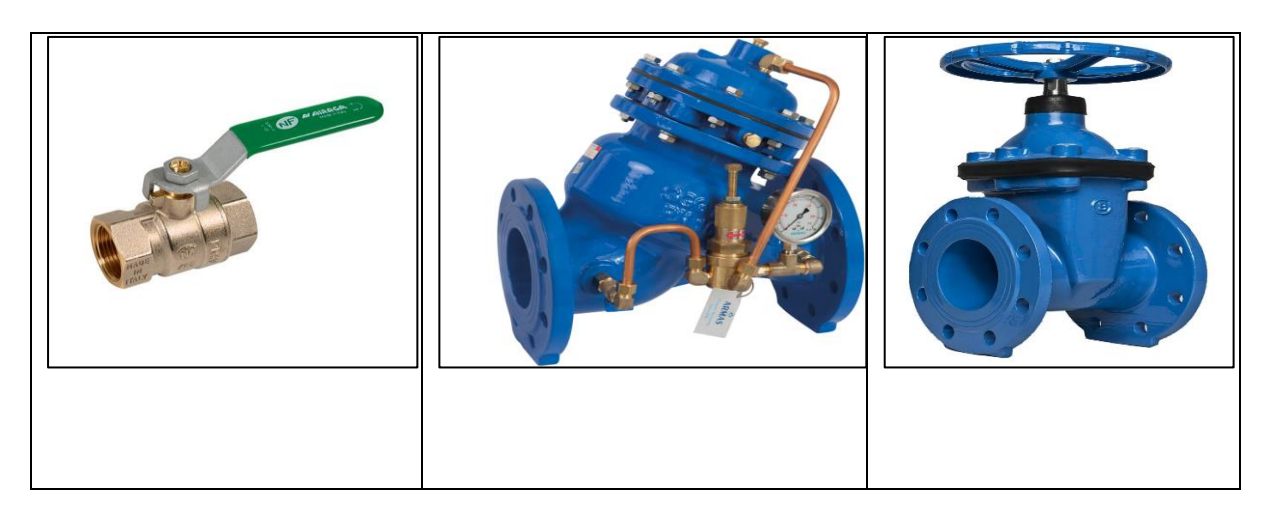

## **1.7 Les ventouses**

La ventouse est installée dans une position plus élevée du réseau. D'une part, en raison du dégazage de l'oxygène dissous, ils peuvent pomper la quantité d'air qui y est accumulée d'une part ; d'autre part, ils peuvent s'infiltrer dans l'air dans les situations suivantes : un vide sera généré dans le tuyau et l'empêcher de provoquer l'effondrement du tuyau. La pression négative. Trois types de ventouses sont utilisées : des ventouses pour de petites quantités d'air, des ventouses pour de grandes quantités d'air et des ventouses universelles [11].

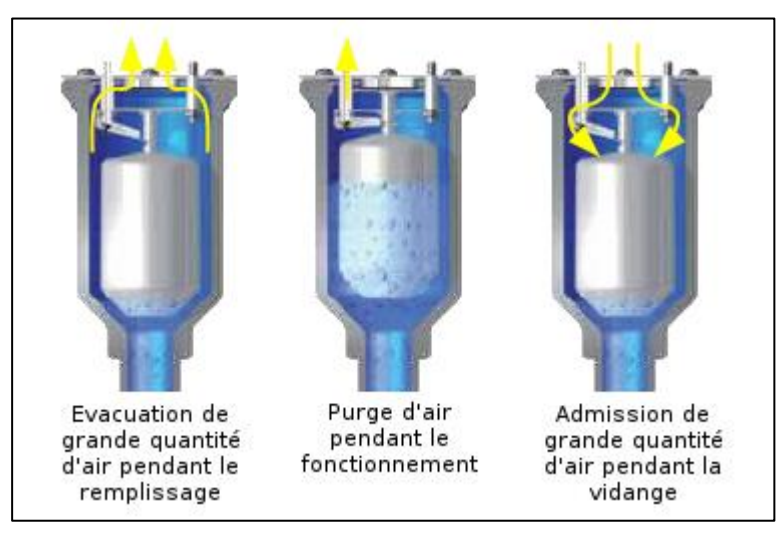

## **1.8 Les vannes de décharges**

La vanne de décharge est un robinet placé au point le plus bas de la canalisation et peut être vidé. Le drain doit être à l'égout le plus proche, ou si le point le plus bas est à l'extérieur de la ville, dans le fossé le plus proche. Le robinet sera placé dans un regard de maçonnerie et doit être facilement accessible [9].

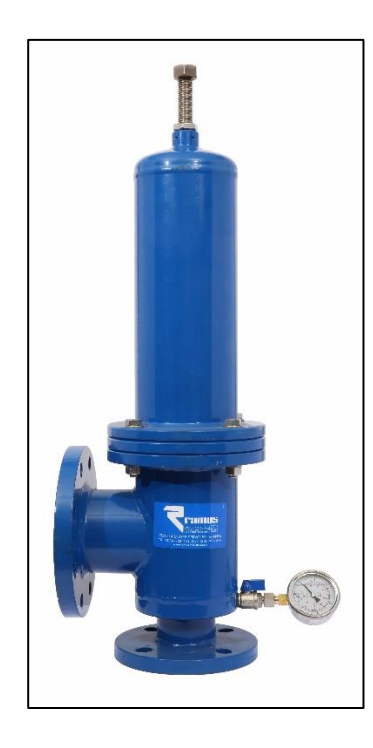

## **1.9 Les poteaux d'incendie**

La prise d'eau est située sur le réseau souterrain d'eau sous pression pour alimenter en eau les camions de pompiers ou des pompiers. Ces réseaux sont dédiés à la lutte contre l'incendie, ou à l'approvisionnement en eau potable, à l'irrigation ou à l'industrie (eau brute). Ils sont constitués de tuyaux d'un diamètre intérieur d'au moins 100 mm

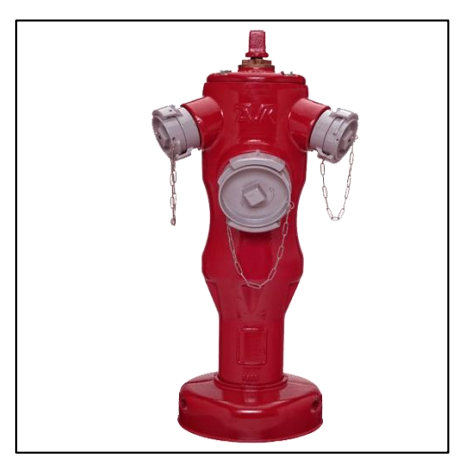

# **Annexe 2 : Généralités sur les APIs**

## **2. 1 La structure interne d'un API**

## **a) L'alimentation**

C'est un outil électrique qui permet de fournir l'énergie nécessaire au bon fonctionnement de l'automate, il reçoit de 110V/AC ➔ 230V/AC, à la sortie on aura 5V/DC 12V/DC ou/et 24V/DC.

## **b) Unité centrale**

L'unité centrale est un regroupement de processeurs et de mémoire principale. Il contrôle l'interprétation et l'exécution des instructions du programme. Ces instructions sont exécutées les unes après les autres, triées par horloge, si deux opérations doivent être effectuées en même temps, l'API les traitera tour à tour.

### **c) Les bus**

Un ensemble de conducteur électriques qui permette la communication et la connexion entres les bornes d'entrées /sorties et l'ensemble de bloc de l'API, ils se devisent en 3 types :

- Bus de données : permet à différents blocs logiques d'échanger des informations. Habituellement, dans l'API, il relie le processeur, la mémoire principale et le contrôleur de périphérique.
- Bus d'adresse : Le bus d'adresses est un bus informatique utilisé pour adresser la mémoire
- Bus de commande : Transmission des commandes et des signaux de synchronisation de l'unité de contrôle à tous les composants matériels.

## **d) Les mémoires**

On constate deux types de mémoires :

- Mémoire de stockage : c'est là où le programme d'exécution est stocké, généralement c'est une mémoire de type lecture seulement.
- Mémoire de travail : c'est des mémoires RAM utilisées pour la lecture et écriture pendent le fonctionnement.

## **e) Les interfaces E/S**

• Interface entrée : elles permettent la réception des données depuis les capteurs.

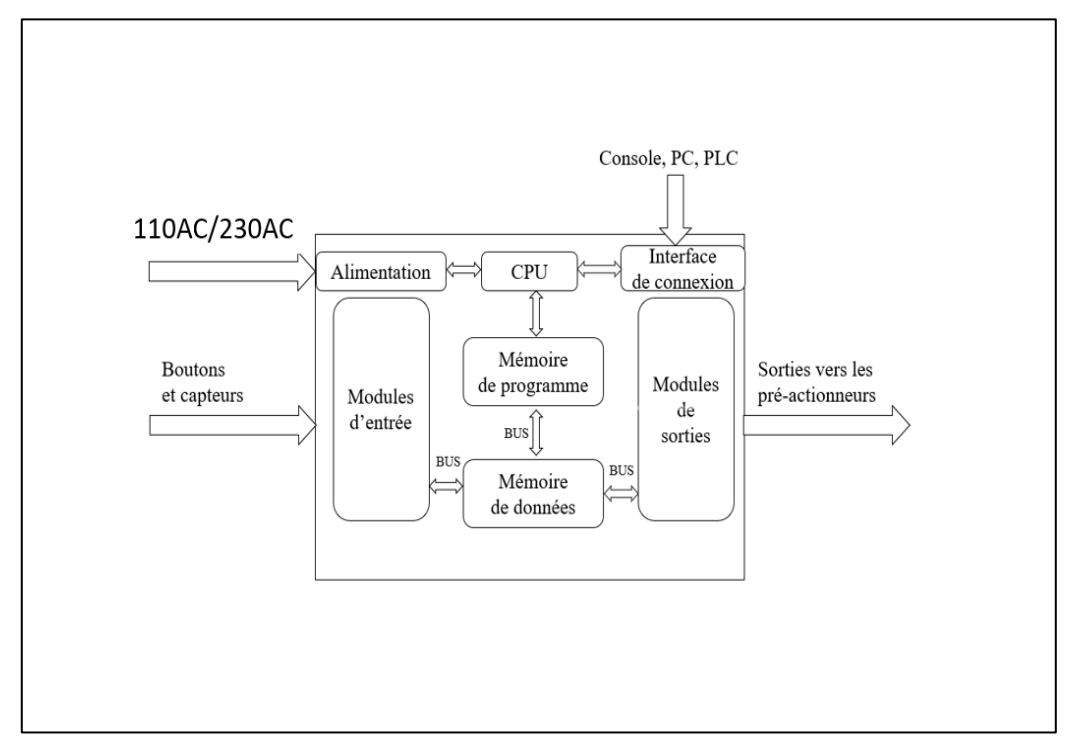

• Interface sortie : elles permettent la commande de divers pré-actionneurs

## **2.2 Les racks**

Ce sont des structures métalliques qui peuvent contenir de nombreuse carte électronique de même taille selon un pas donné, ces cartes électroniques peuvent êtres des module d'entrées/sorties, alimentation…etc. et ces racks sont généralement conçu pour les API extensible.

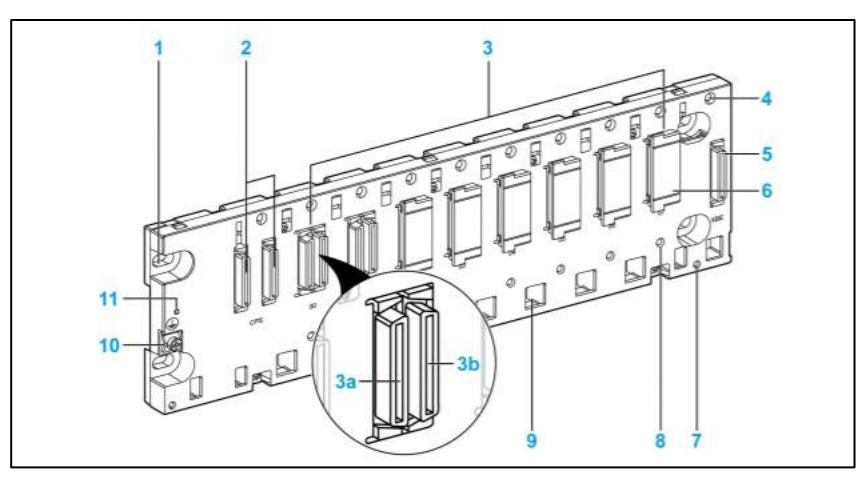

- 1. Trous de montage du panneau (x4)
- 2. Connecteurs d'emplacement de module d'alimentation
- 3. Connecteurs d'emplacement de module (3a connecteur Ethernet / 3b connecteur X bus
- 4. Trou taraudé pour vis de fixation sur chaque module
- 5. Connecteur femelle à 40 broches pour module d'extension de rack
- 6. Cache de protection
- 7. Trous de vis (x2) pour kit de connexion de blindage
- 8. Orifice de détrompage pour module Ethernet (selon la référence)
- 9. Orifices permettant l'ancrage des broches de module
- 10. Vis de terre de protection
- 11. Voyant d'état du rack (selon la référence)

Ps : Le rack a un couvercle dans chaque connecteur pour les protéger de l'humidité et de la poussière. Avant d'installer les modules, ils doivent être retirés.[16]

## **2.3 Les types d'API**

On peut constater deux types des automates

#### **a) Les automates compacts**

Ce sont des API destinés pour des petites applications car le nombre d'interface E/S et définit par le constructeur (exemple un API avec 24 E/S dispose 14 entrées TOR et 10 sorties à relais).

### **b) Les automates extensibles**

C'est des automates destinés pour des grandes applications ils disposent plusieurs interface E/S et ces interfaces sont extensibles (on peut ajouter plusieurs modules d'extension analogique ou digital et plusieurs autres types de modules).

## **2.4 Nature des informations traités par les API**

Les informations traitées par un automate programmables sont de type :

 $\triangleright$  Tout ou rien (TOR)

Ce type de donnes peut prendre deux valeurs numériques possible (0 ou 1) autrement dit vrai/faux, c'est le type d'information délivré par détecteur, bouton poussoir, capteur fin de course…etc.

➢ Analogique

Ces informations sont continuées et peuvent prendre des valeurs dans un certain intervalle, il s'agit de type d'informations envoyées par un capteur de température, pression, niveau …etc.

➢ Numérique

Ces des informations continues mais sous forme numériques (codé en binaire ou hexadécimal), c'est des informations délivrées par des codeurs ou des ordinateurs.

## **2.5 Fonctionnement d'un API**

D'après le programme préétabli, l'API exécute ce dernier d'une manière cyclique le temps d'exécution d'un cycle est de l'ordre d'une dizaine de millisecondes et est contrôlé par une temporisation.

- 4. Lecture des entrées
- 5. Traitement de programme
- 6. Affectation des sorties

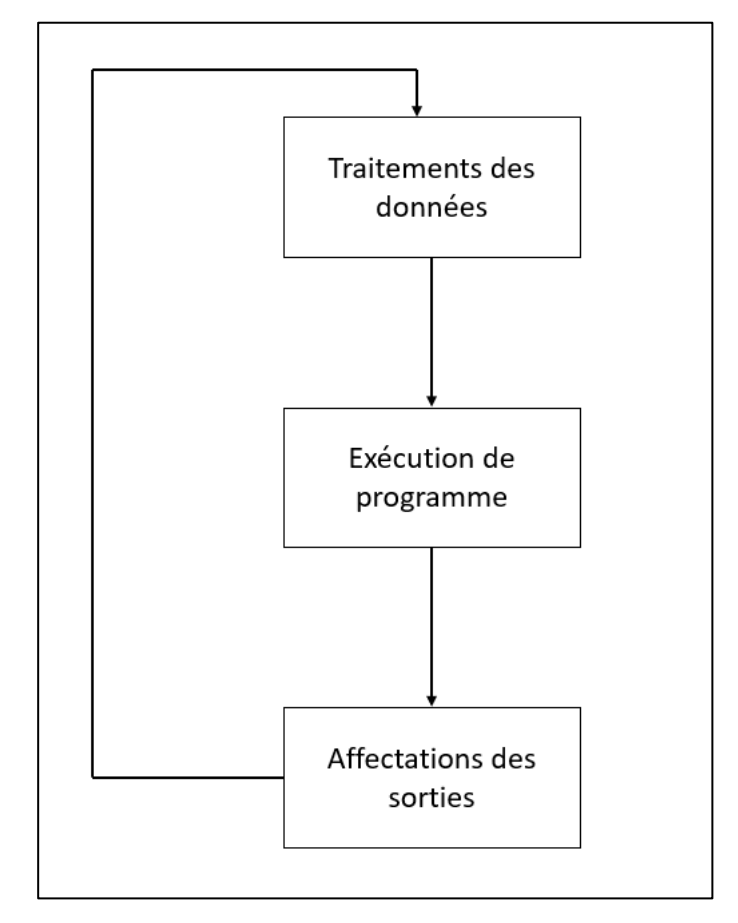

## **2.6 Critère de choix d'un API**

Dans le monde industriel il existe plusieurs configurations et plusieurs gammes d'API, ce qui rend le choix une tache un peu compliqué, mais il faut prendre en considération que ce choix dépend de plusieurs paramètres :

> ➢ Nombre d'entrées/sorties : ceci nous guidera de choisir soit un API compact ou modulaire, au cas où il sera compact bien évidement nous aurons un module de

base avec des E/S, pour le cas d'un automate modulaire il suffira tout simplement de prendre le nombre de module d'entrées et de sortie suffisamment nécessaire pour notre automatisme.

- ➢ Le type des E/S : certains automatismes nécessitant le traitement de valeurs analogique ou éventuellement de certaines grandeurs numériques, le choix sera orienté vers des automates qui sont munis ou pourvu à cette capacité de traitement des grandeurs analogiques et numériques, aussi il faudra s'intéresser à la résolution du convertisseur analogique-numérique pour avoir des valeurs assez intéressantes lors du traitement du programme.
- ➢ L'unité centrale (CPU) : il s'agit ici de la puissance de calcul du nombre d'instructions calculer par secondes par ce CPU, cela est très important surtout lorsque nous sommes dans des automatismes qui nécessite une certaine précision et une grande rapidité, le choix de la CPU et en termes de nombres d'instructions à exécuter.
- ➢ Le cout : c'est un paramètre très important dans la mise en place d'un automatisme et du coup il faudra aussi tenir compte des contraintes budgétaire pour mettre en œuvre notre système automatisé.

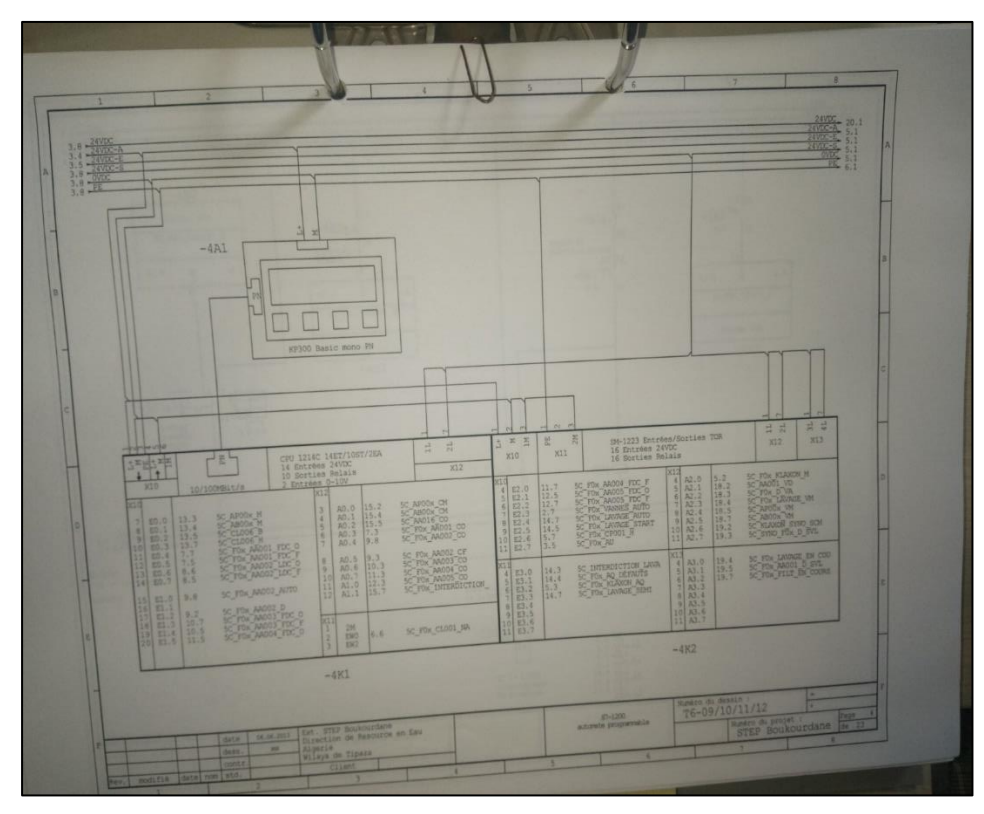

➢ Cette image est le schéma de câblage électrique de l'API Siemens S7-1200 avec interface IHM KP300

- $\geq$  E0.0  $\rightarrow$  E3.7 sont les entrées
- $\triangleright$  A0.0  $\rightarrow$  3.7 sont les sorties.

# Annexe 3 : Le grafcet

## **3.1 Le grafcet**

Le grafcet est un outil de représentation et d'analyse d'un automatisme, particulièrement bien adapté aux systèmes a évolution séquentielle, c'est un outil graphique, qui se veut indépendant de la technologie de réalisation de la partie commande, le mot grafcet signifie (GRAphe Fonctionnel Commande Etape Transition).

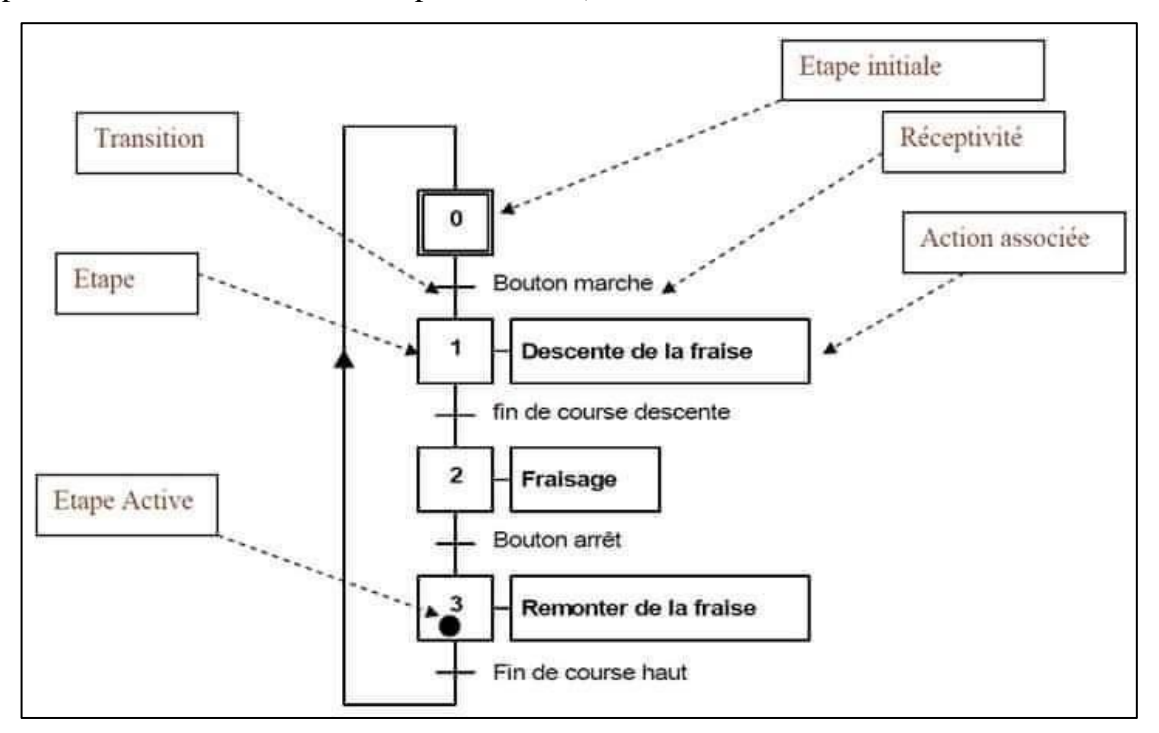

Pour comprendre la syntaxe du grafcet il faut comprendre les éléments suivants :

- 1. L'étape
- 2. La transition
- 3. La réceptivité
- 4. L'action
- 5. La liaison

#### **a) L'étape**

Le comportement du système par rapport à son entrée et à sa sortie est inchangé, l'étape initiale est toujours représentée par un double carré, si l'étape est inactive elle sera représentée par un carré à l'intérieur la numérotation de l'étape et si l'étape est active elle sera représentée avec un carré et la numérotation avec un point dedans.

#### **b) L'action**

C'est la description de la / les taches effectués lorsque cette étape est active.

#### **c) La liaison**

Elle relie entre les étapes et toujours de haut vers le bas

#### **d) La transition**

C'est une sorte de barrière conditionnel sur lesquelles les étapes peuvent se franchir

### **e) La réceptivité**

C'est la ou les conditions qui doivent être remplies pour franchir la transition, elle est toujours inscrite à la droite de la transition

La réceptivité est un état logique booléen (vrai/faux), qui tient son information depuis des capteur, compteur, temporisateurs…etc.

## **3.2 Les règles d'évolution d'un grafcet**

L'évolution du grafcet (les conditions de passage d'une étape a une autre) suit des règles très précises :

- 1. Situation initiale : la situation initiale est la situation active a l'instant initiale. C'est-à-dire, lorsque la partie commande est mise en fonctionnement, elle est décrite par l'ensemble des étapes
- 2. Franchissement d'une transition : une transition est dite validée lorsque toutes les étapes immédiatement précédentes reliées à cette transition sont actives. Le franchissement d'une transition se produit lorsqu'une transition est validée et que la réceptivité associée à cette transition est vraie.
- 3. Evolution des étapes : le franchissement d'une transition entraine simultanément l'activation de toutes les étapes immédiatement suivantes et les désactivations de toutes les étapes immédiatement précédentes.
- 4. Evolution simultanées : plusieurs transitions simultanément franchissables sont simultanément franchies.
- 5. Activation et désactivation simultanées d'une étape : si au cours de l'évolution du grafcet, une étape active est simultanément activée et désactivée alors elle reste active.

## **3.2 Définition de cahier des charges**

Ce sont des descriptions fournies par les utilisateurs aux concepteurs d'automatismes pour indiquer les différents modes de fonctionnement et fonctions de sécurité que l'automatisation doit avoir. La spécification décrit le comportement de la partie opérateur par rapport à la partie commande. Celons ses descriptions on peut réaliser notre grafcet.